Progress. | Artix.

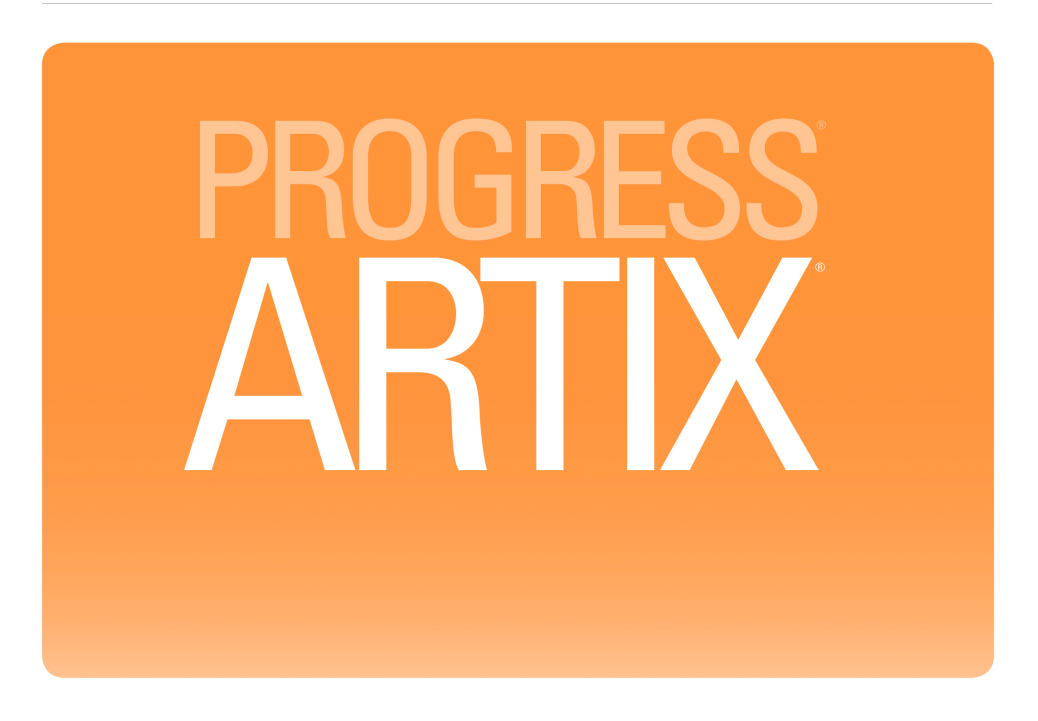

**Security Guide** Version 5.6, August 2011

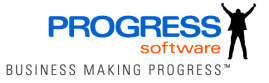

#### **Progress Software**

Publication date 11 Aug 2011 Copyright © 2001-2011 Progress Software Corporation and/or its subsidiaries or affiliates.

#### *Legal Notices*

These materials and all Progress software products are copyrighted and all rights are reserved by Progress Software Corporation. The information in these materials is subject to change without notice, and Progress Software Corporation assumes no responsibility for any errors that may appear therein. The references in these materials to specific platforms supported are subject to change.

Actional, Apama, Artix, Business Empowerment, DataDirect (and design), DataDirect Connect, DataDirect Connect64, DataDirect Technologies, DataDirect XML Converters, DataDirect XQuery, DataXtend, Dynamic Routing Architecture, EdgeXtend, Empowerment Center, Fathom, Fuse Mediation Router, Fuse Message Broker, Fuse Services Framework, IntelliStream, IONA, Making Software Work Together, Mindreef, ObjectStore, OpenEdge, Orbix, PeerDirect, POSSENET, Powered by Progress, PowerTier, Progress, Progress DataXtend, Progress Dynamics, Progress Business Empowerment, Progress Empowerment Center, Progress Empowerment Program, Progress OpenEdge, Progress Profiles, Progress Results, Progress Software Developers Network, Progress Sonic, ProVision, PS Select, Savvion, SequeLink, Shadow, SOAPscope, SOAPStation, Sonic, Sonic ESB, SonicMQ, Sonic Orchestration Server, SpeedScript, Stylus Studio, Technical Empowerment, WebSpeed, Xcalia (and design), and Your Software, Our Technology-Experience the Connection are registered trademarks of Progress Software Corporation or one of its affiliates or subsidiaries in the U.S. and/or other countries. AccelEvent, Apama Dashboard Studio, Apama Event Manager, Apama Event Modeler, Apama Event Store, Apama Risk Firewall, AppsAlive, AppServer, ASPen, ASP-in-a-Box, BusinessEdge, Business Making Progress, Cache-Forward, CloudEdge, DataDirect Spy, DataDirect SupportLink, Fuse, FuseSource, Future Proof, GVAC, High Performance Integration, ObjectStore Inspector, ObjectStore Performance Expert, OpenAccess, Orbacus, Pantero, POSSE, ProDataSet, Progress Arcade, Progress CloudEdge, Progress Control Tower, Progress ESP Event Manager, Progress ESP Event Modeler, Progress Event Engine, Progress RFID, Progress RPM, Progress Software Business Making Progress, PSE Pro, SectorAlliance, SeeThinkAct, Shadow z/Services, Shadow z/Direct, Shadow z/Events, Shadow z/Presentation, Shadow Studio, SmartBrowser, SmartComponent, SmartDataBrowser, SmartDataObjects, SmartDataView, SmartDialog, SmartFolder, SmartFrame, SmartObjects, SmartPanel, SmartQuery, SmartViewer, SmartWindow, Sonic Business Integration Suite, Sonic Process Manager, Sonic Collaboration Server, Sonic Continuous Availability Architecture, Sonic Database Service, Sonic Workbench, Sonic XML Server, The Brains Behind BAM, WebClient, and Who Makes Progress are trademarks or service marks of Progress Software Corporation and/or its subsidiaries or affiliates in the U.S. and other countries. Java is a registered trademark of Oracle and/or its affiliates. Any other marks contained herein may be trademarks of their respective owners.

Third Party Acknowledgements -- See Third Party [Acknowledgements](#page-2-0) on [page](#page-2-0) 3.

## <span id="page-2-0"></span>**Third Party Acknowledgements**

Progress Artix ESB v5.6 incorporates Apache Commons Codec v1.2 from The Apache Software Foundation. Such technology is subject to the following terms and conditions: The Apache Software License, Version 1.1 - Copyright (c) 2001-2003 The Apache Software Foundation. All rights reserved. Redistribution and use in source and binary forms, with or without modification, are permitted provided that the following conditions are met: 1. Redistributions of source code must retain the above copyright notice, this list of conditions and the following disclaimer. 2. Redistributions in binary form must reproduce the above copyright notice, this list of conditions and the following disclaimer in the documentation and/or other materials provided with the distribution. 3. The end-user documentation included with the redistribution, if any, must include the following acknowledgement: "This product includes software developed by the Apache Software Foundation (http://www.apache.org/)." Alternately, this acknowledgement may appear in the software itself, if and wherever such third-party acknowledgements normally appear. 4. The names "Apache", "The Jakarta Project", "Commons", and "Apache Software Foundation" must not be used to endorse or promote products derived from this software without prior written permission. For written permission, please contact apache@apache.org. 5. Products derived from this software may not be called "Apache", "Apache" nor may "Apache" appear in their name without prior written permission of the Apache Software Foundation. THIS SOFTWARE IS PROVIDED ``AS IS'' AND ANY EXPRESSED OR IMPLIED WARRANTIES, INCLUDING, BUT NOT LIMITED TO, THE IMPLIED WARRANTIES OF MERCHANTABILITY AND FITNESS FOR A PARTICULAR PURPOSE ARE DISCLAIMED. IN NO EVENT SHALL THE APACHE SOFTWARE FOUNDATION OR ITS CONTRIBUTORS BE LIABLE FOR ANY DIRECT, INDIRECT, INCIDENTAL, SPECIAL, EXEMPLARY, OR CONSEQUENTIAL DAMAGES (INCLUDING, BUT NOT LIMITED TO, PROCUREMENT OF SUBSTITUTE GOODS OR SERVICES; LOSS OF USE, DATA, OR PROFITS; OR BUSINESS INTERRUPTION) HOWEVER CAUSED AND ON ANY THEORY OF LIABILITY, WHETHER IN CONTRACT, STRICT LIABILITY, OR TORT (INCLUDING NEGLIGENCE OR OTHERWISE) ARISING IN ANY WAY OUT OF THE USE OF THIS SOFTWARE, EVEN IF ADVISED OF THE POSSIBILITY OF SUCH DAMAGE.

This software consists of voluntary contributions made by many individuals on behalf of the Apache Software Foundation. For more information on the Apache Software Foundation, please see [http://www.apache.org/.](http://www.apache.org/)

====================================================================

Progress Artix ESB v5.6 incorporates Jcraft JSCH v0.1.44 from Jcraft. Such technology is subject to the following terms and conditions: Copyright (c) 2002-2010 Atsuhiko Yamanaka, JCraft,Inc. All rights reserved. Redistribution and use in source and binary forms, with or without modification, are permitted provided that the following conditions are met: 1. Redistributions of source code must retain the above copyright notice, this list of conditions and the following disclaimer. 2. Redistributions in binary form must reproduce the above copyright notice, this list of conditions and the following disclaimer in the documentation and/or other materials provided with the distribution. 3. The names of the authors may not be used to endorse or promote products derived from this software without specific prior written permission. THIS SOFTWARE IS PROVIDED ``AS IS'' AND ANY EXPRESSED OR IMPLIED WARRANTIES, INCLUDING, BUT NOT LIMITED TO, THE IMPLIED WARRANTIES OF MERCHANTABILITY AND FITNESS FOR A PARTICULAR PURPOSE ARE DISCLAIMED. IN NO EVENT SHALL JCRAFT, INC. OR ANY CONTRIBUTORS TO THIS SOFTWARE BE LIABLE FOR ANY DIRECT, INDIRECT, INCIDENTAL, SPECIAL, EXEMPLARY, OR CONSEQUENTIAL DAMAGES (INCLUDING, BUT NOT LIMITED TO, PROCUREMENT OF SUBSTITUTE GOODS OR SERVICES; LOSS OF USE, DATA, OR PROFITS; OR BUSINESS INTERRUPTION) HOWEVER CAUSED AND ON ANY THEORY OF LIABILITY, WHETHER IN CONTRACT, STRICT LIABILITY, OR TORT (INCLUDING NEGLIGENCE OR OTHERWISE) ARISING IN ANY WAY OUT OF THE USE OF THIS SOFTWARE, EVEN IF ADVISED OF THE POSSIBILITY OF SUCH DAMAGE.

## **Table of Contents**

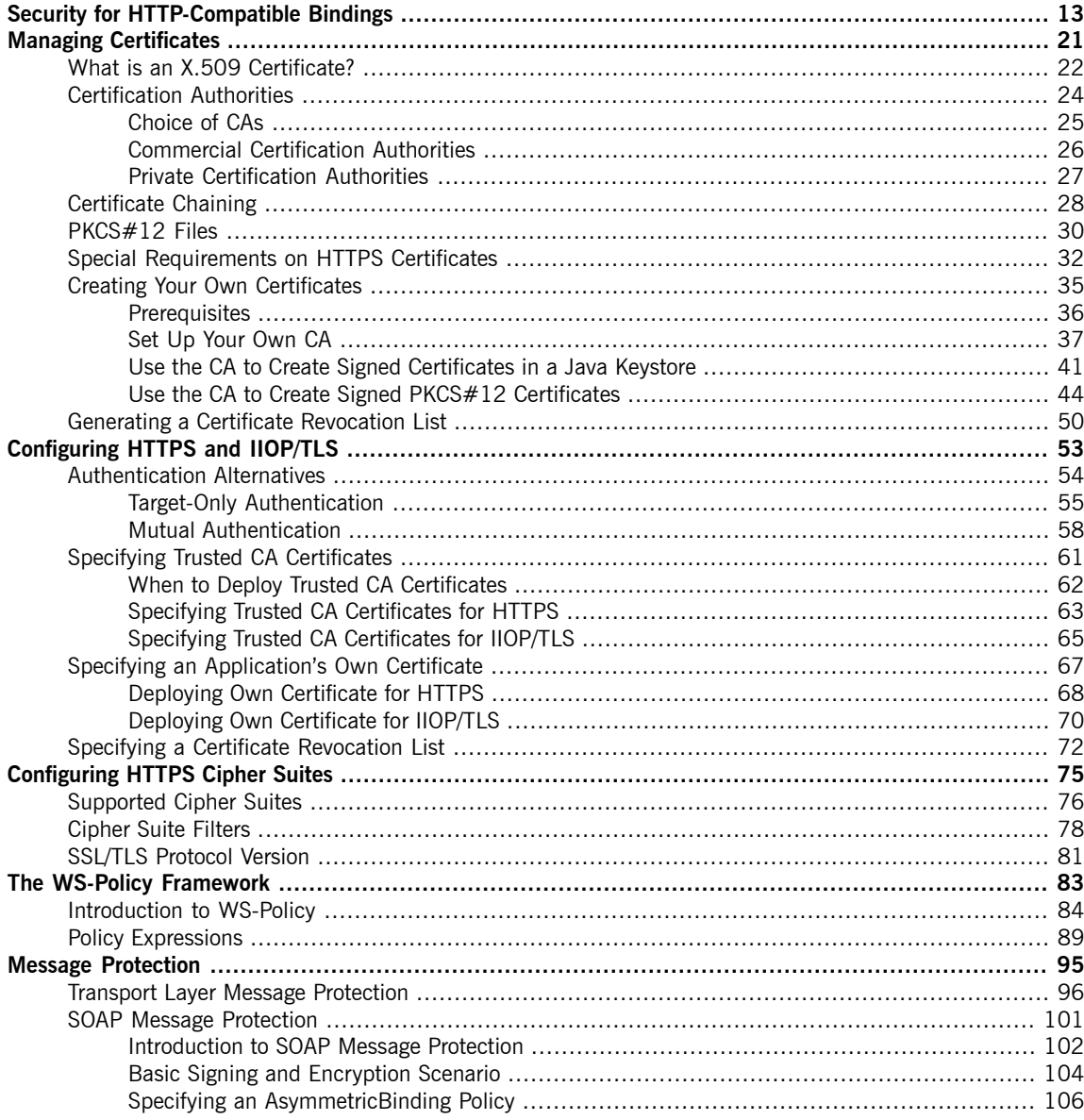

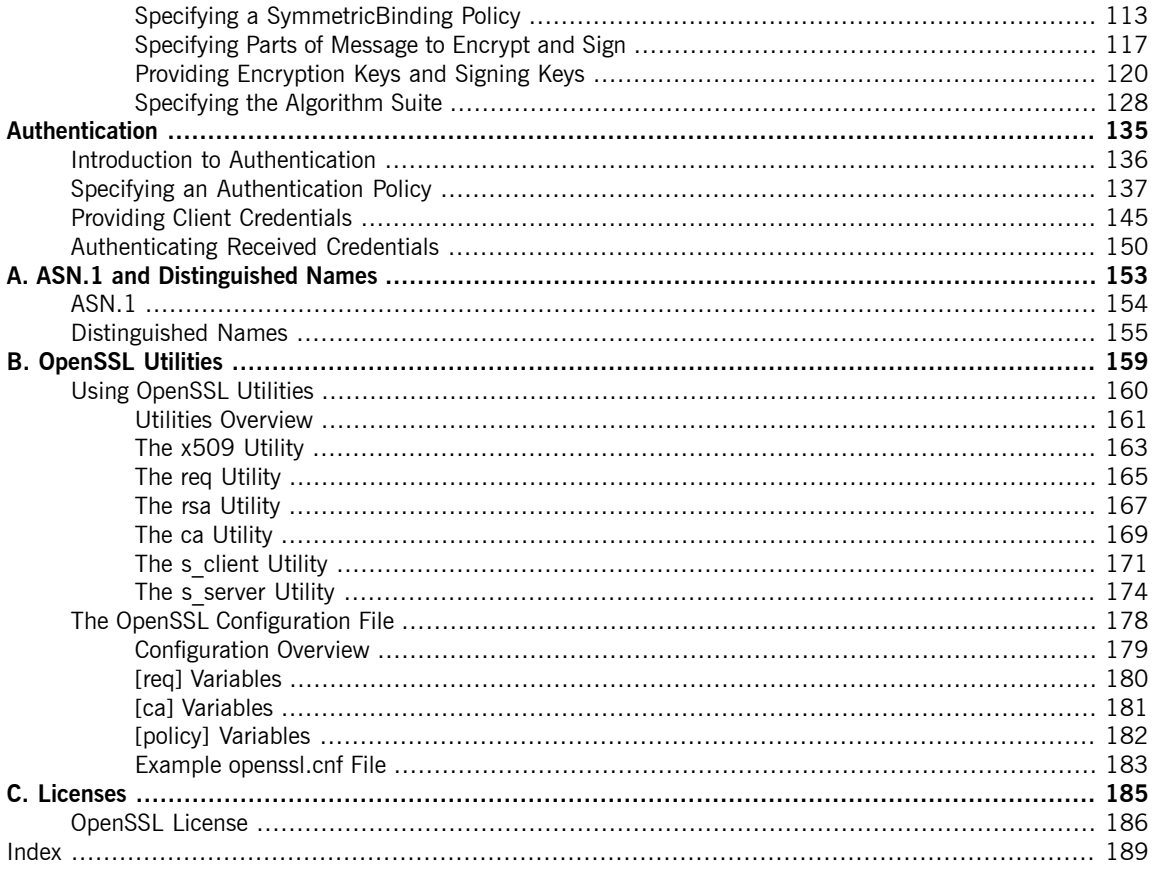

# **List of Figures**

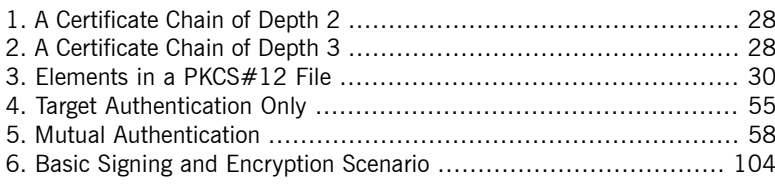

## **List of Tables**

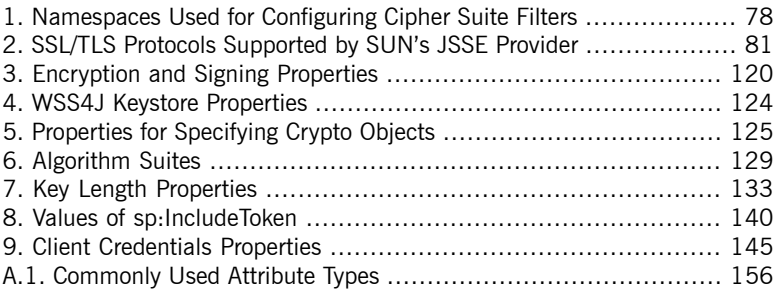

# **List of Examples**

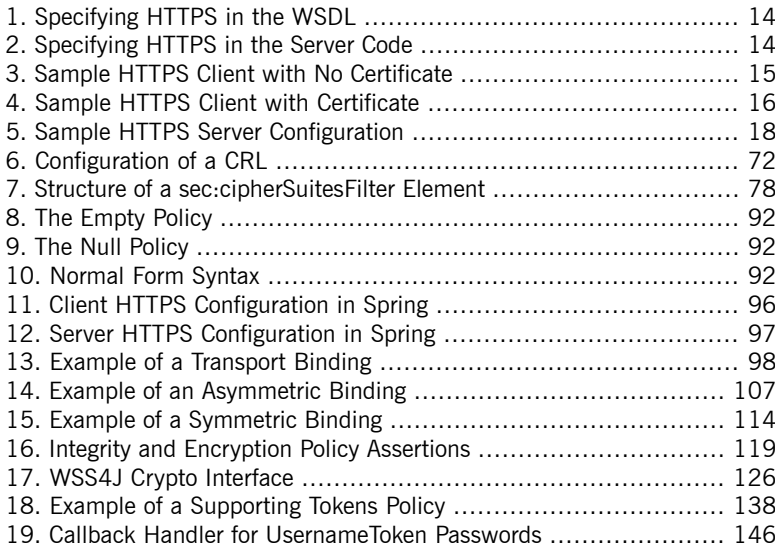

# <span id="page-12-0"></span>**Security for HTTP-Compatible Bindings**

*This chapter describes the security features supported by the Artix ESB HTTP transport. These security features are available to any Artix ESB binding that can be layered on top of the HTTP transport.*

**Overview** This section describes how to configure the HTTP transport to use SSL/TLS security, a combination usually referred to as HTTPS. In Artix ESB, HTTPS security is configured by specifying settings in XML configuration files.

The following topics are discussed in this chapter:

- Generating X.509 [certificates](#page-12-1)
- [Enabling](#page-13-2) HTTPS
- HTTPS client with no [certificate](#page-14-1)
- <span id="page-12-1"></span>• HTTPS client with [certificate](#page-15-1)
- HTTPS server [configuration](#page-17-1)

**Generating X.509 certificates** A basic prerequisite for using SSL/TLS security is to have a collection of X.509 certificates available to identify your server applications and, optionally, to identify your client applications. You can generate X.509 certificates in one of the following ways:

- Use a commercial third-party to tool to generate and manage your X.509 certificates.
- Use the free **openssl** utility (which can be downloaded from [http://](http://www.openssl.org) [www.openssl.org\)](http://www.openssl.org) and the Java **keystore** utility to generate certificates (see Use the CA to Create Signed [Certificates](#page-40-0) in a Java Keystore on [page](#page-40-0) 41).

### **Note**

(1)

The HTTPS protocol mandates a *URL integrity check*, which requires a certificate's identity to match the hostname on which the server is <span id="page-13-2"></span>deployed. See Special [Requirements](#page-31-0) on HTTPS [Certificates](#page-31-0) on [page](#page-31-0) 32 for details.

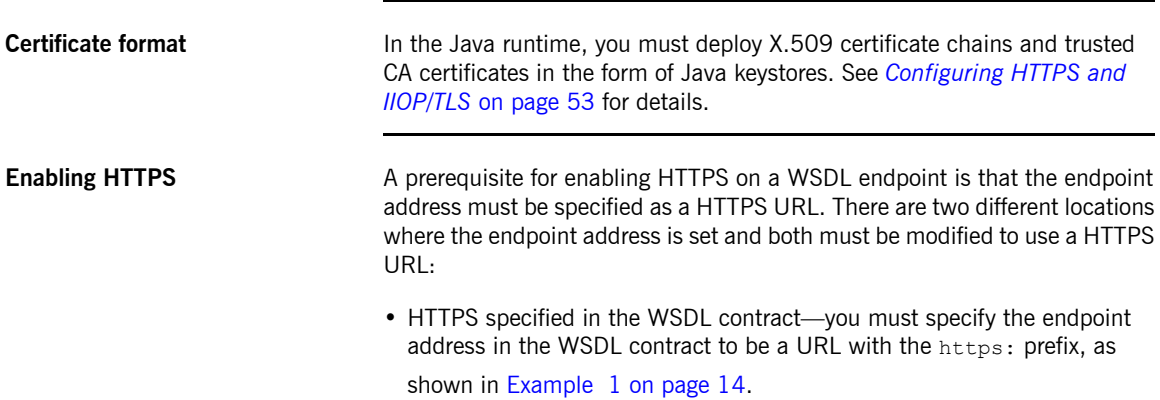

<span id="page-13-0"></span>*Example 1. Specifying HTTPS in the WSDL*

```
<wsdl:definitions name="HelloWorld"
                targetNamespace="http://apache.org/hello_world_soap_http"
                xmlns:soap="http://schemas.xmlsoap.org/wsdl/soap/"
                xmlns:wsdl="http://schemas.xmlsoap.org/wsdl/" ... >
  ...
  <wsdl:service name="SOAPService">
   <wsdl:port binding="tns:Greeter_SOAPBinding"
              name="SoapPort">
     <soap:address location="https://localhost:9001/SoapContext/SoapPort"/>
   </wsdl:port>
  </wsdl:service>
</wsdl:definitions>
```
Where the location attribute of the soap: address element is configured to use a HTTPS URL. For bindings other than SOAP, you edit the URL appearing in the location attribute of the http: address element.

• HTTPS specified in the server code—you must ensure that the URL published in the server code by calling Endpoint.publish() is defined with a https: prefix, as shown in [Example](#page-13-1) 2 on [page](#page-13-1) 14.

<span id="page-13-1"></span>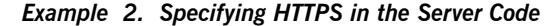

```
// Java
package demo.hw https.server;
```

```
import javax.xml.ws.Endpoint;
public class Server {
 protected Server() throws Exception {
   Object implementor = new GreeterImpl();
   String address = "https://localhost:9001/SoapContext/SoapPort";
   Endpoint.publish(address, implementor);
  }
  ...
  }
```
<span id="page-14-1"></span>

<span id="page-14-0"></span>**HTTPS client with no certificate** For example, consider the configuration for a secure HTTPS client with no certificate, as shown in [Example](#page-14-0) 3 on [page](#page-14-0) 15.

*Example 3. Sample HTTPS Client with No Certificate*

```
<?xml version="1.0" encoding="UTF-8"?>
<beans xmlns="http://www.springframework.org/schema/beans"
      xmlns:xsi="http://www.w3.org/2001/XMLSchema-instance"
      xmlns:sec="http://cxf.apache.org/configuration/security"
      xmlns:http="http://cxf.apache.org/transports/http/configuration"
      xmlns:jaxws="http://java.sun.com/xml/ns/jaxws"
      xsi:schemaLocation="...">
❶ <http:conduit name="{http://apache.org/hello_world_soap_http}SoapPort.http-conduit">
❷ <http:tlsClientParameters>
❸ <sec:trustManagers>
         <sec:keyStore type="JKS" password="password"
                       file="certs/truststore.jks"/>
       </sec:trustManagers>
❹ <sec:cipherSuitesFilter>
       <sec:include>.*_WITH_3DES_.*</sec:include>
       <sec:include>.*_WITH_DES_.*</sec:include>
       <sec:exclude>.*_WITH_NULL_.*</sec:exclude>
       <sec:exclude>.*_DH_anon_.*</sec:exclude>
     </sec:cipherSuitesFilter>
   </http:tlsClientParameters>
 </http:conduit>
</beans>
```
The preceding client configuration is described as follows:

- ❶ The TLS security settings are defined on a specific WSDL port. In this example, the WSDL port being configured has the QName, {http://apache.org/hello\_world\_soap\_http}SoapPort.
- ❷ The http:tlsClientParameters element contains all of the client's TLS configuration details.
- ❸ The sec:trustManagers element is used to specify a list of trusted CA

certificates (the client uses this list to decide whether or not to trust certificates received from the server side).

The file attribute of the sec: keyStore element specifies a Java keystore file, truststore.jks, containing one or more trusted CA certificates. The password attribute specifies the password required to access the keystore, truststore.jks. See [Specifying](#page-62-0) Trusted CA [Certificates](#page-62-0) for HTTPS on [page](#page-62-0) 63.

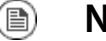

#### **Note**

Instead of the file attribute, you can specify the location of the keystore using either the resource attribute or the url attribute. You must be extremely careful not to load the truststore from an untrustworthy source.

<span id="page-15-1"></span>❹ The sec:cipherSuitesFilter element can be used to narrow the choice of cipher suites that the client is willing to use for a TLS connection. See *[Configuring](#page-74-0) HTTPS Cipher Suites* on [page](#page-74-0) 75 for details.

<span id="page-15-0"></span>**HTTPS client with certificate** Consider a secure HTTPS client that is configured to have its own certificate. [Example](#page-15-0) 4 on [page](#page-15-0) 16 shows how to configure such a sample client.

#### *Example 4. Sample HTTPS Client with Certificate*

```
<?xml version="1.0" encoding="UTF-8"?>
<beans xmlns="http://www.springframework.org/schema/beans"
xmlns:xsi="http://www.w3.org/2001/XMLSchema-instance"
xmlns:sec="http://cxf.apache.org/configuration/security"
xmlns:http="http://cxf.apache.org/transports/http/configuration"
xmlns:jaxws="http://java.sun.com/xml/ns/jaxws"
xsi:schemaLocation="...">
 <http:conduit name="{http://apache.org/hello_world_soap_http}SoapPort.http-conduit">
   <http:tlsClientParameters>
     <sec:trustManagers>
         <sec:keyStore type="JKS" password="password"
               file="certs/truststore.jks"/>
```

```
</sec:trustManagers>
❶<sec:keyManagers keyPassword="password">
❷<sec:keyStore type="JKS" password="password"
               file="certs/wibble.jks"/>
     </sec:keyManagers>
     <sec:cipherSuitesFilter>
       <sec:include>.*_WITH_3DES_.*</sec:include>
       <sec:include>.*_WITH_DES_.*</sec:include>
       <sec:exclude>.*_WITH_NULL_.*</sec:exclude>
       <sec:exclude>.*_DH_anon_.*</sec:exclude>
     </sec:cipherSuitesFilter>
   </http:tlsClientParameters>
   </http:conduit>
   <bean id="cxf" class="org.apache.cxf.bus.CXFBusImpl"/>
</beans>
```
The preceding client configuration is described as follows:

- ❶ The sec:keyManagers element is used to attach an X.509 certificate and a private key to the client. The password specified by the keyPasswod attribute is used to decrypt the certificate's private key.
- ❷ The sec:keyStore element is used to specify an X.509 certificate and

a private key that are stored in a Java keystore. This sample declares that the keystore is in Java Keystore format (JKS).

The  $file$  attribute specifies the location of the keystore file, wibble.jks, that contains the client's X.509 certificate chain and private key in a *key entry*. The password attribute specifies the keystore password which is required to access the contents of the keystore. It is expected that the keystore file contains just one key entry, so it is not necessary to specify a key alias to identify the entry.

For details of how to create such a keystore file, see Use the CA to [Create](#page-40-0) Signed [Certificates](#page-40-0) in a Java Keystore on [page](#page-40-0) 41.

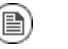

### **Note**

Instead of the file attribute, you can specify the location of the keystore using either the  $resource$  attribute or the  $url$ 

<span id="page-17-1"></span>attribute. You must be extremely careful not to load the truststore from an untrustworthy source.

<span id="page-17-0"></span>**HTTPS server configuration** Consider a secure HTTPS server that requires clients to present an X.509 certificate. [Example](#page-17-0) 5 on [page](#page-17-0) 18 shows how to configure such a server.

#### *Example 5. Sample HTTPS Server Configuration*

```
<?xml version="1.0" encoding="UTF-8"?>
<beans xmlns="http://www.springframework.org/schema/beans"
xmlns:xsi="http://www.w3.org/2001/XMLSchema-instance"
xmlns:sec="http://cxf.apache.org/configuration/security"
xmlns:http="http://cxf.apache.org/transports/http/configuration"
xmlns:httpj="http://cxf.apache.org/transports/http-jetty/configuration"
xmlns:jaxws="http://java.sun.com/xml/ns/jaxws"
xsi:schemaLocation="...">
  <httpj:engine-factory bus="cxf">
❶ <httpj:engine port="9001">
❷ <httpj:tlsServerParameters>
❸ <sec:keyManagers keyPassword="password">
❹ <sec:keyStore type="JKS" password="password"
               file="certs/cherry.jks"/>
      </sec:keyManagers>
❺ <sec:trustManagers>
         <sec:keyStore type="JKS" password="password"
               file="certs/truststore.jks"/>
      </sec:trustManagers>
❻ <sec:cipherSuitesFilter>
       <sec:include>.*_WITH_3DES_.*</sec:include>
        <sec:include>.*_WITH_DES_.*</sec:include>
       <sec:exclude>.*_WITH_NULL_.*</sec:exclude>
        <sec:exclude>.*_DH_anon_.*</sec:exclude>
      </sec:cipherSuitesFilter>
       ❼ <sec:clientAuthentication want="true" required="true"/>
    </httpj:tlsServerParameters>
   </httpj:engine>
  </httpj:engine-factory>
  <!-- We need a bean named "cxf" -->
  <bean id="cxf" class="org.apache.cxf.bus.CXFBusImpl"/>
</beans>
```
The preceding server configuration is described as follows:

❶ On the server side, TLS is *not* configured for each WSDL port. Instead of configuring each WSDL port, the TLS security settings are applied to a specific *IP port*, which is 9001 in this example. All of the WSDL ports

that share this IP port are therefore configured with the same TLS security settings.

- ❷ The http:tlsServerParameters element contains all of the server's TLS configuration details.
- ❸ The sec:keyManagers element is used to attach an X.509 certificate

and a private key to the server. The password specified by the keyPasswod attribute is used to decrypt the certificate's private key.

❹ The sec:keyStore element is used to specify an X.509 certificate and

a private key that are stored in a Java keystore. This sample declares that the keystore is in Java Keystore format (JKS).

The  $file$  attribute specifies the location of the keystore file, cherry,  $jks$ , that contains the client's X.509 certificate chain and private key in a *key entry*. The password attribute specifies the keystore password, which is needed to access the contents of the keystore. It is expected that the keystore file contains just one key entry, so there is no need to specify a key alias.

#### (e) **Note**

Instead of the file attribute, you can specify the location of the keystore using either the resource attribute or the url attribute. You must be extremely careful not to load the truststore from an untrustworthy source.

For details of how to create such a keystore file, see Use the CA to [Create](#page-40-0) Signed [Certificates](#page-40-0) in a Java Keystore on [page](#page-40-0) 41.

❺ The sec:trustManagers element is used to specify a list of trusted CA

certificates (the server uses this list to decide whether or not to trust certificates presented by clients).

The file attribute of the sec:keyStore element specifies a Java keystore file, truststore.jks, containing one or more trusted CA certificates. The password attribute specifies the password required to access the keystore, truststore.jks. See [Specifying](#page-62-0) Trusted CA [Certificates](#page-62-0) for HTTPS on [page](#page-62-0) 63.

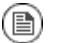

### **Note**

Instead of the file attribute, you can specify the location of the keystore using either the resource attribute or the url attribute.

❻ The sec:cipherSuitesFilter element can be used to narrow the

choice of cipher suites that the server is willing to use for a TLS connection. See *[Configuring](#page-74-0) HTTPS Cipher Suites* on [page](#page-74-0) 75 for details.

❼ The sec:clientAuthentication element determines the server's

disposition towards the presentation of client certificates. The element has the following attributes:

- want attribute-If true (the default), the server requests the client to present an X.509 certificate during the TLS handshake; if false, the server does *not* request the client to present an X.509 certificate.
- required attribute—If true, the server raises an exception if a client fails to present an X.509 certificate during the TLS handshake; if false (the default), the server does *not* raise an exception if the client fails to present an X.509 certificate.

# <span id="page-20-0"></span>**Managing Certificates**

*TLS authentication uses X.509 certificates—a common, secure and reliable method of authenticating your* application objects. This chapter explains how to create X.509 certificates that identify your Artix ESB applications.

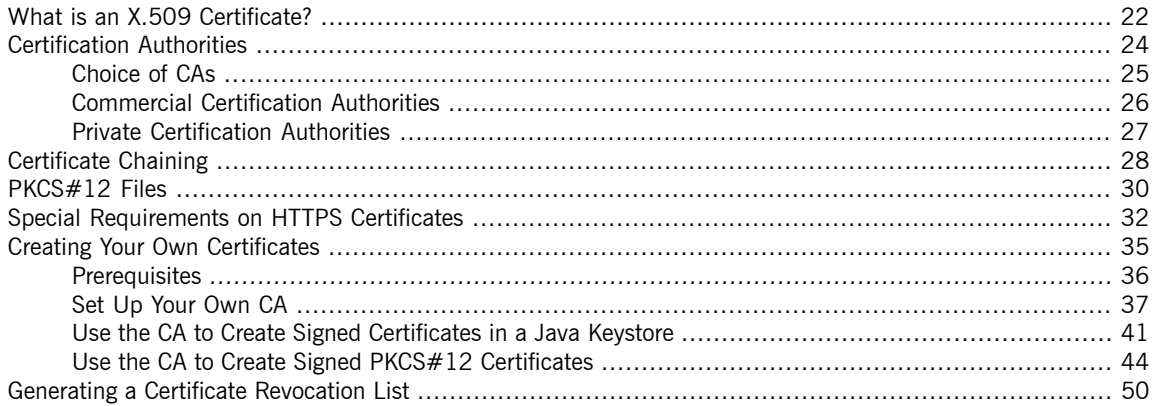

## <span id="page-21-0"></span>**What is an X.509 Certificate?**

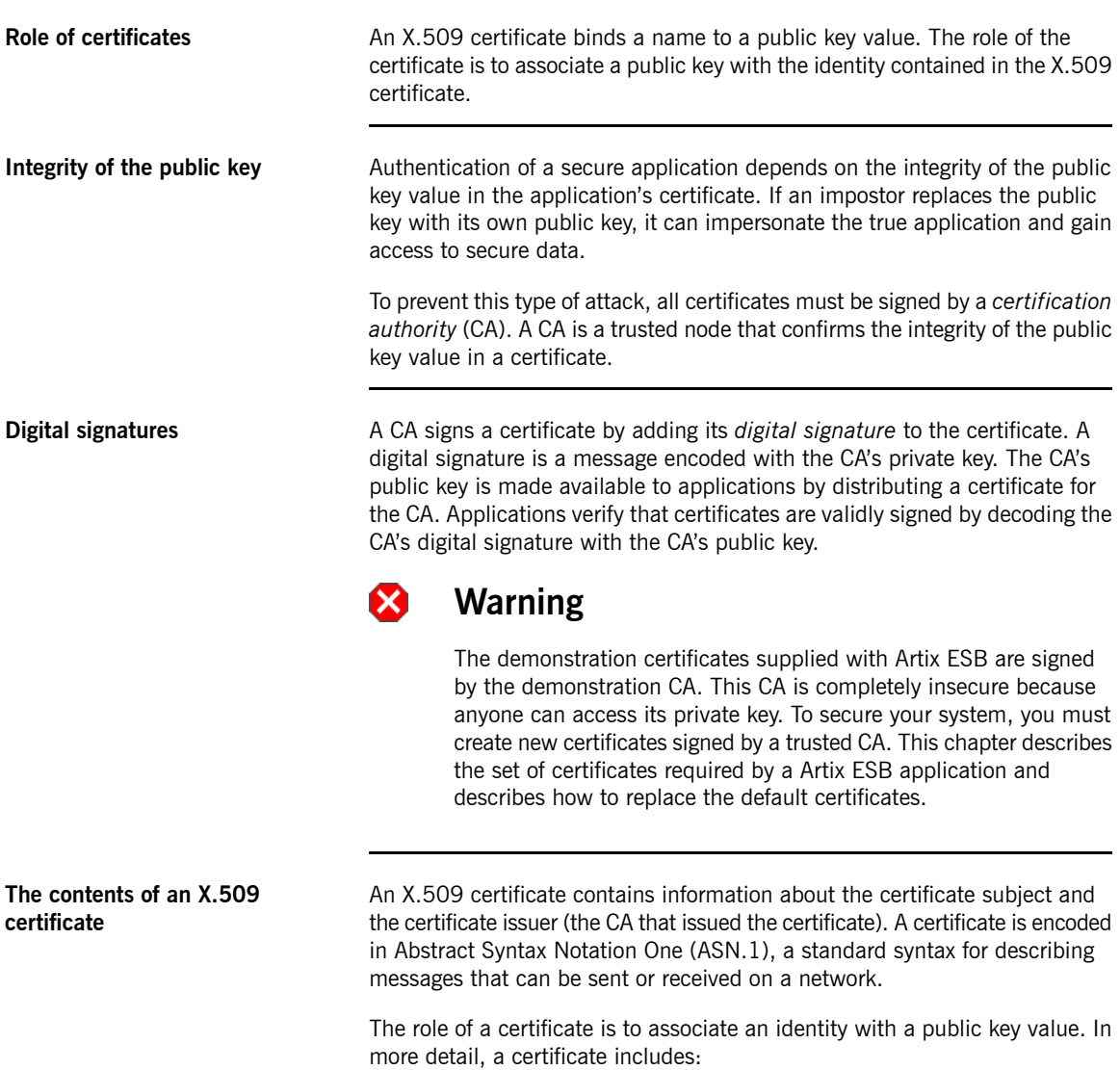

• X.509 version information.

- A *serial number* that uniquely identifies the certificate.
- A *subject distinguished name (DN)* that identifies the certificate owner.
- The *public key* associated with the subject.
- An *issuer DN* that identifies the CA that issued the certificate.
- The digital signature of the issuer.
- Information about the algorithm used to sign the certificate.
- Some optional X.509 v.3 extensions; for example, an extension exists that distinguishes between CA certificates and end-entity certificates.

**Distinguished names** A DN is a general purpose X.500 identifier that is often used in the context of security.

See [Distinguished](#page-154-0) Names on [page](#page-154-0) 155 for more details about DNs.

## <span id="page-23-0"></span>**Certification Authorities**

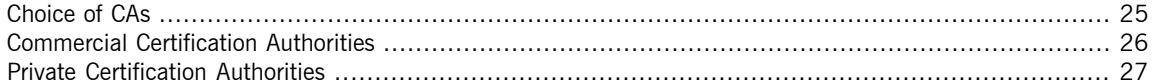

### **Choice of CAs**

<span id="page-24-0"></span>A CA consists of a set of tools for generating and managing certificates and a database that contains all of the generated certificates. When setting up a Artix ESB system, it is important to choose a suitable CA that is sufficiently secure for your requirements.

There are two types of CA you can use:

- A *commercial CA* is a company that signs certificates for many systems.
- A *private CA* is a trusted node that you set up and use to sign certificates for your system only.

### <span id="page-25-0"></span>**Commercial Certification Authorities**

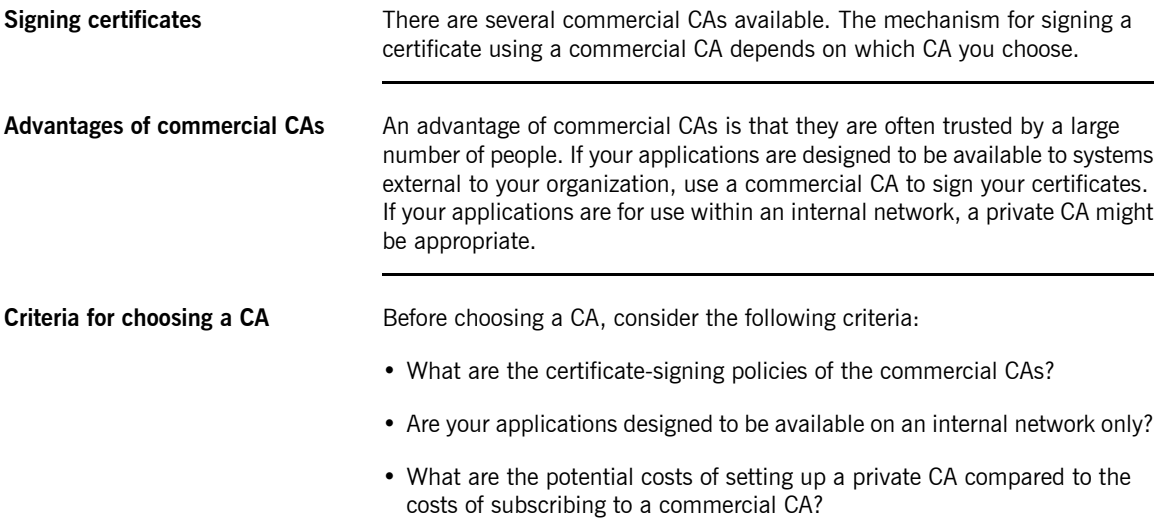

### <span id="page-26-0"></span>**Private Certification Authorities**

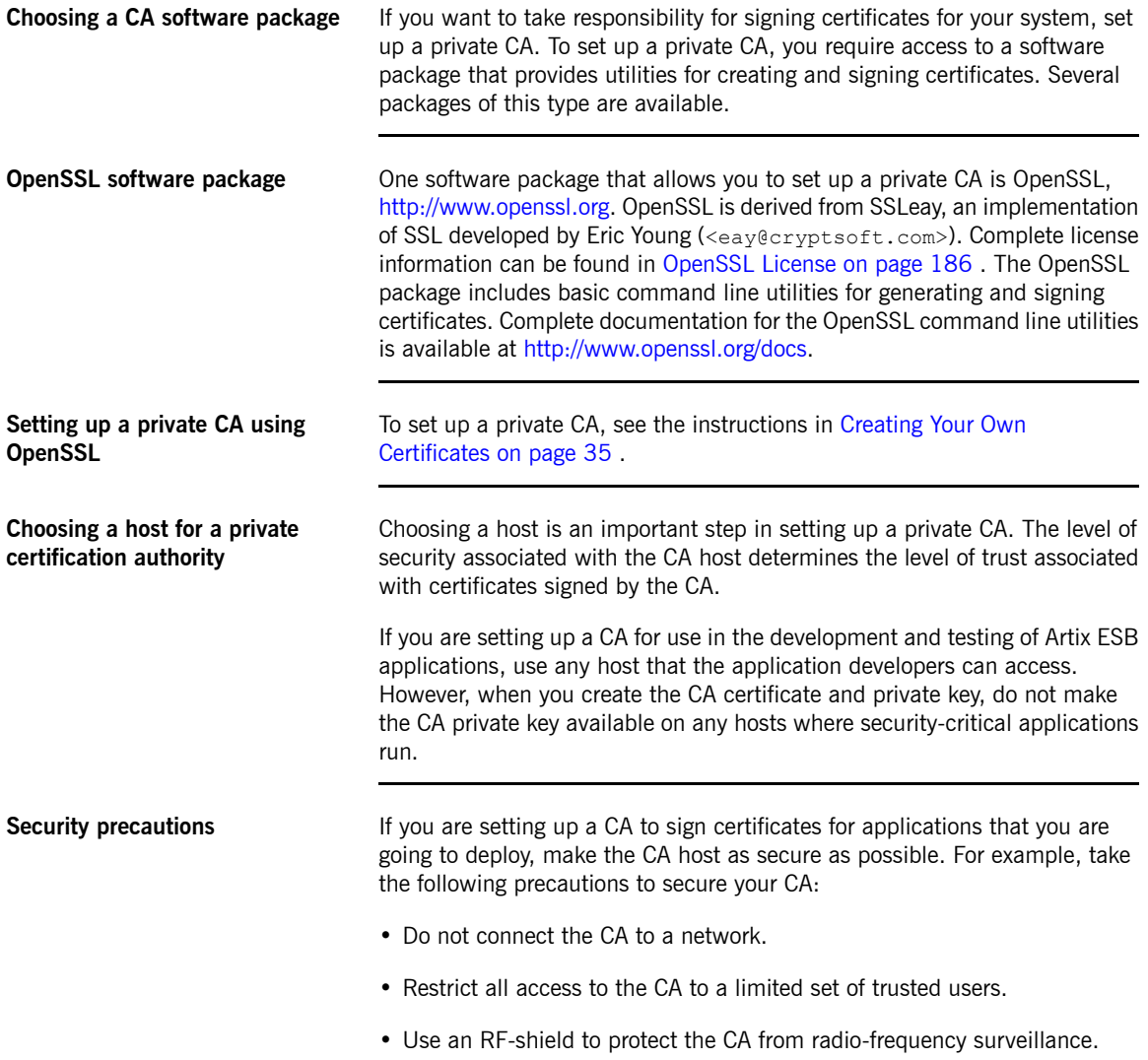

# <span id="page-27-0"></span>**Certificate Chaining**

<span id="page-27-1"></span>

| Certificate chain                      | A certificate chain is a sequence of certificates, where each certificate in the<br>chain is signed by the subsequent certificate.                                                                                                    |
|----------------------------------------|----------------------------------------------------------------------------------------------------|
| Self-signed certificate                | The last certificate in the chain is normally a self-signed certificate—a<br>certificate that signs itself.                                                                                                    |
| <b>Example</b>                         | Figure 1 on page 28 shows an example of a simple certificate chain.<br>Figure 1. A Certificate Chain of Depth 2                                                                                                    |
|                                        | Peer<br>signs<br>CA<br>Certificate<br>Certificate                                                                                                    |
| Chain of trust                         | The purpose of a certificate chain is to establish a chain of trust from a peer<br>certificate to a trusted CA certificate. The CA vouches for the identity in the<br>peer certificate by signing it. If the CA is one that you trust (indicated by the<br>presence of a copy of the CA certificate in your root certificate directory), this<br>implies you can trust the signed peer certificate as well. |
| Certificates signed by multiple<br>CAs | A CA certificate can be signed by another CA. For example, an application<br>certificate could be signed by the CA for the finance department of Progress<br>Software, which in turn is signed by a self-signed commercial CA.<br>Figure 2 on page 28 shows what this certificate chain looks like.                                                                                                    |

<span id="page-27-2"></span>*Figure 2. A Certificate Chain of Depth 3*

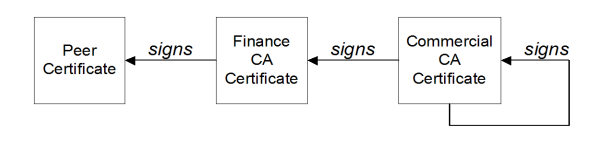

**Trusted CAs** An application can accept a peer certificate, provided it trusts at least one of the CA certificates in the signing chain.

See Specifying Trusted CA [Certificates](#page-60-0) on [page](#page-60-0) 61.

**Maximum chain length policy** *C++ runtime only*—You can limit the length of certificate chains accepted by your CORBA applications, with the maximum chain length policy. You can set a value for the maximum length of a certificate chain with the policies:iiop\_tls:max\_chain\_length\_policy configuration variable for IIOP/TLS and the policies: max\_chain\_length\_policy configuration variable for HTTPS respectively.

### **PKCS#12 Files**

**Overview PKCS#12** is an industry-standard format for deploying certificates and private keys as a file.

<span id="page-29-1"></span><span id="page-29-0"></span>[Figure](#page-29-1) 3 on [page](#page-29-1) 30 shows the typical elements in a PKCS#12 file.

#### *Figure 3. Elements in a PKCS#12 File*

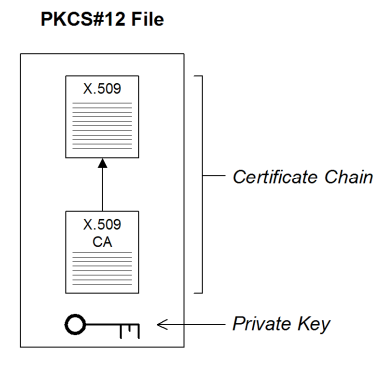

**Contents of a PKCS#12 file** A PKCS#12 file contains the following:

- An X.509 peer certificate (first in a chain).
- All the CA certificates in the certificate chain.
- A private key.

The file is encrypted with a pass phrase.

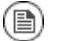

#### **Note**

The same pass phrase is used both for the encryption of the private key within the PKCS#12 file, and for the encryption of the PKCS#12 file overall. This condition (same pass phrase) is not officially part

of the PKCS#12 standard, but it is enforced by most Web browsers and by Artix ESB.

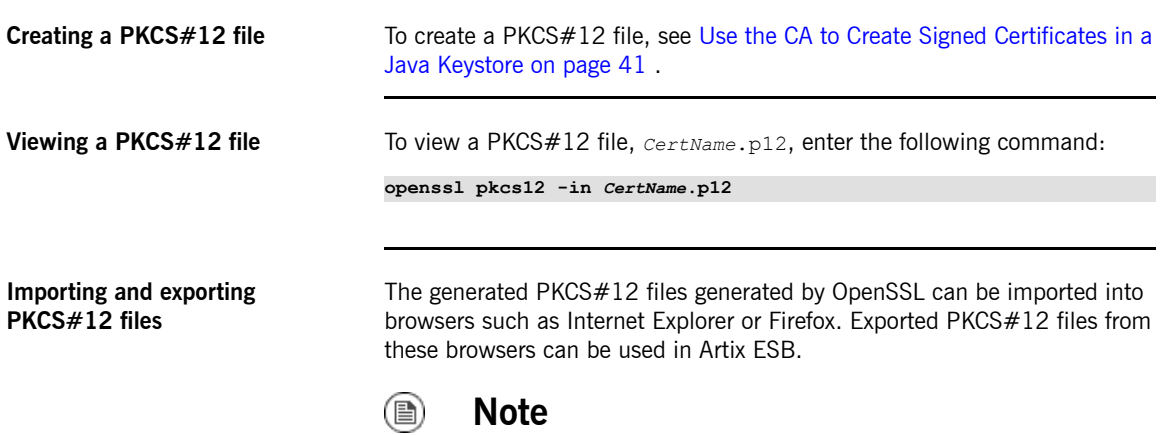

Use OpenSSL v0.9.2 or later.

# <span id="page-31-0"></span>**Special Requirements on HTTPS Certificates**

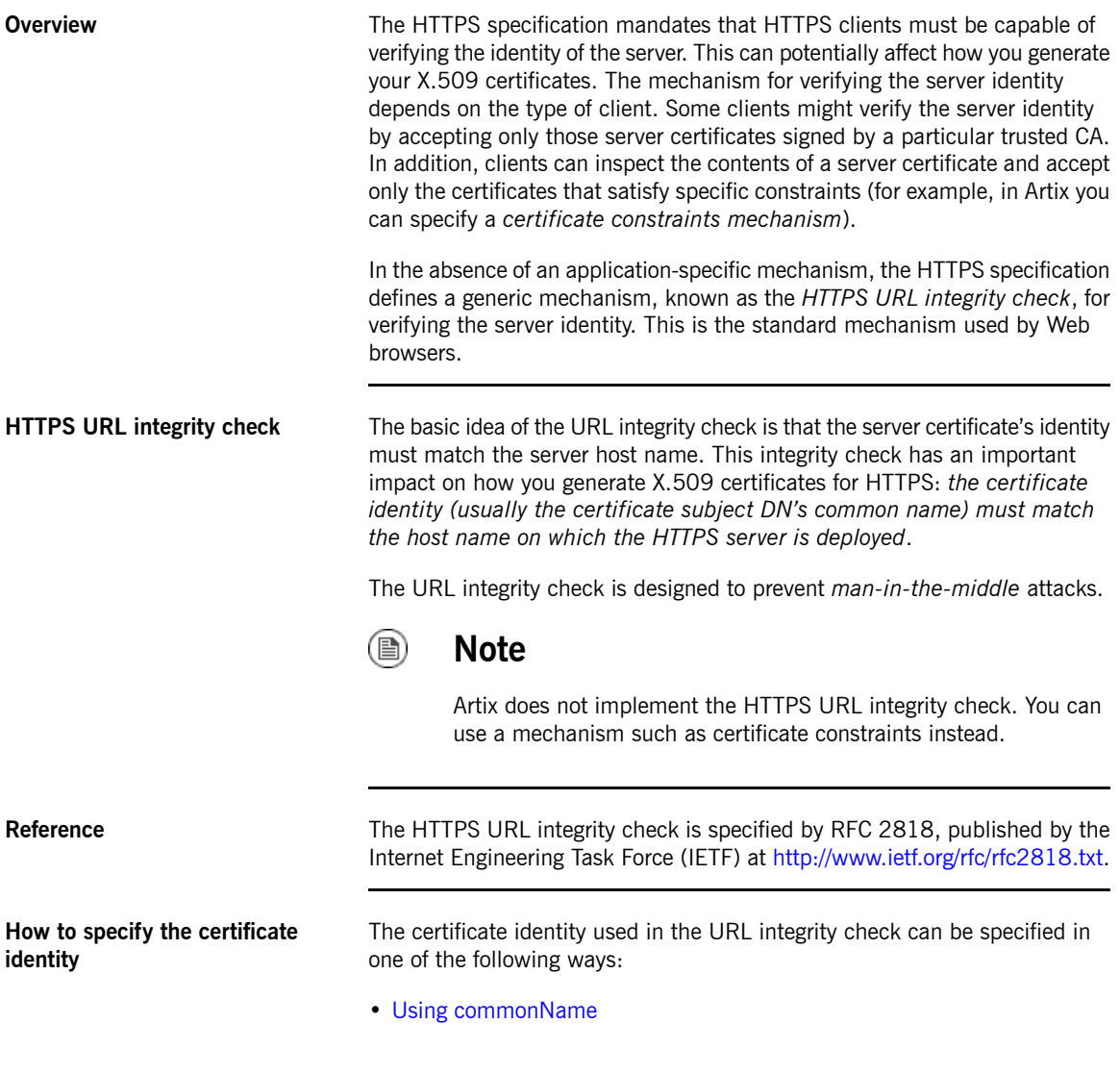

#### <span id="page-32-0"></span>• Using [subectAltName](#page-32-1)

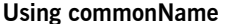

The usual way to specify the certificate identity (for the purpose of the URL integrity check) is through the Common Name (CN) in the subject DN of the certificate.

For example, if a server supports secure TLS connections at the following URL:

https://www.progress.com/secure

The corresponding server certificate would have the following subject DN:

C=IE,ST=Co. Dublin,L=Dublin,O=Progress, OU=System,CN=www.progress.com

Where the CN has been set to the host name, www.progress.com.

<span id="page-32-1"></span>For details of how to set the subject DN in a new certificate, see [Use](#page-40-0) the CA to Create Signed [Certificates](#page-40-0) in a Java Keystore on [page](#page-40-0) 41 and [Use](#page-40-0) the CA to Create Signed [Certificates](#page-40-0) in a Java Keystore on [page](#page-40-0) 41 .

**Using subjectAltName (multi-homed hosts)**

Using the subject DN's Common Name for the certificate identity has the disadvantage that only *one* host name can be specified at a time. If you deploy a certificate on a multi-homed host, however, you might find it is practical to allow the certificate to be used with *any* of the multi-homed host names. In this case, it is necessary to define a certificate with multiple, alternative identities, and this is only possible using the subjectAltName certificate extension.

For example, if you have a multi-homed host that supports connections to either of the following host names:

```
www.progress.com
fusesource.com
```
Then you can define a subjectAltName that explicitly lists both of these DNS host names. If you generate your certificates using the **openssl** utility, edit the relevant line of your openssl.cnf configuration file to specify the value of the subjectAltName extension, as follows:

subjectAltName=DNS:www.progress.com,DNS:fusesource.com

Where the HTTPS protocol matches the server host name against either of the DNS host names listed in the subjectAltName (the subjectAltName takes precedence over the Common Name).

The HTTPS protocol also supports the wildcard character,  $\star$ , in host names. For example, you can define the subjectAltName as follows:

subjectAltName=DNS:\*.progress.com

This certificate identity matches any three-component host name in the domain progress.com. For example, the wildcarded host name matches either www.progress.com or fusesource.com, but does not match www.fusesource.com.

#### $\mathbf{\Omega}$ **Warning**

You must *never* use the wildcard character in the domain name (and you must take care never to do this accidentally by forgetting to type the dot, ., delimiter in front of the domain name). For example, if you specified \*progress.com, your certificate could be used on *any* domain that ends in the letters progress.

For details of how to set up the openssl.cnf configuration file to generate certificates with the subjectAltName certificate extension, see [Use](#page-43-0) the CA to Create Signed PKCS#12 [Certificates](#page-43-0) on [page](#page-43-0) 44 .

# <span id="page-34-0"></span>**Creating Your Own Certificates**

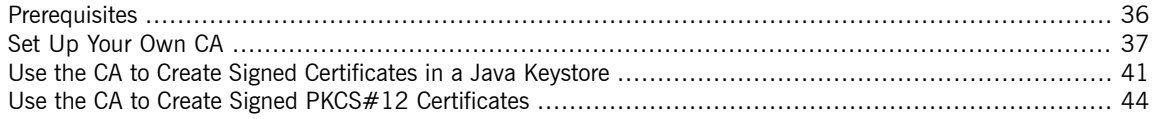

### <span id="page-35-0"></span>**Prerequisites**

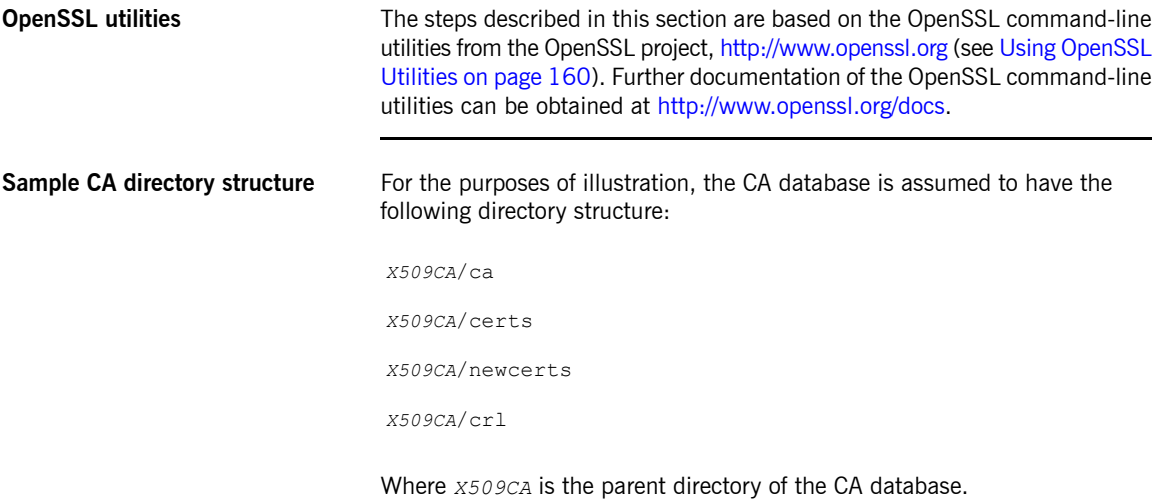
# <span id="page-36-2"></span>**Set Up Your Own CA**

<span id="page-36-1"></span><span id="page-36-0"></span>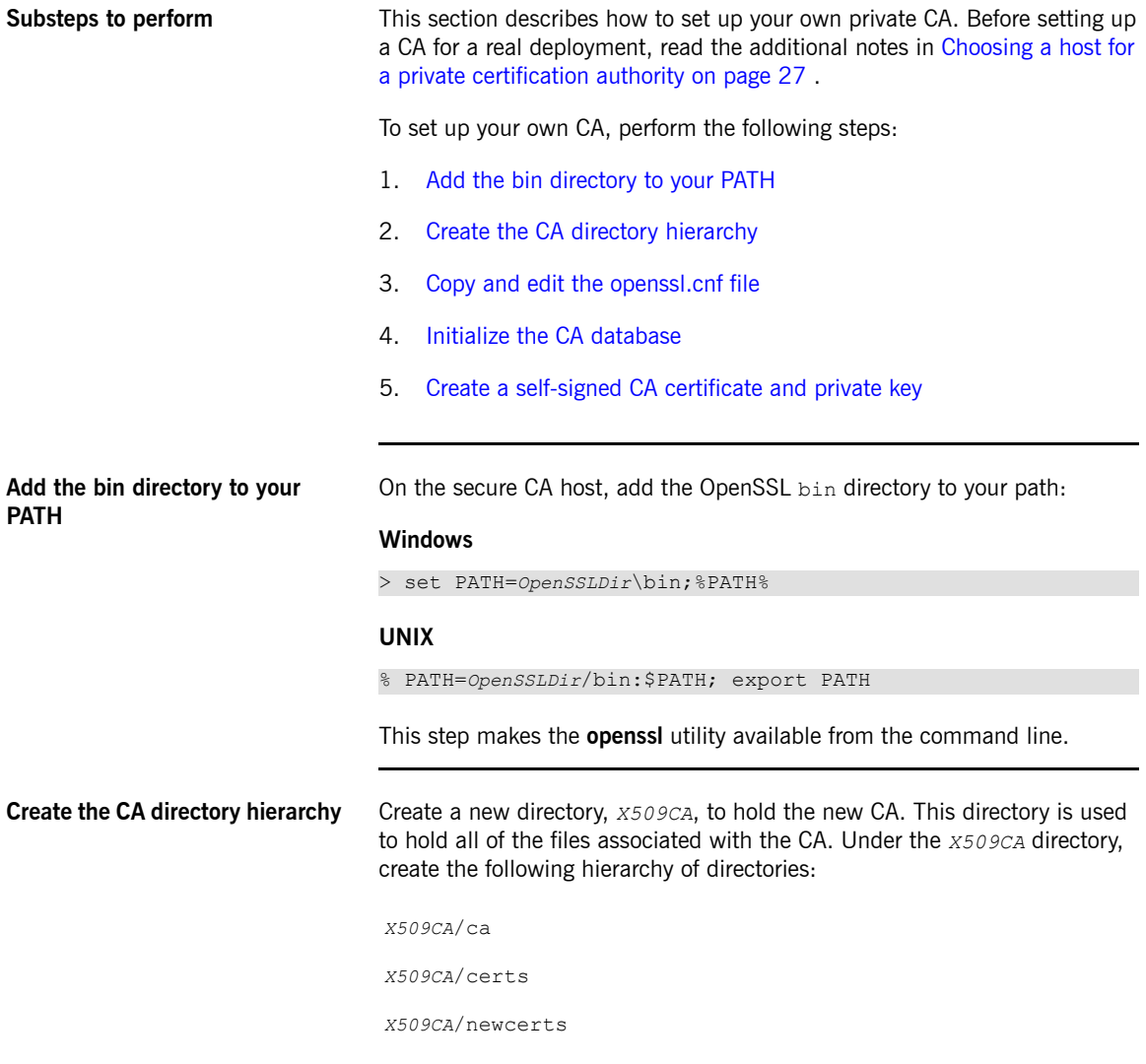

<span id="page-37-0"></span>*X509CA*/crl

<span id="page-37-1"></span>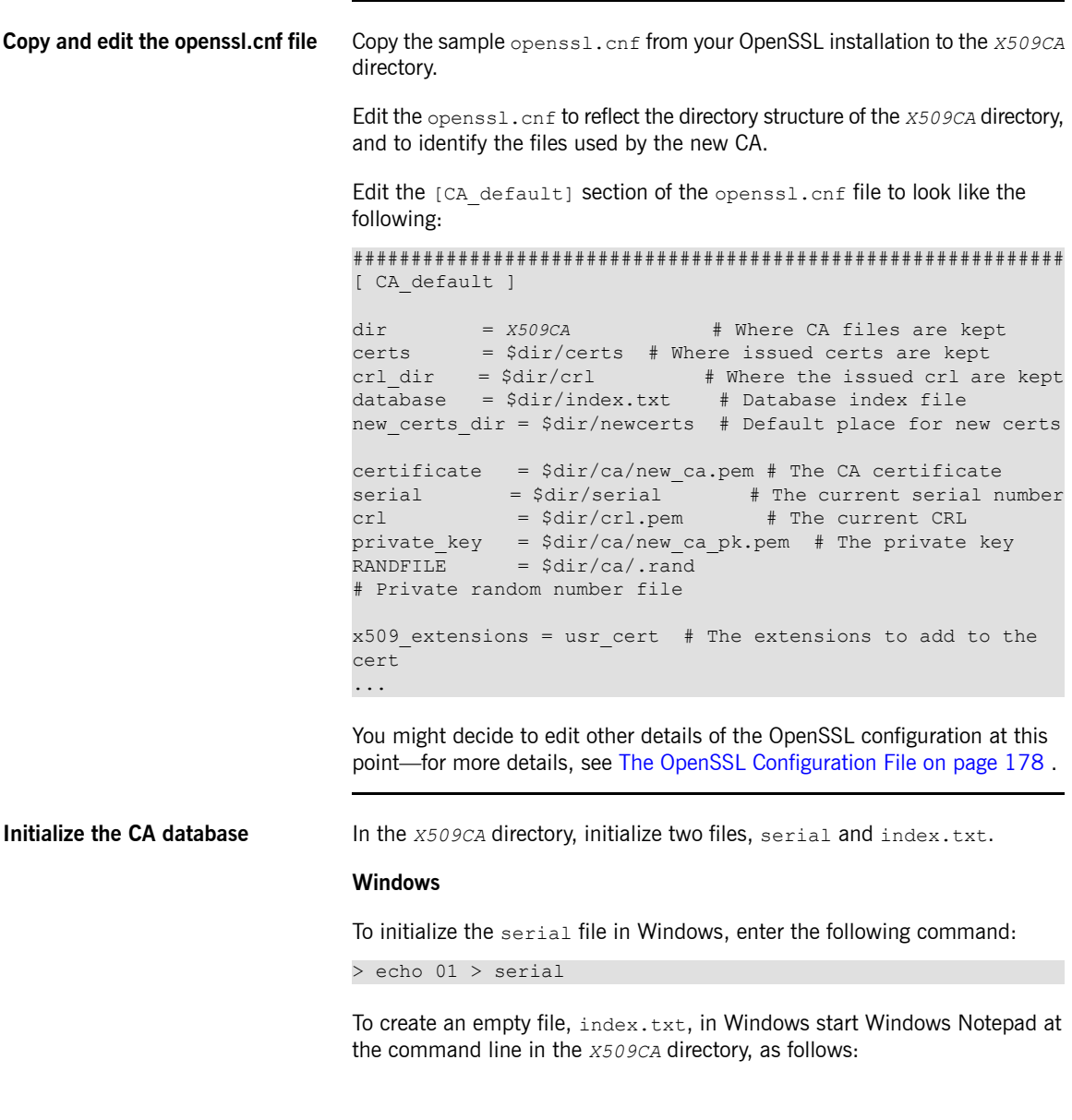

> notepad index.txt

In response to the dialog box with the text, Cannot find the text.txt file. Do you want to create a new file?, click **Yes**, and close Notepad.

### **UNIX**

To initialize the serial file and the index.txt file in UNIX, enter the following command:

```
% echo "01" > serial
% touch index.txt
```
These files are used by the CA to maintain its database of certificate files.

<span id="page-38-0"></span>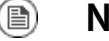

### **Note**

The  $index.txt$  file must initially be completely empty, not even containing white space.

**Create a self-signed CA certificate and private key**

Create a new self-signed CA certificate and private key with the following command:

```
openssl req -x509 -new -config X509CA/openssl.cnf -days 365 -out
X509CA/ca/new_ca.pem -keyout X509CA/ca/new_ca_pk.pem
```
The command prompts you for a pass phrase for the CA private key and details of the CA distinguished name. For example:

```
Using configuration from X509CA/openssl.cnf
Generating a 512 bit RSA private key
....+++++
. + + + + +writing new private key to 'new ca pk.pem'
Enter PEM pass phrase:
Verifying password - Enter PEM pass phrase:
-----
You are about to be asked to enter information that will be
incorporated into your certificate request.
What you are about to enter is what is called a Distinguished
Name or a DN. There are quite a few fields but you can leave
some blank. For some fields there will be a default value,
If you enter '.', the field will be left blank.
-----
Country Name (2 letter code) []:IE
```

```
State or Province Name (full name) []:Co. Dublin
Locality Name (eg, city) []:Dublin
Organization Name (eg, company) []:Progress
Organizational Unit Name (eg, section) []:Finance
Common Name (eg, YOUR name) []:Gordon Brown
Email Address []:gbrown@progress.com
```
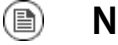

### **Note**

The security of the CA depends on the security of the private key file and the private key pass phrase used in this step.

You must ensure that the file names and location of the CA certificate and private key, new ca.pem and new ca pk.pem, are the same as the values specified in openssl.cnf (see the preceding step).

You are now ready to sign certificates with your CA.

# <span id="page-40-2"></span>**Use the CA to Create Signed Certificates in a Java Keystore**

<span id="page-40-1"></span><span id="page-40-0"></span>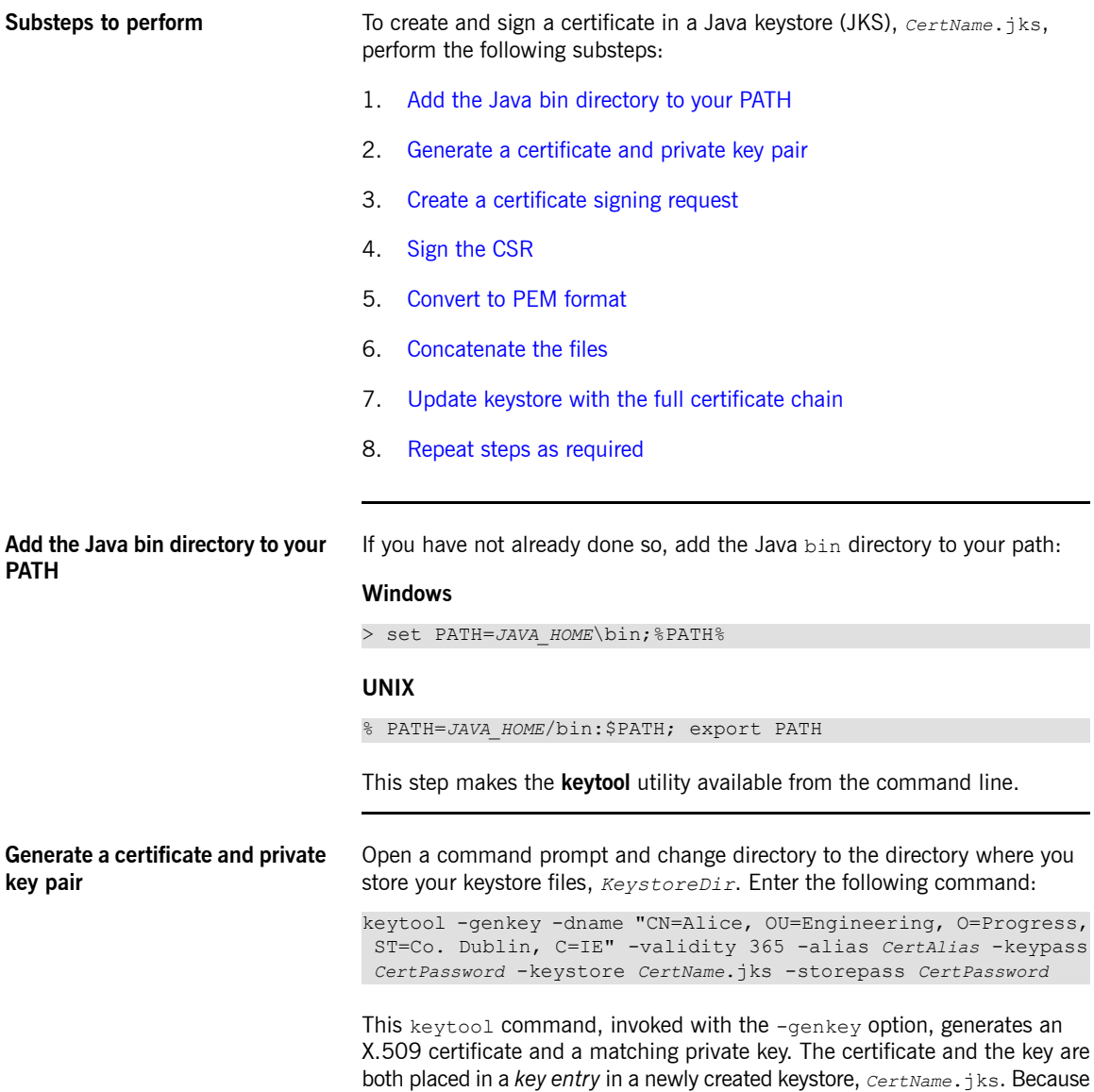

the specified keystore, *CertName*.jks, did not exist prior to issuing the command, **keytool** implicitly creates a new keystore.

The -dname and -validity flags define the contents of the newly created X.509 certificate, specifying the subject DN and the days before expiration respectively. For more details about DN format, see [Distinguished](#page-154-0) [Names](#page-154-0) on [page](#page-154-0) 155.

Some parts of the subject DN must match the values in the CA certificate (specified in the CA Policy section of the openssl.cnf file). The default openssl.cnf file requires the following entries to match:

- Country Name (C)
- State or Province Name (ST)
- Organization Name (O)

### <span id="page-41-0"></span>(e) **Note**

<span id="page-41-1"></span>If you do not observe the constraints, the OpenSSL CA will refuse to sign the certificate (see Sign the [CSR](#page-41-1) on [page](#page-41-1) 42 ).

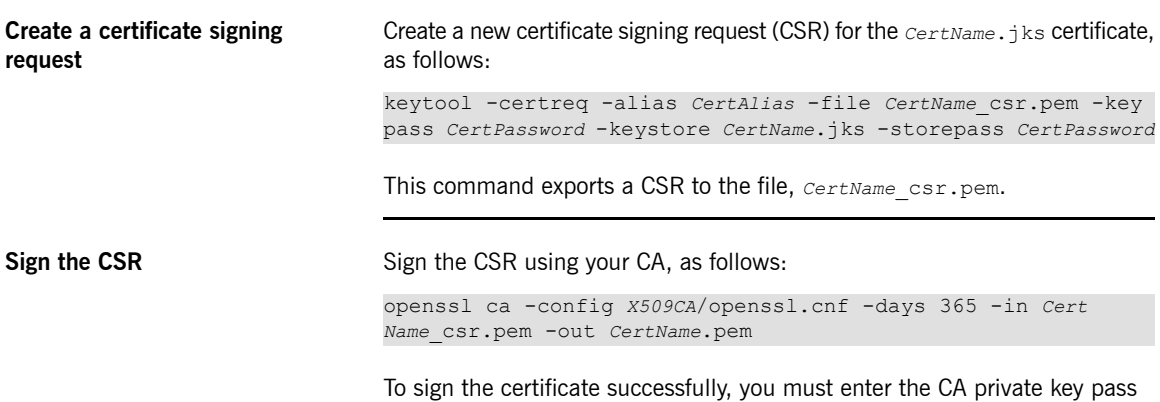

phrase (see Set Up Your [Own](#page-36-2) CA on [page](#page-36-2) 37).

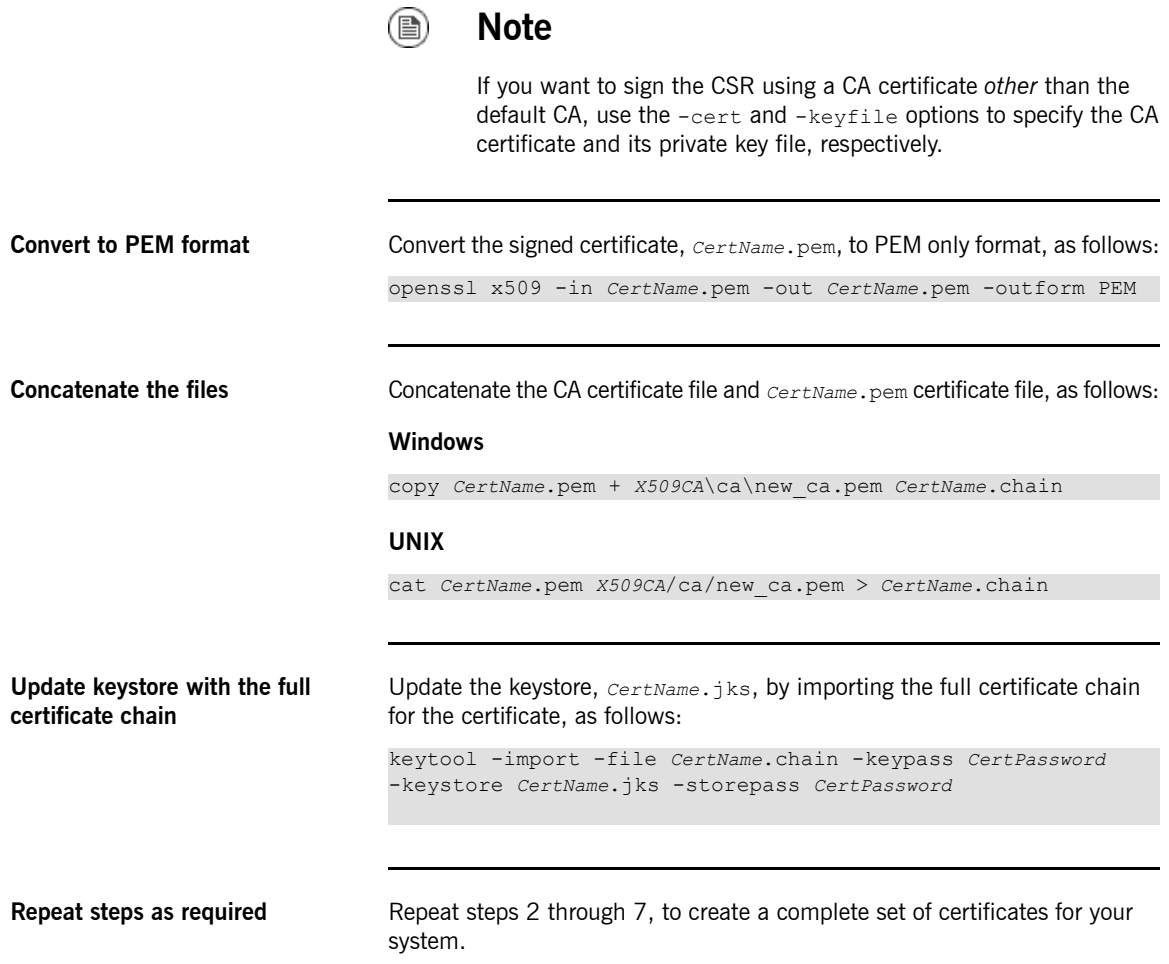

<span id="page-42-3"></span><span id="page-42-2"></span><span id="page-42-1"></span><span id="page-42-0"></span> $\circledR$ 

# **Use the CA to Create Signed PKCS#12 Certificates**

<span id="page-43-1"></span><span id="page-43-0"></span>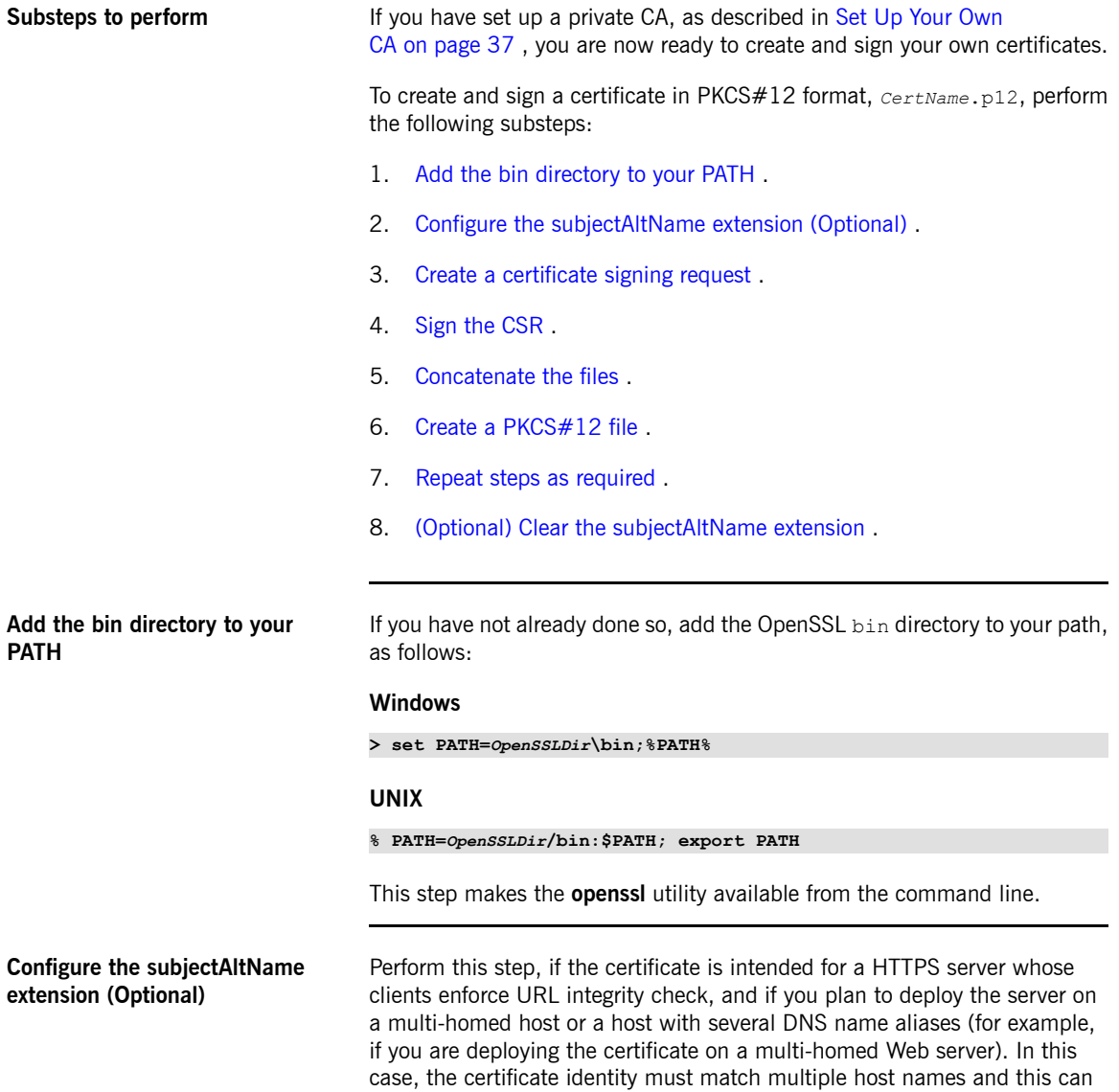

be done only by adding a subjectAltName certificate extension (see [Special](#page-31-0) [Requirements](#page-31-0) on HTTPS Certificates on [page](#page-31-0) 32).

To configure the subjectAltName extension, edit your CA's openssl.cnf file as follows:

1. Add the following req extensions setting to the  $[reg]$  section (if not already present in your openssl.cnf file):

```
# openssl Configuration File
...
[req]
req_extensions=v3_req
```
2. Add the  $[v3 \text{ real section header}$  (if not already present in your openssl.cnf file). Under the  $[v3\text{ reg}]$  section, add or modify the subjectAltName setting, setting it to the list of your DNS host names. For example, if the server host supports the alternative DNS names, www.progress.com and fusesource.com, set the subjectAltName as follows:

```
# openssl Configuration File
...
[v3_req]
subjectAltName=DNS:www.progress.com,DNS:fusesource.com
```
- 3. Add a copy extensions setting to the appropriate CA configuration section. The CA configuration section used for signing certificates is one of the following:
	- The section specified by the -name option of the **openssl ca** command,
	- The section specified by the default ca setting under the  $[ca]$ section (usually [CA\_default]).

For example, if the appropriate CA configuration section is [CA default], set the copy extensions property as follows:

```
# openssl Configuration File
...
[CA_default]
copy_extensions=copy
```
This setting ensures that certificate extensions present in the certificate signing request are copied into the signed certificate.

### **Create a certificate signing request**

<span id="page-45-0"></span>Create a new certificate signing request (CSR) for the *CertName*.p12 certificate, as shown:

openssl req -new -config *X509CA*/openssl.cnf -days 365 -out *X509CA*/certs/*CertName*\_csr.pem -keyout *X509CA*/certs/*CertName*\_pk.pem

This command prompts you for a pass phrase for the certificate's private key, and for information about the certificate's distinguished name.

Some of the entries in the CSR distinguished name must match the values in the CA certificate (specified in the CA Policy section of the openss1.cnf file). The default openssl.cnf file requires that the following entries match:

- Country Name
- State or Province Name
- Organization Name

The certificate subject DN's Common Name is the field that is usually used to represent the certificate owner's identity. The Common Name must comply with the following conditions:

- The Common Name must be *distinct* for every certificate generated by the OpenSSL certificate authority.
- If your HTTPS clients implement the URL integrity check, you must ensure that the Common Name is identical to the DNS name of the host where the certificate is to be deployed (see Special [Requirements](#page-31-0) on HTTPS [Certificates](#page-31-0) on [page](#page-31-0) 32).

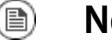

### **Note**

For the purpose of the HTTPS URL integrity check, the subjectAltName extension takes precedence over the Common Name.

```
Using configuration from X509CA/openssl.cnf
Generating a 512 bit RSA private key
. + + + + +.+++++
```
writing new private key to '*X509CA*/certs/*CertName*\_pk.pem' Enter PEM pass phrase: Verifying password - Enter PEM pass phrase: ----- You are about to be asked to enter information that will be incorporated into your certificate request. What you are about to enter is what is called a Distinguished Name or a DN. There are quite a few fields but you can leave some blank. For some fields there will be a default value, If you enter '.', the field will be left blank. ----- Country Name (2 letter code) []:IE State or Province Name (full name) []:Co. Dublin Locality Name (eg, city) []:Dublin Organization Name (eg, company) []:Progress Organizational Unit Name (eg, section) []:Systems Common Name (eg, YOUR name) []:Artix Email Address []:info@progress.com Please enter the following 'extra' attributes to be sent with your certificate request A challenge password []:password

### **Sign the CSR** Sign the CSR using your CA, as follows:

<span id="page-46-0"></span>An optional company name []:Progress

openssl ca -config *X509CA*/openssl.cnf -days 365 -in *X509CA*/certs/*CertName*\_csr.pem -out *X509CA*/certs/*CertName*.pem

This command requires the pass phrase for the private key associated with the new ca.pem CA certificate. For example:

```
Using configuration from X509CA/openssl.cnf
Enter PEM pass phrase:
Check that the request matches the signature
Signature ok
The Subjects Distinguished Name is as follows
countryName :PRINTABLE:'IE'
stateOrProvinceName :PRINTABLE:'Co. Dublin'
localityName :PRINTABLE:'Dublin'
organizationName :PRINTABLE:'Progress'
organizationalUnitName:PRINTABLE:'Systems'
commonName :PRINTABLE:'Bank Server Certificate'
emailAddress :IA5STRING:'info@progress.com'
Certificate is to be certified until May 24 13:06:57 2000 GMT
(365 days)
```
<span id="page-47-3"></span><span id="page-47-2"></span><span id="page-47-1"></span><span id="page-47-0"></span>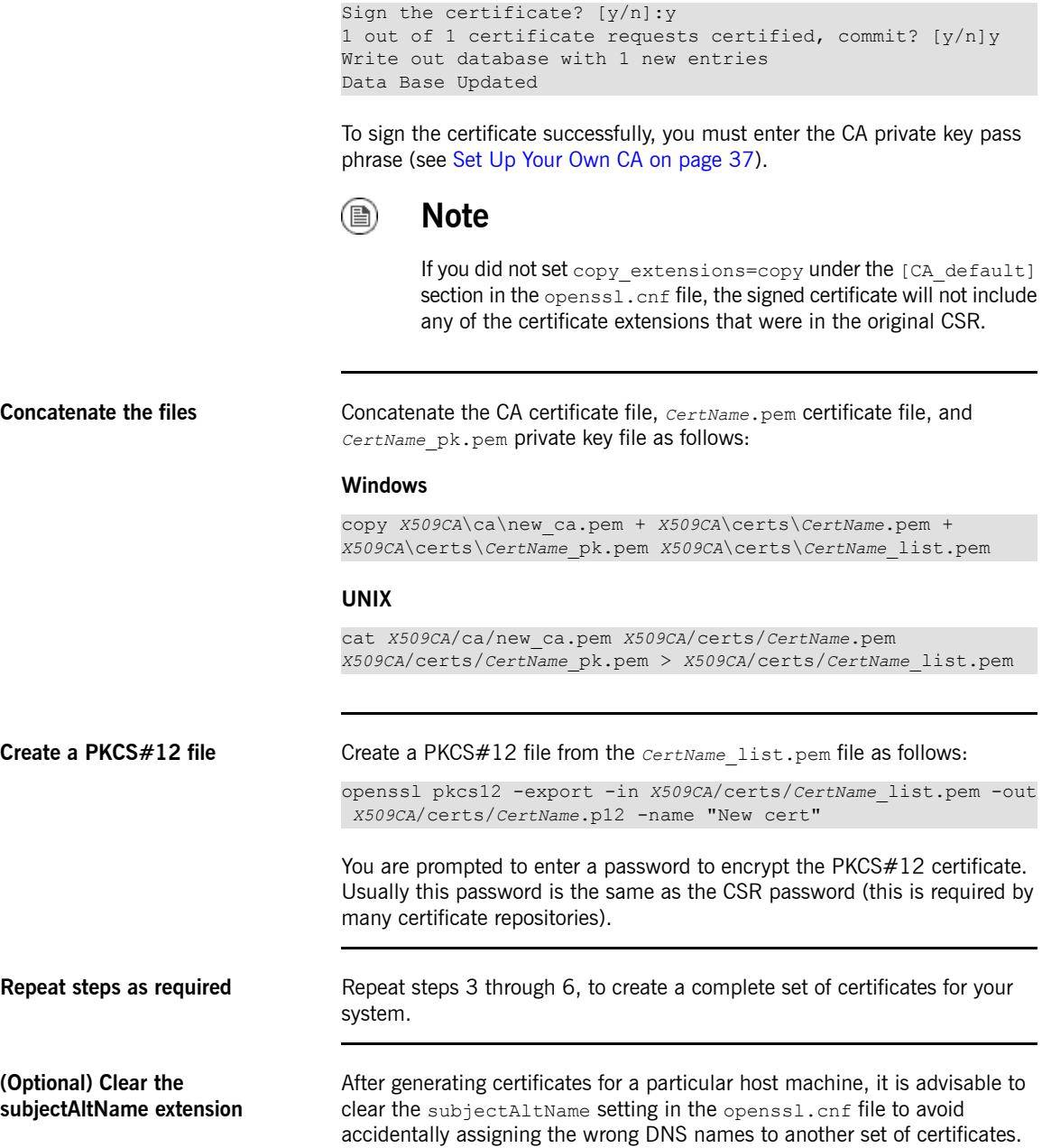

In the openssl.cnf file, comment out the subjectAltName setting (by adding a # character at the start of the line), and also comment out the copy extensions setting.

# **Generating a Certificate Revocation List**

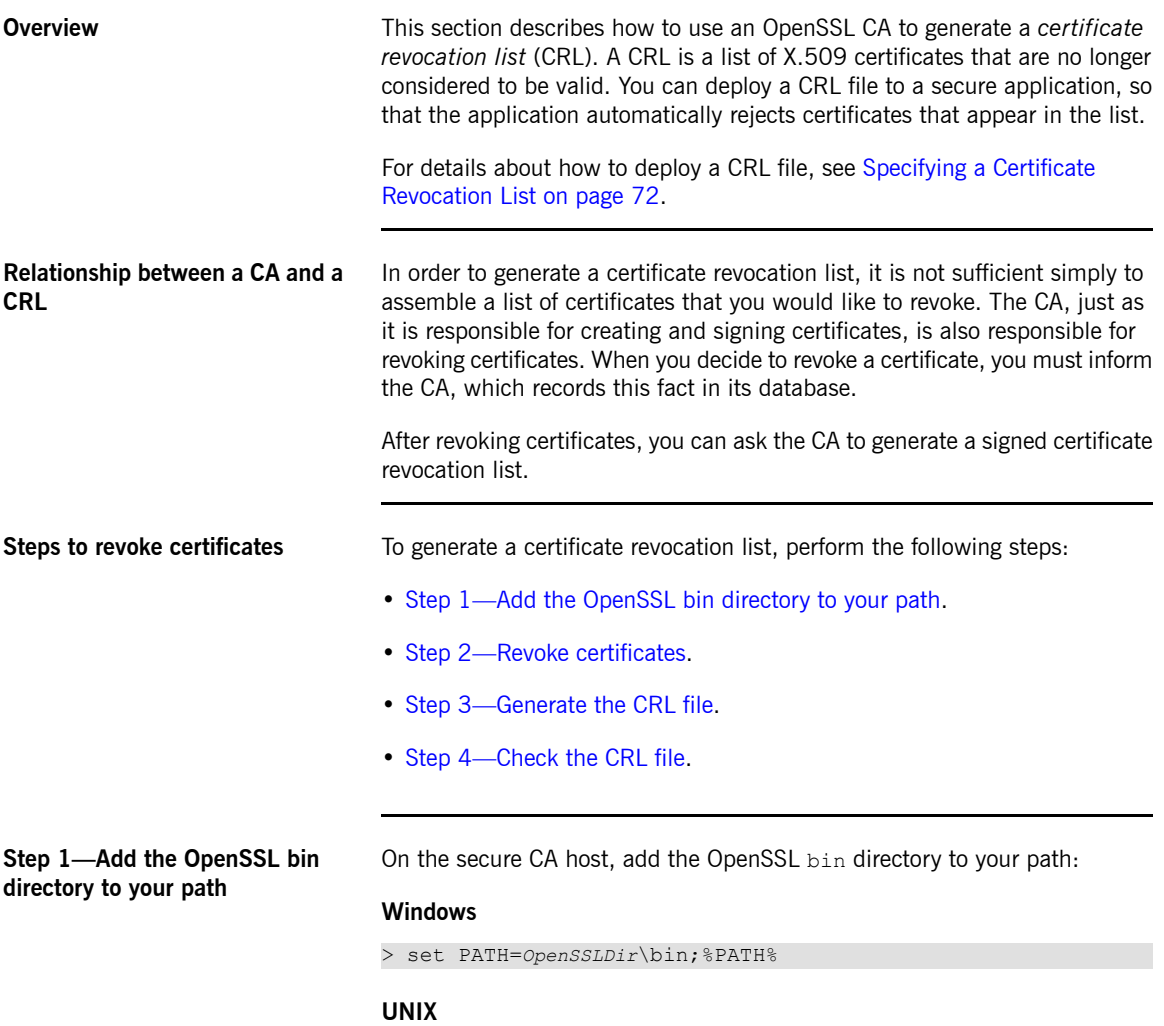

<span id="page-49-0"></span>% PATH=*OpenSSLDir*/bin:\$PATH; export PATH

<span id="page-50-0"></span>This step makes the openss1 utility available from the command line.

**Step 2—Revoke certificates** To add a certificate, *CertName*.pem, to the revocation list, enter the following command:

```
openssl ca -config X509CA/openssl.cnf -revoke
X509CA/certs/CertName.pem
```
The command prompts you for the CA pass phrase and then revokes the certificate:

```
Using configuration from openssl.cnf
Loading 'screen' into random state - done
Enter pass phrase for C:/temp/artix 40/X509CA/ca/new ca_pk.pem:
DEBUG[load index]: unique subject = "yes"
Adding Entry with serial number 02 to DB for /C=IE/ST=Dub
lin/O=Progress/CN=bad_guy
Revoking Certificate 02.
Data Base Updated
```
Repeat this step as many times as necessary to add certificates to the CA's revocation list.

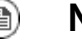

# **Note**

If you get the following error while attempting to revoke a certificate:

```
unable to rename C:/temp/artix_40/X509CA/index.txt to
    C:/temp/artix_40/X509CA/index.txt.old
   reason: File exists
```
Simply delete index.txt.old and then try the command again.

**Step 3—Generate the CRL file** To generate a PEM file, crl.pem, containing the CA's complete certificate revocation list, enter the following command:

```
openssl ca -config X509CA/openssl.cnf -gencrl -out crl/crl.pem
```
The command prompts you for the CA pass phrase and then generates the crl.pem file:

```
Using configuration from openssl.cnf
Loading 'screen' into random state - done
```
<span id="page-51-0"></span>Enter pass phrase for C:/temp/artix 40/X509CA/ca/new ca pk.pem:  $DEBUG[load_index]:$  unique subject = "yes"

```
Step 4—Check the CRL file Check the contents of the CRL file by converting it to plain text format, using
                               the following command:
                               openssl crl -in crl/crl.pem -text
                               For a single revoked certificate with serial number 02 (that is, the second
                               certificate in the OpenSSL CA's database), the output of this command would
                               look something like the following:
                               Certificate Revocation List (CRL):
                                Version 1 (0x0)
                                Signature Algorithm: md5WithRSAEncryption
                                Issuer: /C=IE/ST=Dublin/O=Progress/CN=CA_for_CRL
                                Last Update: Feb 15 10:47:40 2006 GMT
                                Next Update: Mar 15 10:47:40 2006 GMT
                               Revoked Certificates:
                                Serial Number: 02
                                Revocation Date: Feb 15 10:45:05 2006 GMT
                                Signature Algorithm: md5WithRSAEncryption
                                69:3e:55:8a:20:a0:57:d2:36:79:f0:34:bb:73:65:1e:1c:a9:
                                40:35:8d:c4:e6:b9:77:fd:2b:1f:a8:26:0c:7a:fb:30:67:7f:
                                6a:13:74:58:b9:e2:88:e7:ad:c5:d2:62:48:6b:1e:f6:10:0d:
                                45:cc:11:cb:6b:48:28:e2:78:ad:f0:cf:fd:d6:57:78:f2:aa:
                                19:8b:bc:62:79:9b:90:f7:18:ba:96:dc:7b:a5:b4:d5:bf:0f:
                                e8:5e:71:89:4b:38:8c:f8:75:17:dd:ba:74:f1:01:e0:48:d0:
                                e4:f4:dd:ea:47:32:8b:70:5e:1d:9a:4a:88:41:ba:bf:b2:39:
                                ce:32
                                -----BEGIN X509 CRL-----
                               MIIBHTCBhzANBgkqhkiG9w0BAQQFADBCMQswCQYDVQQGEwJJRTEPMA0GA1UECB
                               MG
                               RHVibGluMQ0wCwYDVQQKEwRJT05BMRMwEQYDVQQDFApDQV9mb3JfQ1JMFw0wN
                               jAy
                               MTUxMDQ3NDBaFw0wNjAzMTUxMDQ3NDBaMBQwEgIBAhcNMDYw
                               MjE1MTA0NTA1WjAN
                               BgkqhkiG9w0BAQQFAAOBgQBpPlWKIKBX0jZ58DS7c2UeHKlANY3E5rl3/Ss
                               fqCYM
                               evswZ39qE3RYueKI563F0mJI
                               ax72EA1FzBHLa0go4nit8M/91ld48qoZi7xieZuQ
                               9xi6ltx7pbTVvw/oXnGJSziM+HUX3bp08QHg
                               SNDk9N3qRzKLcF4dmkqIQbq/sjnO
                               M\alpha ==
```
-----END X509 CRL-----

# **Configuring HTTPS and IIOP/TLS**

*This chapter describes how to configure HTTPS and IIOP/TLS endpoints.*

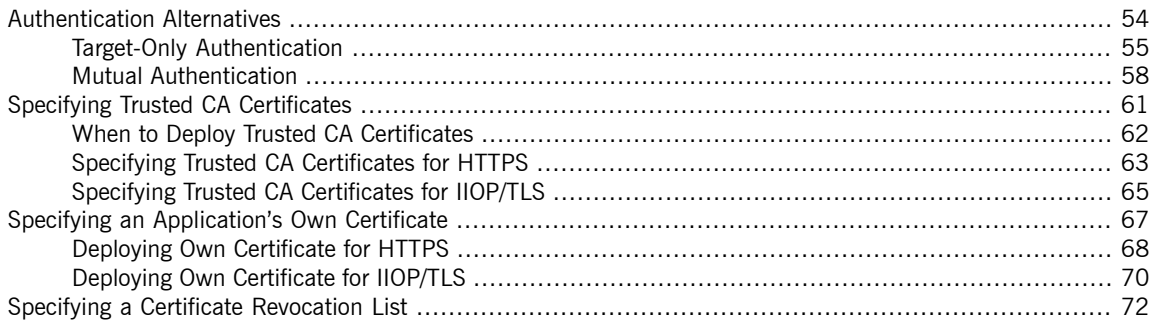

# <span id="page-53-0"></span>**Authentication Alternatives**

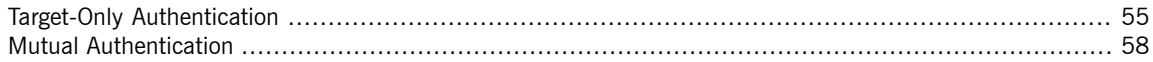

# **Target-Only Authentication**

**Overview When an application is configured for target-only authentication, the target** authenticates itself to the client but the client is not authentic to the target object, as shown in [Figure](#page-54-1) 4 on [page](#page-54-1) 55.

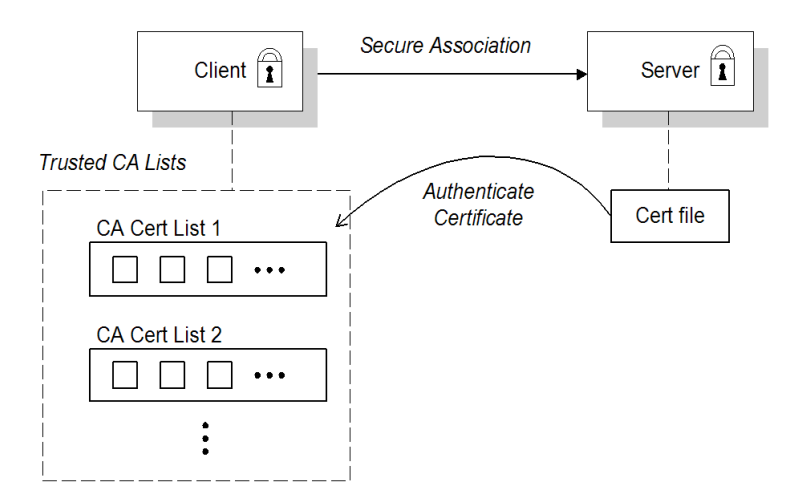

### <span id="page-54-1"></span><span id="page-54-0"></span>*Figure 4. Target Authentication Only*

**Security handshake** Prior to running the application, the client and server should be set up as follows:

- A certificate chain is associated with the server. The certificate chain is provided in the form of a Java keystore (ee Specifying an [Application's](#page-66-0) Own [Certificate](#page-66-0) on [page](#page-66-0) 67).
- One or more lists of trusted certification authorities (CA) are made available to the client. (see Specifying Trusted CA [Certificates](#page-60-0) on [page](#page-60-0) 61).

During the security handshake, the server sends its certificate chain to the client (see [Figure](#page-54-1) 4 on [page](#page-54-1) 55). The client then searches its trusted CA lists to find a CA certificate that matches one of the CA certificates in the server's certificate chain.

**HTTPS** example **Starburght** On the client side, there are no policy settings required for target-only authentication. Simply configure your client *without* associating an X.509 certificate with the HTTPS port. You must provide the client with a list of trusted CA certificates, however (see [Specifying](#page-60-0) Trusted CA [Certificates](#page-60-0) on [page](#page-60-0) 61).

> On the server side, in the server's XML configuration file, make sure that the sec:clientAuthentication element does not require client authentication. This element can be omitted, in which case the default policy is to *not* require client authentication. However, if the sec:clientAuthentication element is present, it should be configured as follows:

```
<http:destination id="{Namespace}PortName.http-destination">
  <http:tlsServerParameters>
    ...
 <sec:clientAuthentication want="false" required="false"/>
 </http:tlsServerParameters>
</http:destination>
```
Where the want attribute is set to false (the default), specifying that the server does not request an X.509 certificate from the client during a TLS handshake. The required attribute is also set to false (the default), specifying that the absence of a client certificate does not trigger an exception during the TLS handshake.

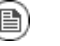

### **Note**

The want attribute can be set either to true or to false. If set to true, the want setting causes the server to request a client certificate during the TLS handshake, but no exception is raised for clients lacking a certificate, so long as the required attribute is set to false.

It is also necessary to associate an X.509 certificate with the server's HTTPS port (see Specifying an [Application's](#page-66-0) Own Certificate on [page](#page-66-0) 67 ) and to provide the server with a list of trusted CA certificates (see [Specifying](#page-60-0) Trusted CA [Certificates](#page-60-0) on [page](#page-60-0) 61 ).

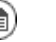

### **Note**

The choice of cipher suite can potentially affect whether or not target-only authentication is supported (see [Supported](#page-75-0) Cipher [Suites](#page-75-0) on [page](#page-75-0) 76).

```
IIOP/TLS example The following extract from an artix.cfg configuration file shows the
                               target-only configuration of an Artix client application, bank client, and an
                               Artix server application, bank server, where the transport type is IIOP/TLS.
# Artix Configuration File
...
policies:iiop_tls:mechanism_policy:protocol_version = "SSL_V3";
policies:iiop_tls:mechanism_policy:ciphersuites = ["RSA_WITH_RC4_128_SHA",
"RSA_WITH_RC4_128_MD5"];
bank server {
 // Specify server invocation policies
 policies:iiop_tls:target_secure_invocation_policy:requires = ["Confidentiality", "Integ
rity", "DetectReplay", "DetectMisordering"];
 policies:iiop tls:target secure invocation policy:supports = ["Confidentiality", "Integ
rity", "DetectReplay", "DetectMisordering", "EstablishTrustInTarget"];
  ...
  // Specify server's own certificate (not shown)
  ...
};
bank_client
{
 // Specify client invocation policies
 policies:iiop_tls:client_secure_invocation_policy:requires = ["Confidentiality", "Estab
lishTrustInTarget"];
  policies:iiop tls:client secure invocation policy:supports = ["Confidentiality", "Integ
rity", "DetectReplay", "DetectMisordering", "EstablishTrustInTarget"];
  ...
  // Specify client's trusted CA certs (not shown)
  ...
};
```
# **Mutual Authentication**

**Overview When an application is configured for mutual authentication, the target** authenticates itself to the client and the client authenticates itself to the target. This scenario is illustrated in [Figure](#page-57-1) 5 on [page](#page-57-1) 58 . In this case, the server and the client each require an X.509 certificate for the security handshake.

### <span id="page-57-1"></span><span id="page-57-0"></span>*Figure 5. Mutual Authentication*

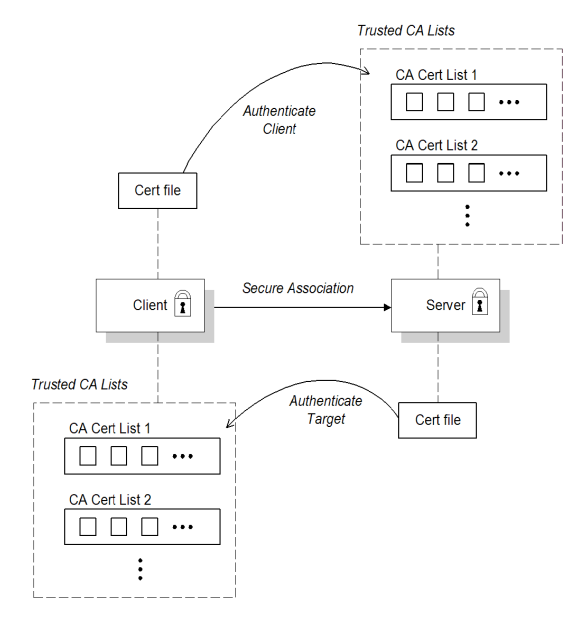

**Security handshake** Prior to running the application, the client and server must be set up as follows:

- Both client and server have an associated certificate chain (see [Specifying](#page-66-0) an [Application's](#page-66-0) Own Certificate on [page](#page-66-0) 67).
- Both client and server are configured with lists of trusted certification authorities (CA) (see Specifying Trusted CA [Certificates](#page-60-0) on [page](#page-60-0) 61).

During the TLS handshake, the server sends its certificate chain to the client, and the client sends its certificate chain to the server—see [Figure](#page-54-1) 4 on [page](#page-54-1) 55 .

**HTTPS** example **EXAMPLE** On the client side, there are no policy settings required for mutual authentication. Simply associate an X.509 certificate with the client's HTTPS port (see Specifying an [Application's](#page-66-0) Own Certificate on [page](#page-66-0) 67). You also need to provide the client with a list of trusted CA certificates (see [Specifying](#page-60-0) Trusted CA [Certificates](#page-60-0) on [page](#page-60-0) 61).

> On the server side, in the server's XML configuration file, make sure that the sec:clientAuthentication element is configured to *require* client authentication. For example:

```
<http:destination id="{Namespace}PortName.http-destination">
 <http:tlsServerParameters>
    ...
    <sec:clientAuthentication want="true" required="true"/>
 </http:tlsServerParameters>
</http:destination>
```
Where the want attribute is set to  $true$ , specifying that the server requests an X.509 certificate from the client during a TLS handshake. The  $re$   $\alpha$ attribute is also set to  $true$ , specifying that the absence of a client certificate triggers an exception during the TLS handshake.

It is also necessary to associate an X.509 certificate with the server's HTTPS port (see Specifying an [Application's](#page-66-0) Own Certificate on [page](#page-66-0) 67) and to provide the server with a list of trusted CA certificates (see [Specifying](#page-60-0) Trusted CA [Certificates](#page-60-0) on [page](#page-60-0) 61).

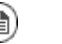

### **Note**

The choice of cipher suite can potentially affect whether or not mutual authentication is supported (see [Supported](#page-75-0) Cipher Suites on [page](#page-75-0) 76).

**IIOP/TLS** example The following sample extract from an  $\arctan x$ .  $\text{cf}\sigma$  configuration file shows the configuration for mutual authentication of a client application, secure client with cert, and a server application,

> secure server enforce client auth, where the transport type is IIOP/TLS.

```
# Artix Configuration File
...
policies:iiop tls:mechanism policy: protocol version = "SSL V3";
policies:iiop_tls:mechanism_policy:ciphersuites =
["RSA_WITH_RC4_128_SHA", "RSA_WITH_RC4_128_MD5"];
secure server enforce client auth
{
 // Specify server invocation policies
 policies:iiop_tls:target_secure_invocation_policy:requires
= ["EstablishTrustInClient", "Confidentiality", "Integrity",
"DetectReplay", "DetectMisordering"];
policies:iiop_tls:target_secure_invocation_policy:supports
= ["EstablishTrustInClient", "Confidentiality", "Integrity",
"DetectReplay", "DetectMisordering", "EstablishTrustInTarget"];
  ...
 // Specify server's own certificate (not shown)
  ...
  // Specify server's trusted CA certs (not shown)
  ...
};
secure client with cert
{
 // Specify client invocation policies
 policies:iiop_tls:client_secure_invocation_policy:requires
= ["Confidentiality", "EstablishTrustInTarget"];
 policies:iiop_tls:client_secure_invocation_policy:supports
= ["Confidentiality", "Integrity", "DetectReplay", "Detect
Misordering", "EstablishTrustInClient", "EstablishTrustInTarget"];
  ...
 // Specify client's own certificate (not shown)
  ...
  // Specify client's trusted CA certs (not shown)
  ...
};
```
# <span id="page-60-0"></span>**Specifying Trusted CA Certificates**

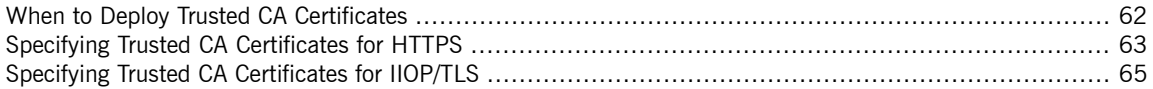

# <span id="page-61-0"></span>**When to Deploy Trusted CA Certificates**

**Overview When an application receives an X.509 certificate during an SSL/TLS** handshake, the application decides whether or not to trust the received certificate by checking whether the issuer CA is one of a pre-defined set of trusted CA certificates. If the received X.509 certificate is validly signed by one of the application's trusted CA certificates, the certificate is deemed trustworthy; otherwise, it is rejected.

**Which applications need to specify trusted CA certificates?** Any application that is likely to receive an X.509 certificate as part of an HTTPS or IIOP/TLS handshake must specify a list of trusted CA certificates. For example, this includes the following types of application:

- All IIOP/TLS or HTTPS clients.
- Any IIOP/TLS or HTTPS servers that support *mutual authentication*.

# **Specifying Trusted CA Certificates for HTTPS**

### **CA certificate deployment in the Artix ESB configuration file**

**CA certificate format** CA certificates must be provided in Java keystore format.

<span id="page-62-0"></span>To deploy one or more trusted root CAs for the HTTPS transport, perform the following steps:

- 1. Assemble the collection of trusted CA certificates that you want to deploy. The trusted CA certificates can be obtained from public CAs or private CAs (for details of how to generate your own CA certificates, see [Set](#page-36-2) Up Your [Own](#page-36-2) CA on [page](#page-36-2) 37). The trusted CA certificates can be in any format that is compatible with the Java keystore utility; for example, PEM format. All you need are the certificates themselves—the private keys and passwords are not required.
- 2. Given a CA certificate, cacert.pem, in PEM format, you can add the certificate to a JKS truststore (or create a new truststore) by entering the following command:

keytool -import -file cacert.pem -alias *CAAlias* -keystore truststore.jks -storepass *StorePass*

Where *CAAlias* is a convenient tag that enables you to access this particular CA certificate using the keytool utility. The file, truststore.jks, is a keystore file containing CA certificates—if this file does not already exist, the  $key$ tool utility creates one. The *StorePass* password provides access to the keystore file, truststore.jks.

- 3. Repeat step 2 as necessary, to add all of the CA certificates to the truststore file, truststore.jks.
- 4. Edit the relevant XML configuration files to specify the location of the truststore file. You must include the sec:trustManagers element in the configuration of the relevant HTTPS ports.

For example, you can configure a client port as follows:

```
<!-- Client port configuration -->
<http:conduit id="{Namespace}PortName.http-conduit">
 <http:tlsClientParameters>
    ...
    <sec:trustManagers>
```

```
<sec:keyStore type="JKS"
                   password="StorePass"
                   file="certs/truststore.jks"/>
   </sec:trustManagers>
    ...
 </http:tlsClientParameters>
</http:conduit>
```
Where the type attribute specifes that the truststore uses the JKS keystore implementation and *StorePass* is the password needed to access the truststore.jks keystore.

### Configure a server port as follows:

```
<!-- Server port configuration -->
<http:destination id="{Namespace}PortName.http-destination">
 <http:tlsServerParameters>
   ...
   <sec:trustManagers>
     <sec:keyStore type="JKS"
                  password="StorePass"
                   file="certs/truststore.jks"/>
   </sec:trustManagers>
    ...
 </http:tlsServerParameters>
</http:destination>
```
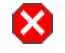

## **Warning**

The directory containing the truststores (for example, *X509Deploy*/truststores/) should be a secure directory (that is, writable only by the administrator).

# <span id="page-64-0"></span>**Specifying Trusted CA Certificates for IIOP/TLS**

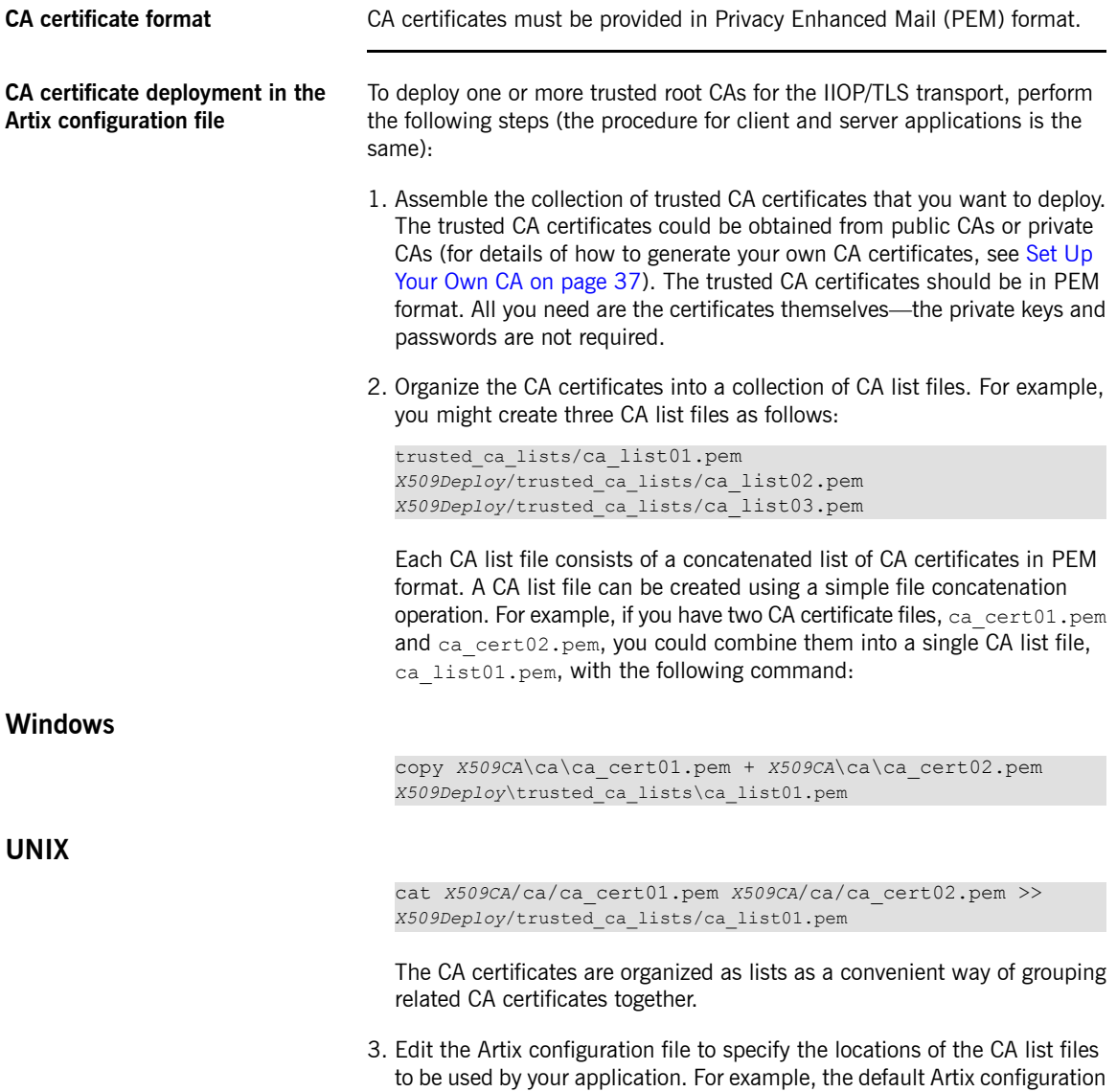

file is located in the following directory:

*ArtixInstallDir*/cxx\_java/etc/domains

To specify the CA list files, go to your application's configuration scope in the Artix configuration file and edit the value of the

policies:iiop\_tls:trusted\_ca\_list\_policy configuration variable for the IIOP/TLS transport.

For example, if your application picks up its configuration from the *SecureAppScope* configuration scope and you want to include the CA certificates from the ca\_list01.pem and ca\_list02.pem files, edit the Artix configuration file as follows:

```
# Artix configuration file.
...
SecureAppScope {
    ...
   policies:iiop_tls:trusted_ca_list_policy = ["X509De
ploy/trusted_ca_lists/ca_list01.pem", "X509Deploy/trus
ted ca lists/ca list02.pem"];
    ...
};
```
The directory containing the trusted CA certificate lists (for example, *X509Deploy*/trusted\_ca\_lists/) should be a secure directory.

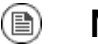

### **Note**

If an application supports authentication of a peer, that is a client supports EstablishTrustInTarget, then a file containing trusted CA certificates *must* be provided. If not, a NO\_RESOURCES exception is raised.

# <span id="page-66-0"></span>**Specifying an Application's Own Certificate**

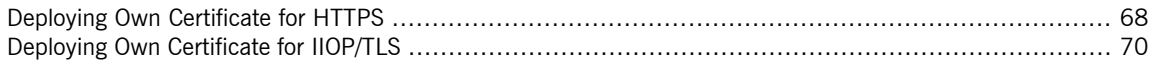

# <span id="page-67-0"></span>**Deploying Own Certificate for HTTPS**

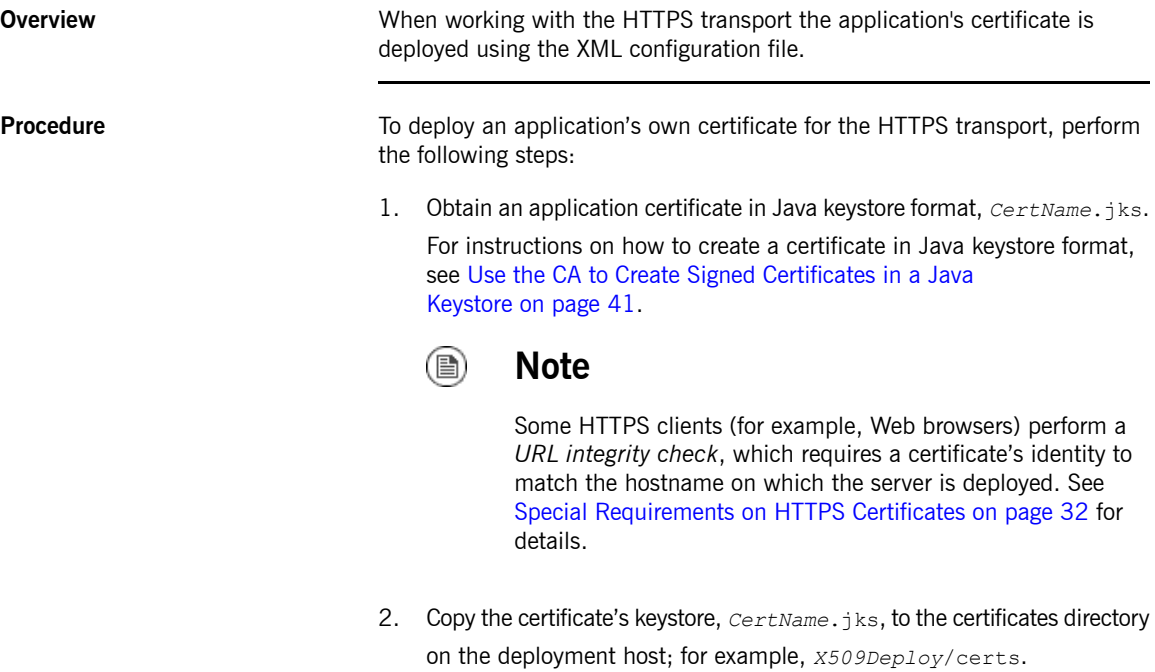

The certificates directory should be a secure directory that is writable only by administrators and other privileged users.

3. Edit the relevant XML configuration file to specify the location of the certificate keystore, *CertName*.jks. You must include the

sec:keyManagers element in the configuration of the relevant HTTPS ports.

For example, you can configure a client port as follows:

```
<http:conduit id="{Namespace}PortName.http-conduit">
 <http:tlsClientParameters>
    ...
   <sec:keyManagers keyPassword="CertPassword">
     <sec:keyStore type="JKS"
                  password="KeystorePassword"
                   file="certs/CertName.jks"/>
```

```
</sec:keyManagers>
    ...
 </http:tlsClientParameters>
</http:conduit>
```
Where the keyPassword attribute specifies the password needed to decrypt the certificate's private key (that is, *CertPassword*), the type attribute specifes that the truststore uses the JKS keystore implementation, and the password attribute specifies the password required to access the *CertName*.jks keystore (that is, *KeystorePassword*).

### Configure a server port as follows:

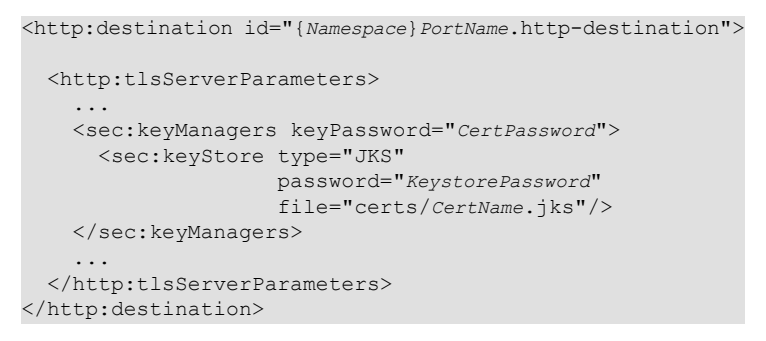

# X.

## **Warning**

The directory containing the application certificates (for example, *X509Deploy*/certs/) should be a secure directory (that is, readable and writable only by the administrator).

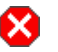

## **Warning**

The directory containing the XML configuration file should be a secure directory (that is, readable and writable only by the administrator), because the configuration file contains passwords in plain text.

# **Deploying Own Certificate for IIOP/TLS**

### **Own certificate deployment in the Artix configuration file**

<span id="page-69-0"></span>To deploy an Artix application's own certificate, *CertName*.p12, for the IIOP/TLS transport, perform the following steps:

1. Copy the application certificate, *CertName*.p12, to the certificates directory—for example, *X509Deploy*/certs/applications—on the deployment host.

The certificates directory should be a secure directory that is accessible only to administrators and other privileged users.

2. Edit the Artix configuration file.

Given that your application picks up its configuration from the *SecureAppScope* scope, change the principal sponsor configuration to specify the *CertName*.p12 certificate, as follows:

```
# Artix configuration file
...
SecureAppScope {
 ...
 principal sponsor:iiop tls:use principal sponsor = "true";
 principal sponsor:iiop tls:auth_method_id = "pkcs12_file";
 principal sponsor:iiop tls:auth method data = ["file
name=X509Deploy/certs/applications/CertName.p12"];
};
```
- 3. By default, the application will prompt the user for the certificate pass phrase as it starts up. Other alternatives for supplying the certificate pass phrase are, as follows:
	- *In a password file*—you can specify the location of a password file that contains the certificate pass phrase by setting the password file option

in the principal sponsor: auth method data configuration setting. For example:

```
principal_sponsor:auth_method_data = ["filename=X509De
ploy/certs/applications/CertName.p12", "password_file=X509De
ploy/certs/CertName.pwf"];
```
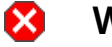

## **Warning**

Because the password file stores the pass phrase in plain text, the password file should not be readable by anyone except the administrator.

• *Directly in configuration*—you can specify the certificate pass phrase directly in configuration by setting the password option in the

principal sponsor: auth method data configuration setting. For example:

```
principal_sponsor:auth_method_data = ["filename=X509De
ploy/certs/applications/CertName.p12", "password=Cert
NamePass"];
```
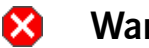

# **Warning**

If the pass phrase is stored directly in configuration, the Artix configuration file should not be readable by anyone except the administrator.

# <span id="page-71-0"></span>**Specifying a Certificate Revocation List**

<span id="page-71-1"></span>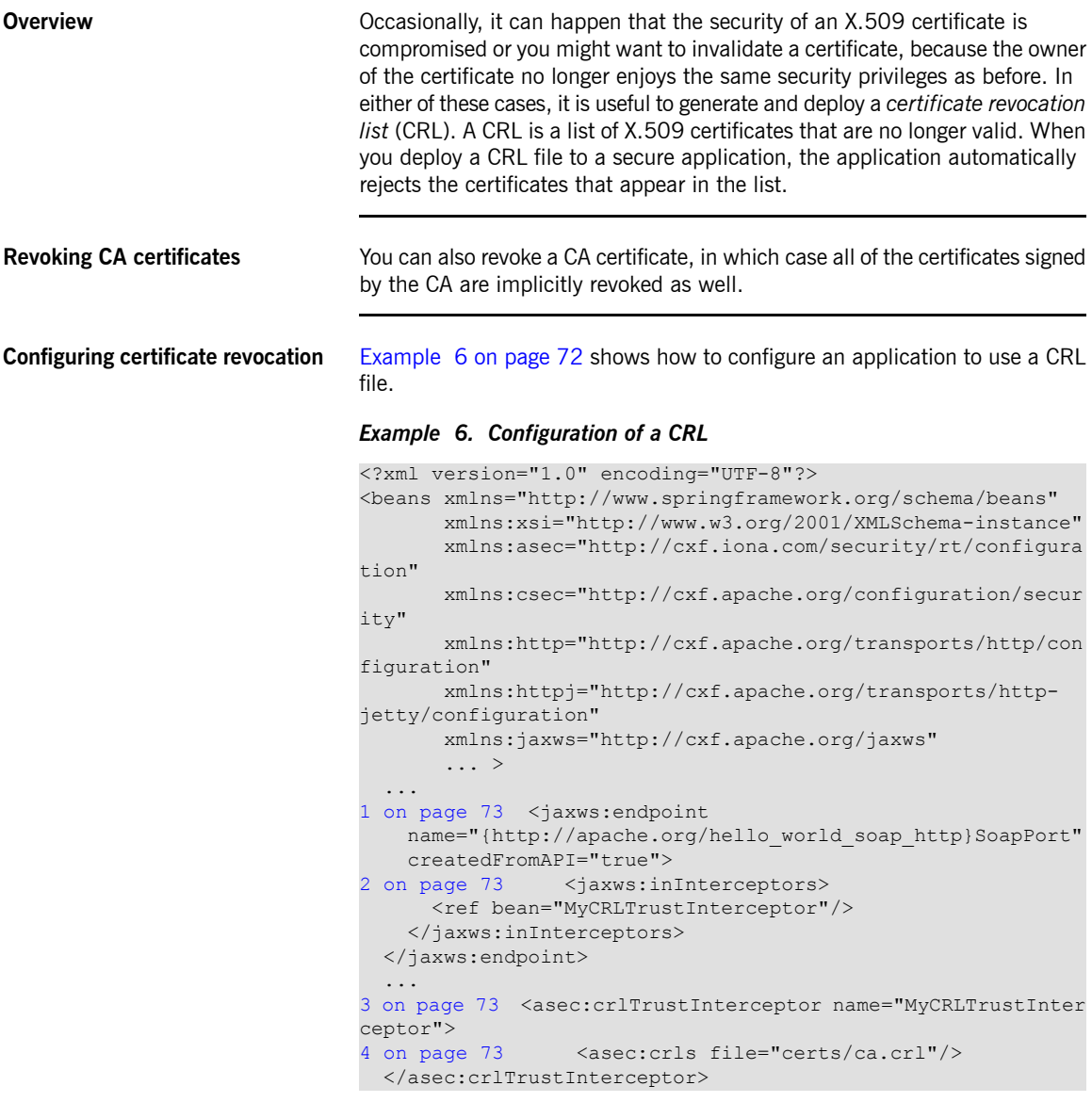
<span id="page-72-0"></span>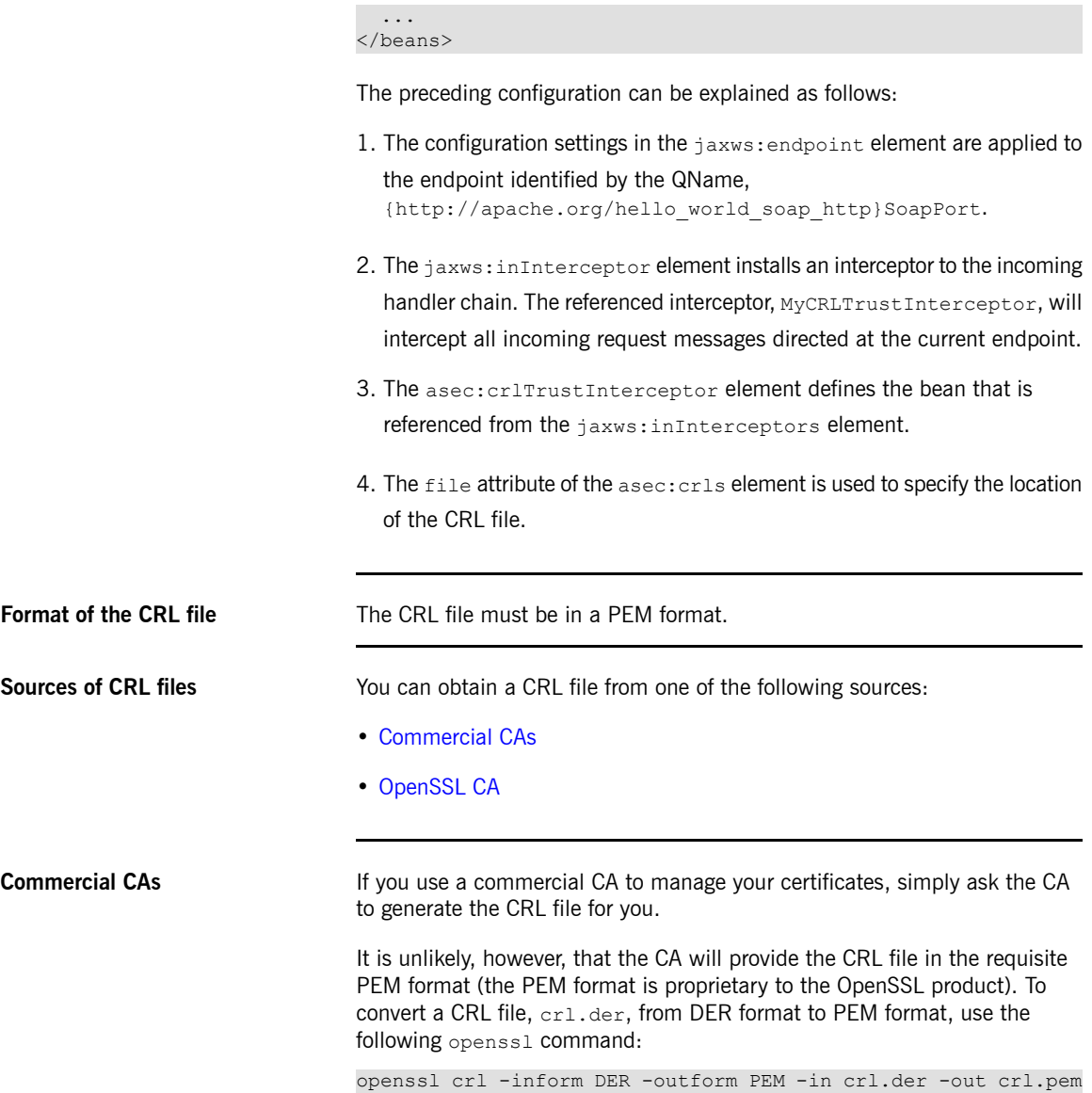

<span id="page-73-0"></span>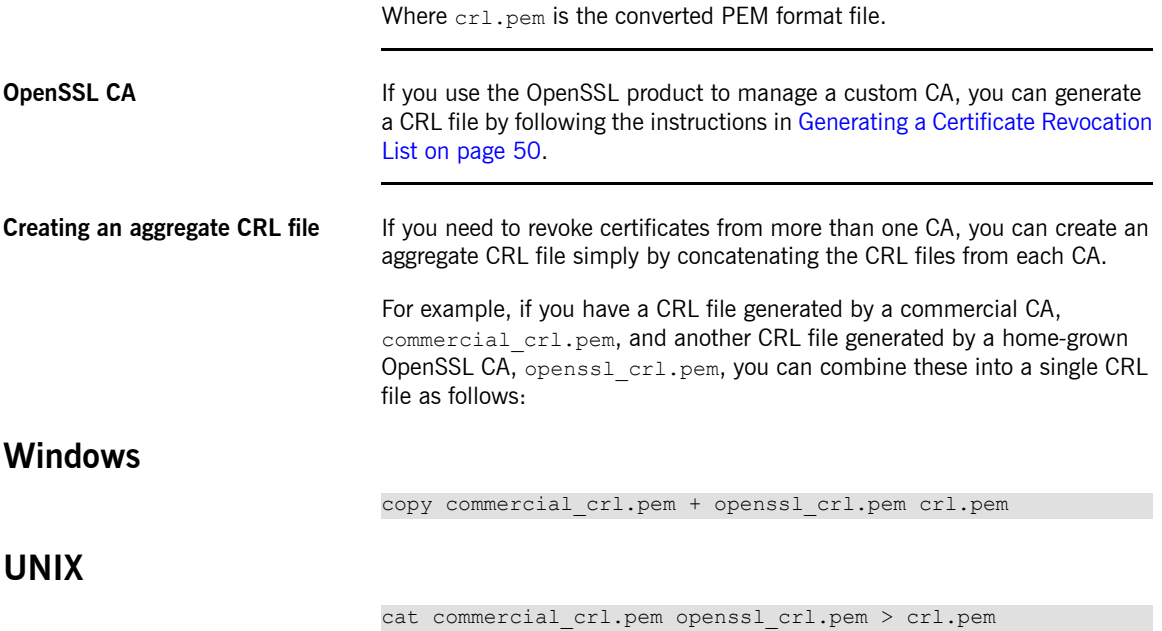

# **Configuring HTTPS Cipher Suites**

This chapter explains how to specify the list of cipher suites that are made available to clients and servers for *the purpose of establishing HTTPS connections. During a security handshake, the client chooses a cipher suite that matches one of the cipher suites available to the server.*

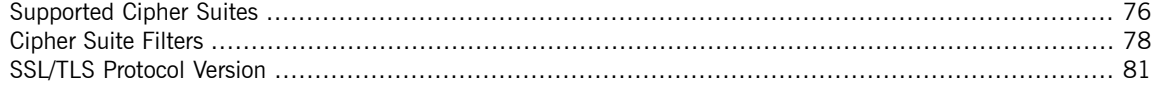

## <span id="page-75-0"></span>**Supported Cipher Suites**

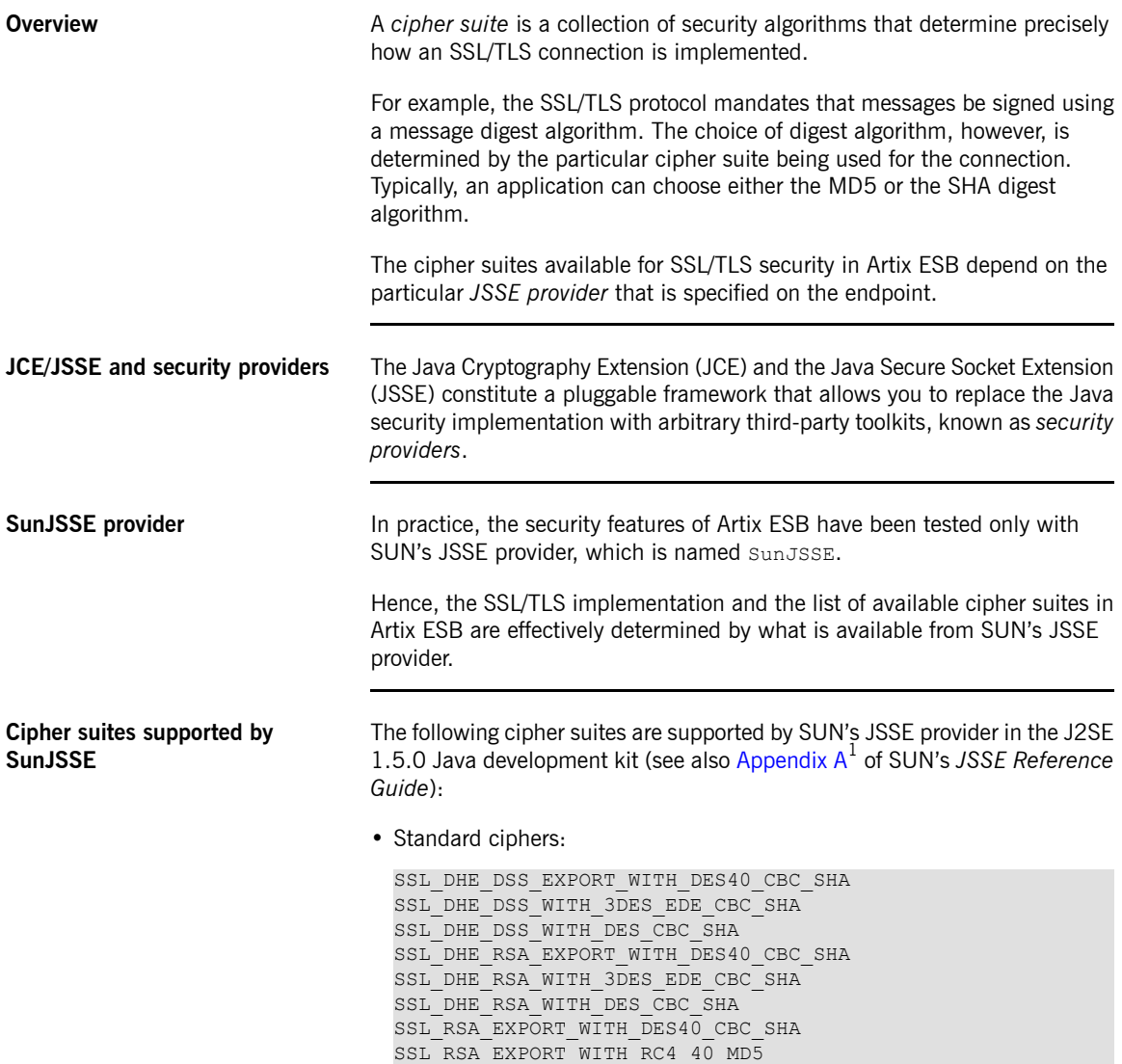

<span id="page-75-1"></span> $^{\rm 1}$  <http://java.sun.com/j2se/1.5.0/docs/guide/security/jsse/JSSERefGuide.html#AppA>

```
SSL_RSA_WITH_3DES_EDE_CBC_SHA
SSL_RSA_WITH_DES_CBC_SHA
SSL_RSA_WITH_RC4_128_MD5
SSL RSA WITH RC4 128 SHA
TLS_DHE_DSS_WITH_AES_128_CBC_SHA
TLS_DHE_DSS_WITH_AES_256_CBC_SHA
TLS DHE_RSA_WITH_AES_128 CBC_SHA
TLS DHE RSA WITH AES 256 CBC SHA
TLS_KRB5_EXPORT_WITH_DES_CBC_40_MD5
TLS_KRB5_EXPORT_WITH_DES_CBC_40_SHA
TLS_KRB5_EXPORT_WITH_RC4_40_MD5
TLS_KRB5_EXPORT_WITH_RC4_40_SHA
TLS_KRB5_WITH_3DES_EDE_CBC_MD5
TLS_KRB5_WITH_3DES_EDE_CBC_SHA
TLS_KRB5_WITH_DES_CBC_MD5
TLS_KRB5_WITH_DES_CBC_SHA
TLS_KRB5_WITH_RC4_128_MD5
TLS KRB5 WITH RC4 128 SHA
TLS_RSA_WITH_AES_128_CBC_SHA
TLS_RSA_WITH_AES_256_CBC_SHA
```
• Null encryption, integrity-only ciphers:

SSL\_RSA\_WITH\_NULL\_MD5 SSL RSA WITH NULL SHA

• Anonymous Diffie-Hellman ciphers (no authentication):

```
SSL_DH_anon_EXPORT_WITH_DES40_CBC_SHA
SSL_DH_anon_EXPORT_WITH_RC4_40_MD5
SSL_DH_anon_WITH_3DES_EDE_CBC_SHA
SSL_DH_anon_WITH_DES_CBC_SHA
SSL_DH_anon_WITH_RC4_128_MD5
TLS_DH_anon_WITH_AES_128_CBC_SHA
TLS_DH_anon_WITH_AES_256_CBC_SHA
```
**JSSE reference guide** For more information about SUN's JSSE framework, please consult the *JSSE Reference Guide* at the following location:

<http://java.sun.com/j2se/1.5.0/docs/guide/security/jsse/JSSERefGuide.html>

## <span id="page-77-0"></span>**Cipher Suite Filters**

**Overview** In a typical application, you usually want to restrict the list of available cipher suites to a subset of the ciphers supported by the JSSE provider.

<span id="page-77-1"></span>**Namespaces** [Table](#page-77-1) 1 on [page](#page-77-1) 78 shows the XML namespaces that are referenced in this section:

*Table 1. Namespaces Used for Configuring Cipher Suite Filters*

| Prefix | Namespace URI                                                   |
|--------|-----------------------------------------------------------------|
| http   | http://cxf.apache.org/transports/http/configuration             |
|        | httpj http://cxf.apache.org/transports/http-jetty/configuration |
| sec    | http://cxf.apache.org/configuration/security                    |

**sec:cipherSuitesFilter element** You define a cipher suite filter using the sec:cipherSuitesFilter element, which can be a child of either a http:tlsClientParameters element or a httpj:tlsServerParameters element. A typical sec:cipherSuitesFilter element has the outline structure shown in [Example](#page-77-2) 7 on [page](#page-77-2) 78 .

<span id="page-77-2"></span>*Example 7. Structure of a sec:cipherSuitesFilter Element*

```
<sec:cipherSuitesFilter>
   <sec:include>RegularExpression</sec:include>
   <sec:include>RegularExpression</sec:include>
    ...
   <sec:exclude>RegularExpression</sec:exclude>
   <sec:exclude>RegularExpression</sec:exclude>
    ...
</sec:cipherSuitesFilter>
```
**Semantics** The following semantic rules apply to the sec:cipherSuitesFilter element:

1. If a sec:cipherSuitesFilter element does *not* appear in an endpoint's configuration (that is, it is absent from the relevant http:conduit or httpj: engine-factory element), the following default filter is used:

```
<sec:cipherSuitesFilter>
   <sec:include>.*_EXPORT_.*</sec:include>
   <sec:include>.*_EXPORT1024.*</sec:include>
   <sec:include>.*_DES_.*</sec:include>
   <sec:include>.*_WITH_NULL_.*</sec:include>
</sec:cipherSuitesFilter>
```
- 2. If the sec:cipherSuitesFilter element *does* appear in an endpoint's configuration, all cipher suites are *excluded* by default.
- 3. To include cipher suites, add a sec:include child element to the

sec:cipherSuitesFilter element. The content of the sec:include

element is a regular expression that matches one or more cipher suite names (for example, see the cipher suite names in Cipher suites [supported](#page-75-1) by [SunJSSE](#page-75-1) on [page](#page-75-1) 76).

4. To refine the selected set of cipher suites further, you can add a sec: exclude element to the sec: cipherSuitesFilter element. The content of the sec:exclude element is a regular expression that matches zero or more cipher suite names from the currently included set.

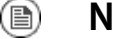

### **Note**

Sometimes it makes sense to explicitly exclude cipher suites that are currently not included, in order to future-proof against accidental inclusion of undesired cipher suites.

**Regular expression matching** The grammar for the regular expressions that appear in the sec:include and sec:exclude elements is defined by the Java regular expression utility, java.util.regex.Pattern. For a detailed description of the grammar, please consult the Java reference guide, [http://java.sun.com/j2se/1.5.0/docs/](http://java.sun.com/j2se/1.5.0/docs/api/java/util/regex/Pattern.html) [api/java/util/regex/Pattern.html](http://java.sun.com/j2se/1.5.0/docs/api/java/util/regex/Pattern.html). **Client conduit example** The following XML configuration shows an example of a client that applies a cipher suite filter to the remote endpoint, {*WSDLPortNamespace*}*PortName*. Whenever the client attempts to open an SSL/TLS connection to this endpoint, it restricts the available cipher suites to the set selected by the

sec:cipherSuitesFilter element.

```
<beans ... >
 <http:conduit name="{WSDLPortNamespace}PortName.http-conduit">
   <http:tlsClientParameters>
     ...
     <sec:cipherSuitesFilter>
       <sec:include>.*_WITH_3DES_.*</sec:include>
       <sec:include>.*_WITH_DES_.*</sec:include>
       <sec:exclude>.*_WITH_NULL_.*</sec:exclude>
       <sec:exclude>.*_DH_anon_.*</sec:exclude>
     </sec:cipherSuitesFilter>
   </http:tlsClientParameters>
 </http:conduit>
 <bean id="cxf" class="org.apache.cxf.bus.CXFBusImpl"/>
</beans>
```
## **SSL/TLS Protocol Version**

**SSL/TLS protocol versions supported by SunJSSE**

**Overview** The versions of the SSL/TLS protocol that are supported by Artix ESB depend on the particular *JSSE provider* configured. By default, the JSSE provider is configured to be SUN's JSSE provider implementation.

> <span id="page-80-1"></span><span id="page-80-0"></span>[Table](#page-80-1) 2 on [page](#page-80-1) 81 shows the SSL/TLS protocol versions supported by SUN's JSSE provider.

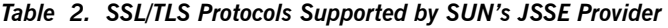

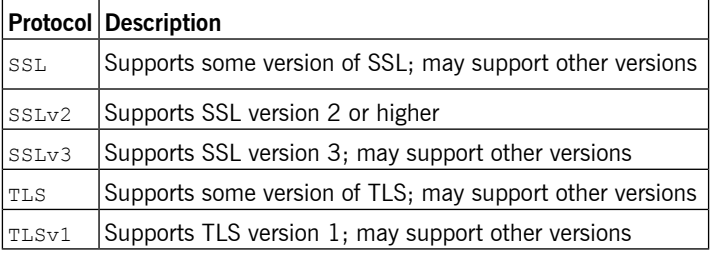

```
Specifying the SSL/TLS protocol
version
                                  You can specify the preferred SSL/TLS protocol version as an attribute on the
                                  http:tlsClientParameters element (client side) or on the
                                  httpj:tlsServerParameters element (server side).
Client side SSL/TLS protocol
version
                                  You can specify the protocol to be TLS on the client side by setting the
                                  secureSocketProtocol attribute as follows:
                                  <?xml version="1.0" encoding="UTF-8"?>
                                  <beans ... >
                                    ...
                                    <http:conduit name="{Namespace}PortName.http-conduit">
                                      ...
                                      <http:tlsClientParameters secureSocketProtocol="TLS">
                                      ...
                                      </http:tlsClientParameters>
```
</http:conduit>

... </beans>

### **Server side SSL/TLS protocol version**

You can specify the protocol to be TLS on the server side by setting the secureSocketProtocol attribute as follows:

```
<?xml version="1.0" encoding="UTF-8"?>
<beans ... >
 ...
 <httpj:engine-factory bus="cxf">
   <httpj:engine port="9001">
     ...
     <httpj:tlsServerParameters secureSocketProtocol="TLS">
       ...
     </httpj:tlsClientParameters>
   </httpj:engine>
 </httpj:engine-factory>
 ...
</beans>
```
# **The WS-Policy Framework**

*This chapter provides an introduction to the basic concepts of the WS-Policy framework, defining policy subjects and policy assertions, and explaining how policy assertions can be combined to make policy expressions.*

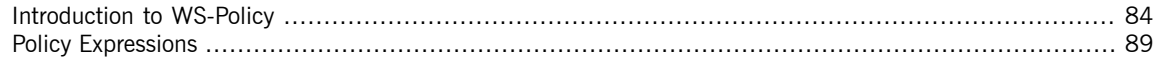

## <span id="page-83-0"></span>**Introduction to WS-Policy**

**Overview** The WS-Policy [specification](http://www.w3.org/TR/ws-policy/)<sup>1</sup> provides a general framework for applying policies that modify the semantics of connections and communications at runtime in a Web services application. Artix ESB security uses the WS-Policy framework to configure message protection and authentication requirements.

**Policies and policy references** The simplest way to specify a policy is to embed it directly where you want to apply it. For example, to associate a policy with a specific port in the WSDL contract, you can specify it as follows:

```
<wsdl:definitions targetNamespace="http://tempuri.org/"
   xmlns:wsdl="http://schemas.xmlsoap.org/wsdl/"
   xmlns:soap="http://schemas.xmlsoap.org/wsdl/soap/"
   xmlns:wsu="http://docs.oasis-open.org/wss/2004/01/oasis-
200401-wss-wssecurity-utility-1.0.xsd"
   xmlns:wsp="http://schemas.xmlsoap.org/ws/2004/09/policy"
... >
  ...
 <wsdl:service name="PingService10">
   <wsdl:port name="UserNameOverTransport_IPingService"
binding="BindingName">
     <wsp:Policy>
        <!-- Policy expression comes here! -->
     </wsp:Policy>
     <soap:address location="SOAPAddress"/>
    </wsdl:port>
 </wsdl:service>
</wsdl:definitions>
```
An alternative way to specify a policy is to insert a policy reference element, wsp: PolicyReference, at the point where you want to apply the policy and then insert the policy element, wsp: Policy, at some other point in the XML file. For example, to associate a policy with a specific port using a policy reference, you could use a configuration like the following:

```
<wsdl:definitions targetNamespace="http://tempuri.org/"
   xmlns:wsdl="http://schemas.xmlsoap.org/wsdl/"
   xmlns:soap="http://schemas.xmlsoap.org/wsdl/soap/"
   xmlns:wsu="http://docs.oasis-open.org/wss/2004/01/oasis-
200401-wss-wssecurity-utility-1.0.xsd"
   xmlns:wsp="http://schemas.xmlsoap.org/ws/2004/09/policy"
```
<sup>1</sup> <http://www.w3.org/TR/ws-policy/>

```
... >
 ...
 <wsdl:service name="PingService10">
   <wsdl:port name="UserNameOverTransport_IPingService"
binding="BindingName">
     <wsp:PolicyReference URI="#PolicyID"/>
     <soap:address location="SOAPAddress"/>
   </wsdl:port>
 </wsdl:service>
  ...
 <wsp:Policy wsu:Id="PolicyID">
   <!-- Policy expression comes here ... -->
 </wsp:Policy>
</wsdl:definitions>
```
Where the policy reference, wsp: PolicyReference, locates the referenced policy using the ID, *PolicyID* (note the addition of the # prefix character in the URI attribute). The policy itself,  $wsp:Policy$ , must be identified by adding the attribute, wsu:Id="*PolicyID*".

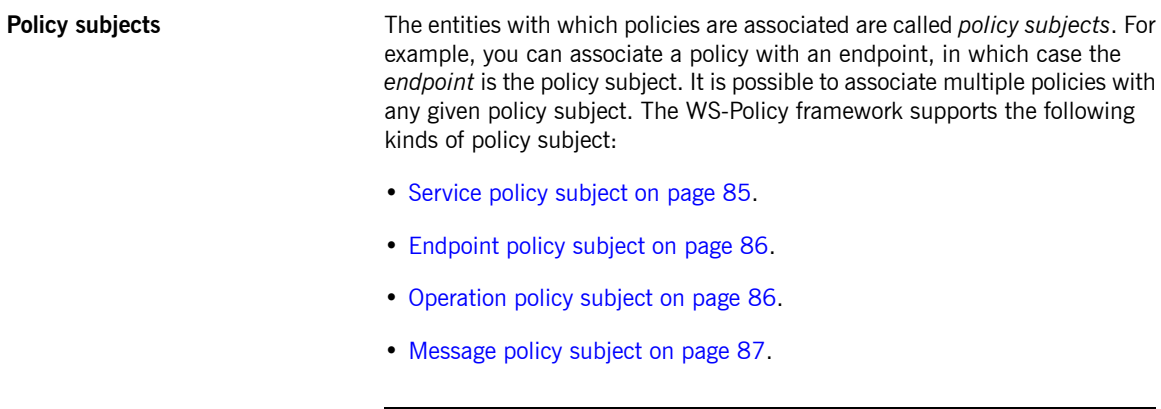

<span id="page-84-0"></span>

**Service policy subject** To associate a policy with a service, insert either a  $\langle wsp:Policy \rangle$  element or a <wsp:PolicyReference> element as a sub-element of the following WSDL 1.1 element:

<span id="page-85-0"></span>• wsdl:service—apply the policy to all of the ports (endpoints) offered by this service.

**Endpoint policy subject** To associate a policy with an endpoint, insert either a <wsp: Policy> element or a <wsp:PolicyReference> element as a sub-element of any of the following WSDL 1.1 elements: • wsdl:portType—apply the policy to all of the ports (endpoints) that use this port type. • wsdl:binding—apply the policy to all of the ports that use this binding. • wsdl: port—apply the policy to this endpoint only. For example, you can associate a policy with an endpoint binding as follows (using a policy reference): <wsdl:definitions targetNamespace="http://tempuri.org/" xmlns:wsdl="http://schemas.xmlsoap.org/wsdl/" xmlns:wsu="http://docs.oasis-open.org/wss/2004/01/oasis-200401-wss-wssecurity-utility-1.0.xsd" xmlns:wsp="http://schemas.xmlsoap.org/ws/2004/09/policy" ... > ... <wsdl:binding name="*EndpointBinding*" type="i0:IPingService"> **<wsp:PolicyReference URI="#***PolicyID***"/>** ... </wsdl:binding> ... <wsp:Policy **wsu:Id="***PolicyID***"**> ... </wsp:Policy> ... </wsdl:definitions> **Operation policy subject** To associate a policy with an operation, insert either a  $\langle wsp:Policy\rangle$  element or a <wsp:PolicyReference> element as a sub-element of any of the following WSDL 1.1 elements:

- <span id="page-85-1"></span>• wsdl:portType/wsdl:operation
- wsdl:binding/wsdl:operation

For example, you can associate a policy with an operation in a binding as follows (using a policy reference):

```
<wsdl:definitions targetNamespace="http://tempuri.org/"
   xmlns:wsdl="http://schemas.xmlsoap.org/wsdl/"
   xmlns:soap="http://schemas.xmlsoap.org/wsdl/soap/"
   xmlns:wsu="http://docs.oasis-open.org/wss/2004/01/oasis-
200401-wss-wssecurity-utility-1.0.xsd"
   xmlns:wsp="http://schemas.xmlsoap.org/ws/2004/09/policy"
... >
  ...
 <wsdl:binding name="EndpointBinding" type="i0:IPingService">
   <wsdl:operation name="Ping">
     <wsp:PolicyReference URI="#PolicyID"/>
     <soap:operation soapAction="http://xmlsoap.org/Ping"
style="document"/>
     <wsdl:input name="PingRequest"> ... </wsdl:input>
      <wsdl:output name="PingResponse"> ... </wsdl:output>
   </wsdl:operation>
    ...
 </wsdl:binding>
  ...
 <wsp:Policy wsu:Id="PolicyID"> ... </wsp:Policy>
  ...
</wsdl:definitions>
```
**Message policy subject** To associate a policy with a message, insert either a  $\langle wsp:Policy> element$ or a <wsp:PolicyReference> element as a sub-element of any of the following WSDL 1.1 elements:

- <span id="page-86-0"></span>• wsdl:message
- wsdl:portType/wsdl:operation/wsdl:input
- wsdl:portType/wsdl:operation/wsdl:output
- wsdl:portType/wsdl:operation/wsdl:fault
- wsdl:binding/wsdl:operation/wsdl:input
- wsdl:binding/wsdl:operation/wsdl:output
- wsdl:binding/wsdl:operation/wsdl:fault

For example, you can associate a policy with a message in a binding as follows (using a policy reference):

```
<wsdl:definitions targetNamespace="http://tempuri.org/"
   xmlns:wsdl="http://schemas.xmlsoap.org/wsdl/"
   xmlns:soap="http://schemas.xmlsoap.org/wsdl/soap/"
   xmlns:wsu="http://docs.oasis-open.org/wss/2004/01/oasis-
200401-wss-wssecurity-utility-1.0.xsd"
   xmlns:wsp="http://schemas.xmlsoap.org/ws/2004/09/policy"
\ldots >
  ...
 <wsdl:binding name="EndpointBinding" type="i0:IPingService">
   <wsdl:operation name="Ping">
     <soap:operation soapAction="http://xmlsoap.org/Ping"
style="document"/>
     <wsdl:input name="PingRequest">
       <wsp:PolicyReference URI="#PolicyID"/>
       <soap:body use="literal"/>
     </wsdl:input>
     <wsdl:output name="PingResponse"> ... </wsdl:output>
   </wsdl:operation>
    ...
 </wsdl:binding>
 ...
 <wsp:Policy wsu:Id="PolicyID"> ... </wsp:Policy>
 ...
</wsdl:definitions>
```
## <span id="page-88-0"></span>**Policy Expressions**

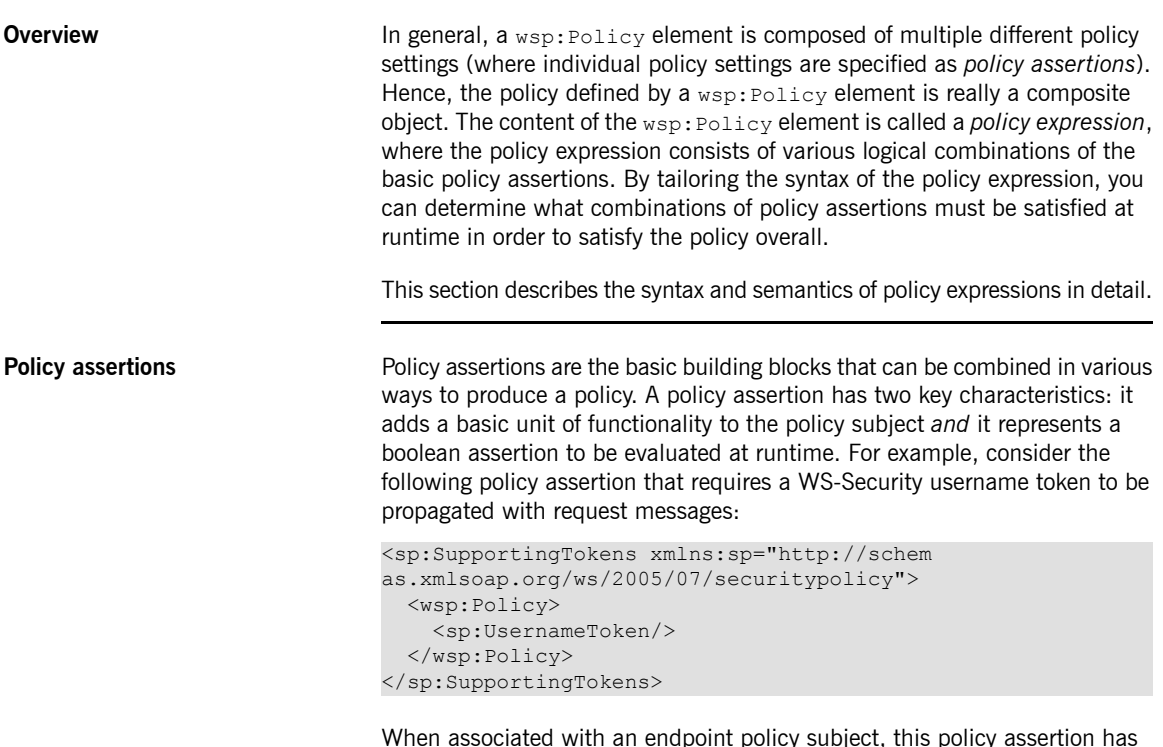

When associated with an endpoint policy subject, this policy assertion has the following effects:

- The Web service endpoint marshales/unmarshals the UsernameToken credentials.
- At runtime, the policy assertion returns  $true$ , if UsernameToken credentials

are provided (on the client side) or received in the incoming message (on the server side); otherwise the policy assertion returns false.

Note that if a policy assertion returns  $f_{\text{false}}$ , this does not necessarily result in an error. The net effect of a particular policy assertion depends on how it is inserted into a policy and on how it is combined with other policy assertions. **Policy alternatives** A policy is built up using policy assertions, which can additionally be qualified using the wsp:Optional attribute, and various nested combinations of the wsp:All and wsp:ExactlyOne elements. The net effect of composing these elements is to produce a range of acceptable *policy alternatives*. As long as one of these acceptable policy alternatives is satisfied, the overall policy is also satisified (evaluates to  $true$ ). **wsp:All element** When a list of policy assertions is wrapped by the wsp:All element, all of the policy assertions in the list must evaluate to  $true$ . For example, consider the following combination of authentication and authorization policy assertions: <wsp:Policy wsu:Id="AuthenticateAndAuthorizeWSSUsernameToken Policy">  $<sub>wsp:All</sub>$ </sub> <sp:SupportingTokens> <wsp:Policy> <sp:UsernameToken/> </wsp:Policy> </sp:SupportingTokens> <sp:SupportingTokens> <wsp:Policy> <sp:SamlToken/> </wsp:Policy> </sp:SupportingTokens>  $\langle$ /wsp:All> </wsp:Policy>

> The preceding policy will be satisfied for a particular incoming request, if the following conditions *both* hold:

- WS-Security UsernameToken credentials must be present; *and*
- A SAML token must be present.

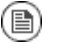

### **Note**

The  $wsp:Policy$  element is semantically equivalent to  $wsp:All$ . Hence, if you removed the  $wsp:$  All element from the preceding example, you would obtain a semantically equivalent example

**wsp:ExactlyOne element** When a list of policy assertions is wrapped by the wsp:ExactlyOne element, *at least one* of the policy assertions in the list must evaluate to true. The runtime goes through the list, evaluating policy assertions until it finds a policy assertion that returns true. At that point, the wsp: ExactlyOne expression is satisfied (returns  $true$ ) and any remaining policy assertions from the list will not be evaluated. For example, consider the following combination of authentication policy assertions:

```
<wsp:Policy wsu:Id="AuthenticateUsernamePasswordPolicy">
 <wsp:ExactlyOne>
   <sp:SupportingTokens>
     <wsp:Policy>
       <sp:UsernameToken/>
      </wsp:Policy>
   </sp:SupportingTokens>
   <sp:SupportingTokens>
     <wsp:Policy>
       <sp:SamlToken/>
     </wsp:Policy>
    </sp:SupportingTokens>
 </wsp:ExactlyOne>
</wsp:Policy>
```
The preceding policy will be satisfied for a particular incoming request, if *either* of the following conditions hold:

- WS-Security UsernameToken credentials are present; *or*
- A SAML token is present.

Note, in particular, that if *both* credential types are present, the policy would be satisfied after evaluating one of the assertions, but no guarantees can be given as to which of the policy assertions actually gets evaluated.

**The empty policy A** special case is the *empty policy*, an example of which is shown in [Example](#page-91-0) 8 on [page](#page-91-0) 92.

### <span id="page-91-0"></span>*Example 8. The Empty Policy*

```
<wsp:Policy ... >
   <wsp:ExactlyOne>
       <sub>wSD</sub>: All</sub></sub>
   </wsp:ExactlyOne>
</wsp:Policy>
```
Where the empty policy alternative,  $\langle wsp:All \rangle$ , represents an alternative for which no policy assertions need be satisfied. In other words, it always returns  $true.$  When  $\langle wsp:All \rangle >$  is available as an alternative, the overall policy can be satisified even when no policy assertions are true.

**The null policy** A special case is the *null policy*, an example of which is shown in [Example](#page-91-1) 9 on [page](#page-91-1) 92.

### <span id="page-91-1"></span>*Example 9. The Null Policy*

```
<wsp:Policy ... >
  <wsp:ExactlyOne/>
</wsp:Policy>
```
Where the null policy alternative, <wsp:ExactlyOne/>, represents an alternative that is never satisfied. In other words, it always returns false.

**Normal form** In practice, by nesting the  $\langle wsp:All \rangle$  and  $\langle wsp:ExactlyOne \rangle$  elements, you can produce fairly complex policy expressions, whose policy alternatives might be difficult to work out. To facilitate the comparison of policy expressions, the WS-Policy specification defines a canonical or *normal form* for policy expressions, such that you can read off the list of policy alternatives unambiguously. Every valid policy expression can be reduced to the normal form.

> <span id="page-91-2"></span>In general, a normal form policy expression conforms to the syntax shown in [Example](#page-91-2) 10 on [page](#page-91-2) 92.

*Example 10. Normal Form Syntax*

```
<wsp:Policy ... >
   <wsp:ExactlyOne>
        <wsp:All> <Assertion .../> ... <Assertion .../>
\langle/wsp:All>
        <wsp:All> <Assertion .../> ... <Assertion .../>
\langle/wsp:All>
         ...
```
</wsp:ExactlyOne> </wsp:Policy>

Where each line of the form, <wsp:All>...</wsp:All>, represents a valid policy alternative. If one of these policy alternatives is satisfied, the policy is satisfied overall.

# **Message Protection**

*The following message protection mechanisms are described in this chapter: protection against eavesdropping (by employing encryption algorithms) and protection against message tampering (by employing message digest* algorithms). The protection can be applied at various levels of granularity and to different protocol layers. At the transport layer, you have the option of applying protection to the entire contents of the message; while at the SOAP layer, you have the option of applying protection to various parts of the message (bodies, headers, or *attachments).*

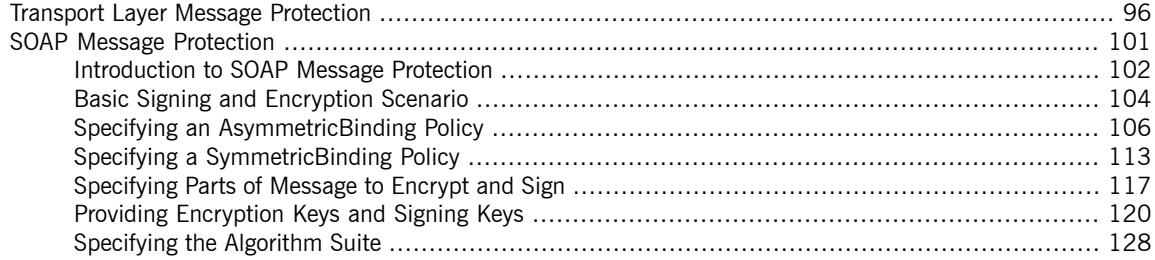

## <span id="page-95-0"></span>**Transport Layer Message Protection**

**Overview** Transport layer message protection refers to the message protection (encryption and signing) that is provided by the transport layer. For example, HTTPS provides encryption and message signing features using SSL/TLS. In fact, WS-SecurityPolicy does not add much to the HTTPS feature set, because HTTPS is already fully configurable using Spring XML configuration (see *[Configuring](#page-52-0) HTTPS and IIOP/TLS* on [page](#page-52-0) 53). An advantage of specifying a transport binding policy for HTTPS, however, is that it enables you to embed security requirements in the WSDL contract. Hence, any client that obtains a copy of the WSDL contract can discover what the transport layer security requirements are for the endpoints in the WSDL contract.

**Prerequisites** If you use WS-SecurityPolicy to configure the HTTPS transport, you must also configure HTTPS security appropriately in the Spring configuration.

> <span id="page-95-1"></span>[Example](#page-95-1) 11 on [page](#page-95-1) 96 shows how to configure a client to use the HTTPS transport protocol. The sec:keyManagers element specifies the client's own certificate, alice.pfx, and the sec:trustManagers element specifies the trusted CA list. Note how the http:conduit element's name attribute uses wildcards to match the endpoint address. For details of how to configure HTTPS on the client side, see *[Configuring](#page-52-0) HTTPS and IIOP/TLS* on [page](#page-52-0) 53.

### *Example 11. Client HTTPS Configuration in Spring*

```
<beans xmlns="http://www.springframework.org/schema/beans"
      xmlns:http="http://cxf.apache.org/transports/http/con
figuration"
     xmlns:sec="http://cxf.apache.org/configuration/security"
 ... >
 <http:conduit name="https://.*/UserNameOverTransport.*">
   <http:tlsClientParameters disableCNCheck="true">
     <sec:keyManagers keyPassword="password">
       <sec:keyStore type="pkcs12" password="password" re
source="certs/alice.pfx"/>
     </sec:keyManagers>
     <sec:trustManagers>
       <sec:keyStore type="pkcs12" password="password" re
source="certs/bob.pfx"/>
     </sec:trustManagers>
   </http:tlsClientParameters>
 </http:conduit>
```
... </beans>

[Example](#page-96-0) 12 on [page](#page-96-0) 97 shows how to configure a server to use the HTTPS transport protocol. The sec:keyManagers element specifies the server's own certificate, bob.pfx, and the sec:trustManagers element specifies the trusted CA list. For details of how to configure HTTPS on the server side, see *[Configuring](#page-52-0) HTTPS and IIOP/TLS* on [page](#page-52-0) 53.

<span id="page-96-0"></span>*Example 12. Server HTTPS Configuration in Spring*

```
<beans xmlns="http://www.springframework.org/schema/beans"
      xmlns:http="http://cxf.apache.org/transports/http/con
figuration"
     xmlns:sec="http://cxf.apache.org/configuration/security"
 ... >
 <httpj:engine-factory id="tls-settings">
   <httpj:engine port="9001">
     <httpj:tlsServerParameters>
       <sec:keyManagers keyPassword="password">
         <sec:keyStore type="pkcs12" password="password" re
source="certs/bob.pfx"/>
       </sec:keyManagers>
       <sec:trustManagers>
         <sec:keyStore type="pkcs12" password="password" re
source="certs/alice.pfx"/>
       </sec:trustManagers>
     </httpj:tlsServerParameters>
   </httpj:engine>
 </httpj:engine-factory>
  ...
</beans>
```
**Policy subject** A transport binding policy must be applied to an endpoint policy subject (see [Endpoint](#page-85-0) policy subject on [page](#page-85-0) 86). For example, given the transport binding policy with ID, UserNameOverTransport IPingService policy, you could apply the policy to an endpoint binding as follows:

```
<wsdl:binding name="UserNameOverTransport_IPingService"
type="i0:IPingService">
 <wsp:PolicyReference URI="#UserNameOverTransport_IPingSer
vice_policy"/>
```
... </wsdl:binding>

**Syntax** The TransportBinding element has the following syntax:

```
<sp:TransportBinding xmlns:sp="..." ... >
 <wsp:Policy xmlns:wsp="...">
   <sp:TransportToken ... >
     <wsp:Policy> ... </wsp:Policy>
      ...
   </sp:TransportToken>
   <sp:AlgorithmSuite ... > ... </sp:AlgorithmSuite>
   <sp:Layout ... > ... </sp:Layout> ?
   <sp:IncludeTimestamp ... /> ?
      ...
 </wsp:Policy>
  ...
</sp:TransportBinding>
```
**Sample policy** [Example](#page-97-0) 13 on [page](#page-97-0) 98 shows an example of a transport binding that requires confidentiality and integrity using the HTTPS transport (specified by the sp:HttpsToken element) and a 256-bit algorithm suite (specified by the sp:Basic256 element).

### <span id="page-97-0"></span>*Example 13. Example of a Transport Binding*

```
<wsp:Policy wsu:Id="UserNameOverTransport_IPingService_policy">
 <wsp:ExactlyOne>
   <wsp:All>
     <sp:TransportBinding xmlns:sp="http://schem
as.xmlsoap.org/ws/2005/07/securitypolicy">
       <wsp:Policy>
         <sp:TransportToken>
            <wsp:Policy>
            <sp:HttpsToken RequireClientCertificate="false"/>
            </wsp:Policy>
         </sp:TransportToken>
         <sp:AlgorithmSuite>
           <wsp:Policy>
             <sp:Basic256/>
            </wsp:Policy>
          </sp:AlgorithmSuite>
          <sp:Layout>
```
÷

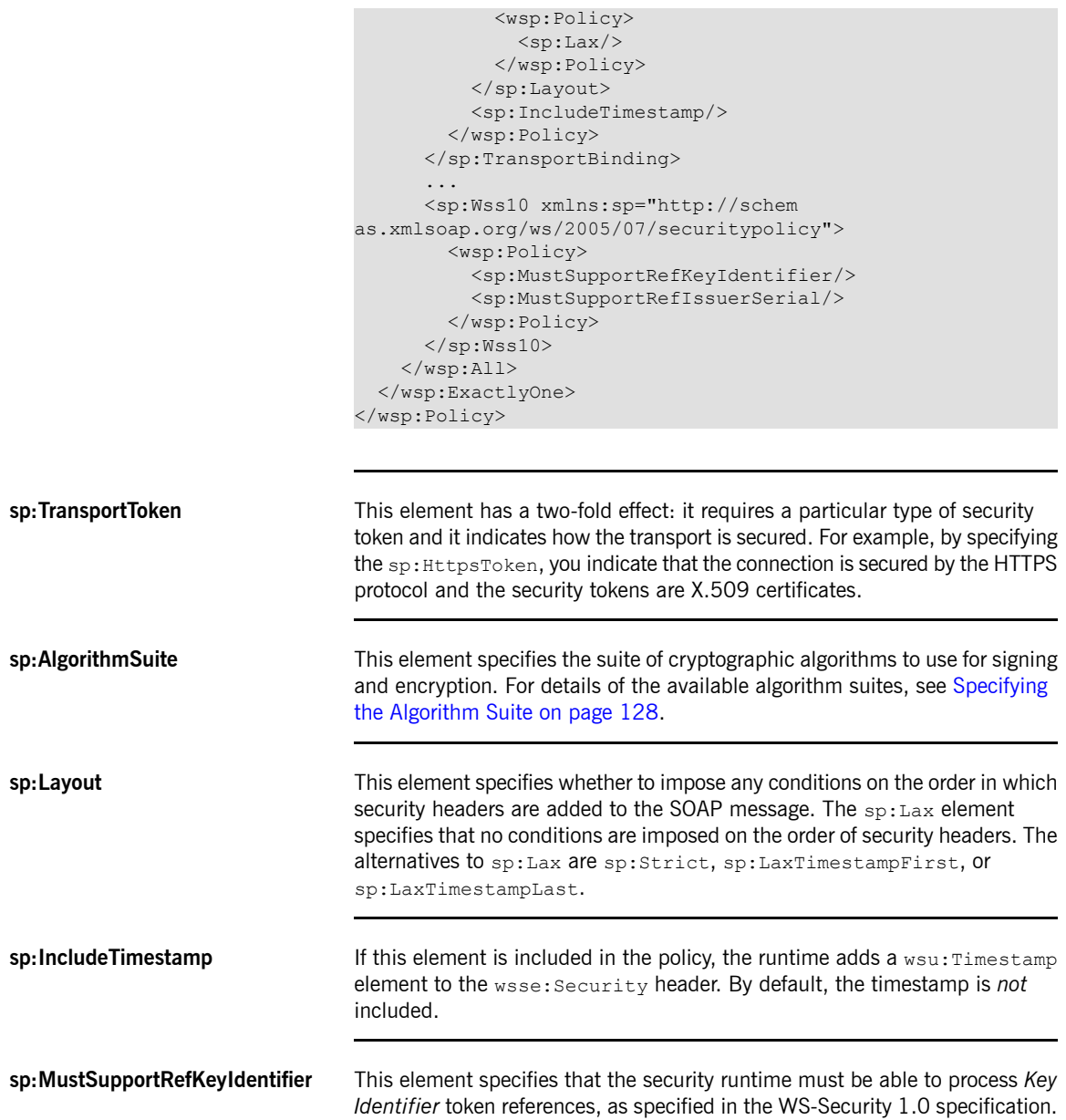

A key identifier is a mechanism for identifying a key token, which may be used inside signature or encryption elements. Artix ESB requires this feature.

**sp:MustSupportRefIssuerSerial** This element specifies that the security runtime must be able to process *Issuer and Serial Number* token references, as specified in the WS-Security 1.0 specification. An issuer and serial number is a mechanism for identifying a key token, which may be used inside signature or encryption elements. Artix ESB requires this feature.

## <span id="page-100-0"></span>**SOAP Message Protection**

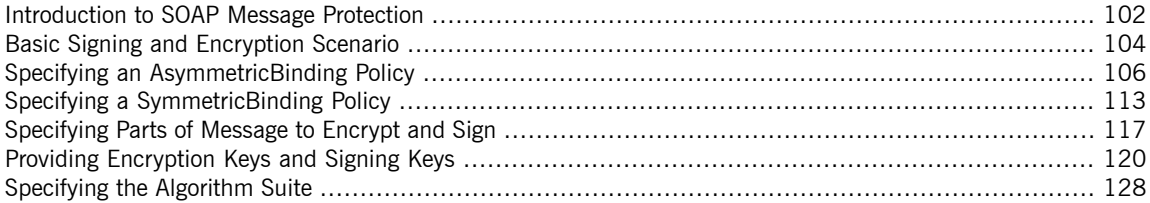

## <span id="page-101-0"></span>**Introduction to SOAP Message Protection**

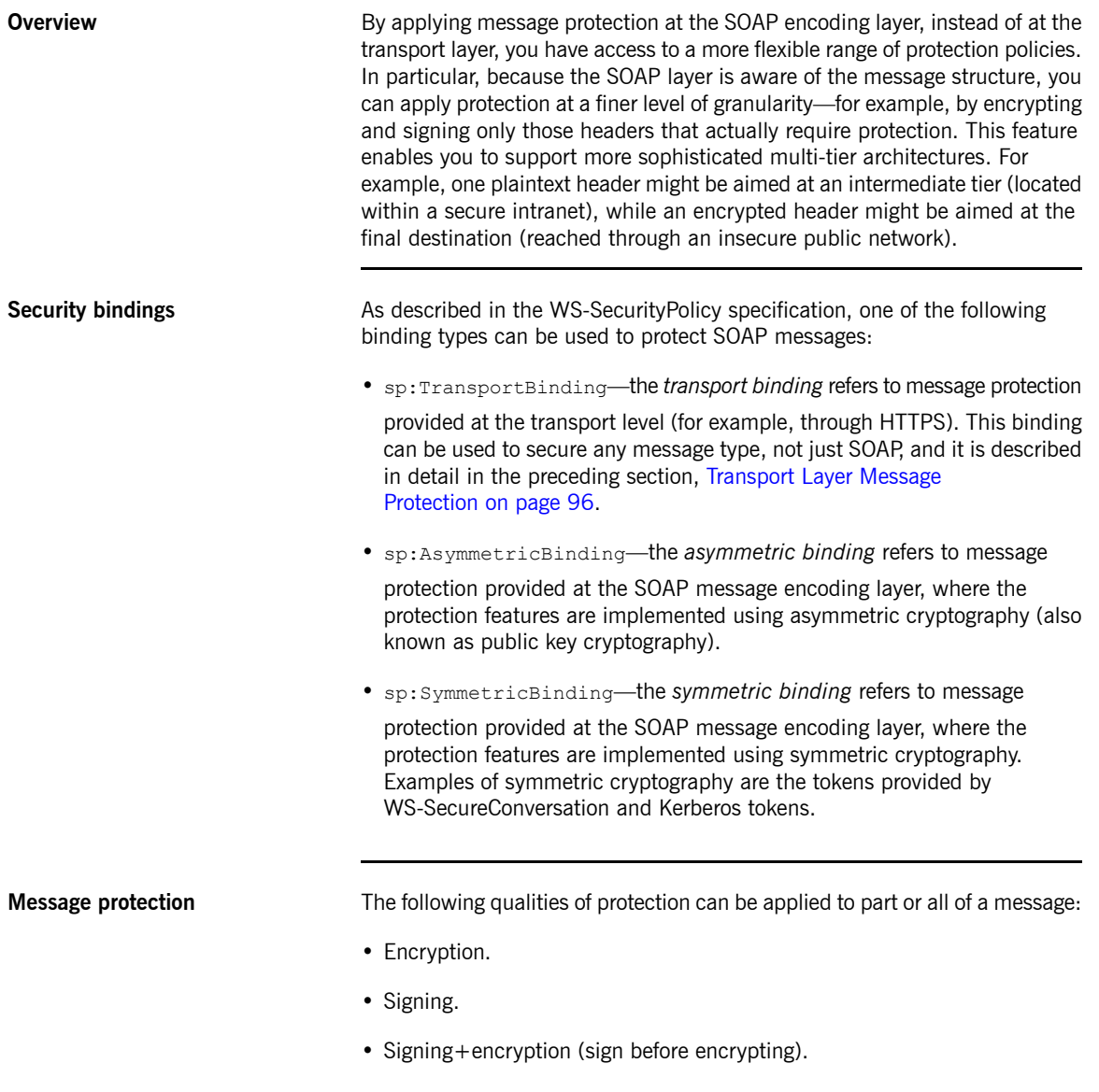

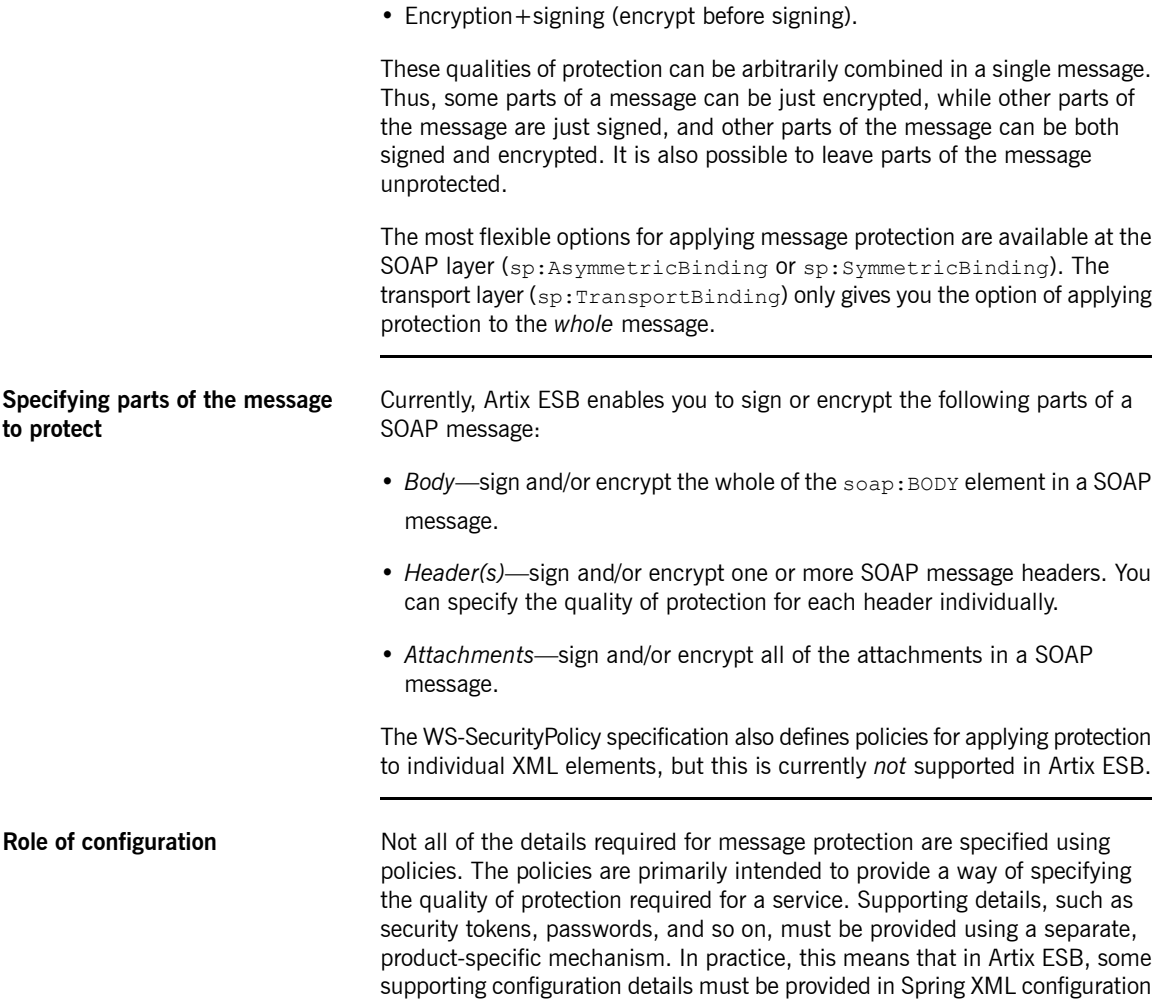

files. For details, see Providing [Encryption](#page-119-0) Keys and Signing Keys on [page](#page-119-0) 120.

### <span id="page-103-0"></span>**Basic Signing and Encryption Scenario**

**Overview** The scenario described here is a client-server application, where an *asymmetric binding policy* is set up to encrypt and sign the SOAP body of messages that pass back and forth between the client and the server.

**Example scenario** [Figure](#page-103-1) 6 on [page](#page-103-1) 104 shows an overview of the basic signing and encryption scenario, which is specified by associating an asymmetric binding policy with an endpoint in the WSDL contract.

### <span id="page-103-1"></span>*Figure 6. Basic Signing and Encryption Scenario*

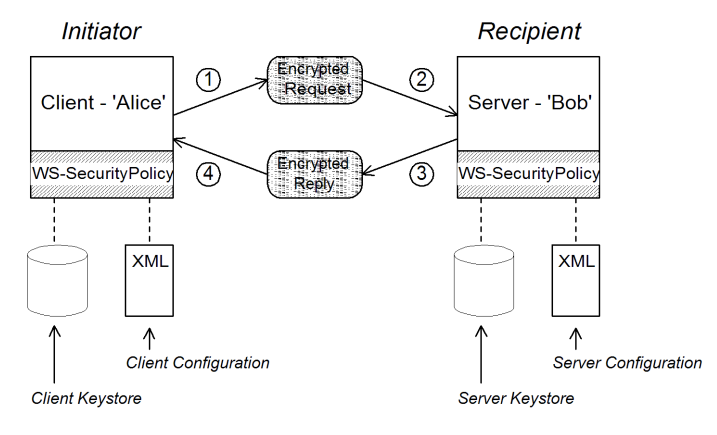

**Scenario steps** When the client in [Figure](#page-103-1) 6 on [page](#page-103-1) 104 invokes a synchronous operation on the recipient's endpoint, the request and reply message are processed as follows:

- 1. As the outgoing request message passes through the WS-SecurityPolicy handler, the handler processes the message in accordance with the policies specified in the client's asymmetric binding policy. In this example, the handler performs the following processing:
	- a. Encrypt the SOAP body of the message using Bob's public key.
	- b. Sign the encrypted SOAP body using Alice's private key.
- 2. As the incoming request message passes through the server's WS-SecurityPolicy handler, the handler processes the message in accordance with the policies specified in the server's asymmetric binding policy. In this example, the handler performs the following processing:
	- a. Verify the signature using Alice's public key.
	- b. Decrypt the SOAP body using Bob's private key.
- 3. As the outgoing reply message passes back through the server's WS-SecurityPolicy handler, the handler performs the following processing:
	- a. Encrypt the SOAP body of the message using Alice's public key.
	- b. Sign the encrypted SOAP body using Bob's private key.
- 4. As the incoming reply message passes back through the client's WS-SecurityPolicy handler, the handler performs the following processing:
	- a. Verify the signature using Bob's public key.
	- b. Decrypt the SOAP body using Alice's private key.

## <span id="page-105-0"></span>**Specifying an AsymmetricBinding Policy**

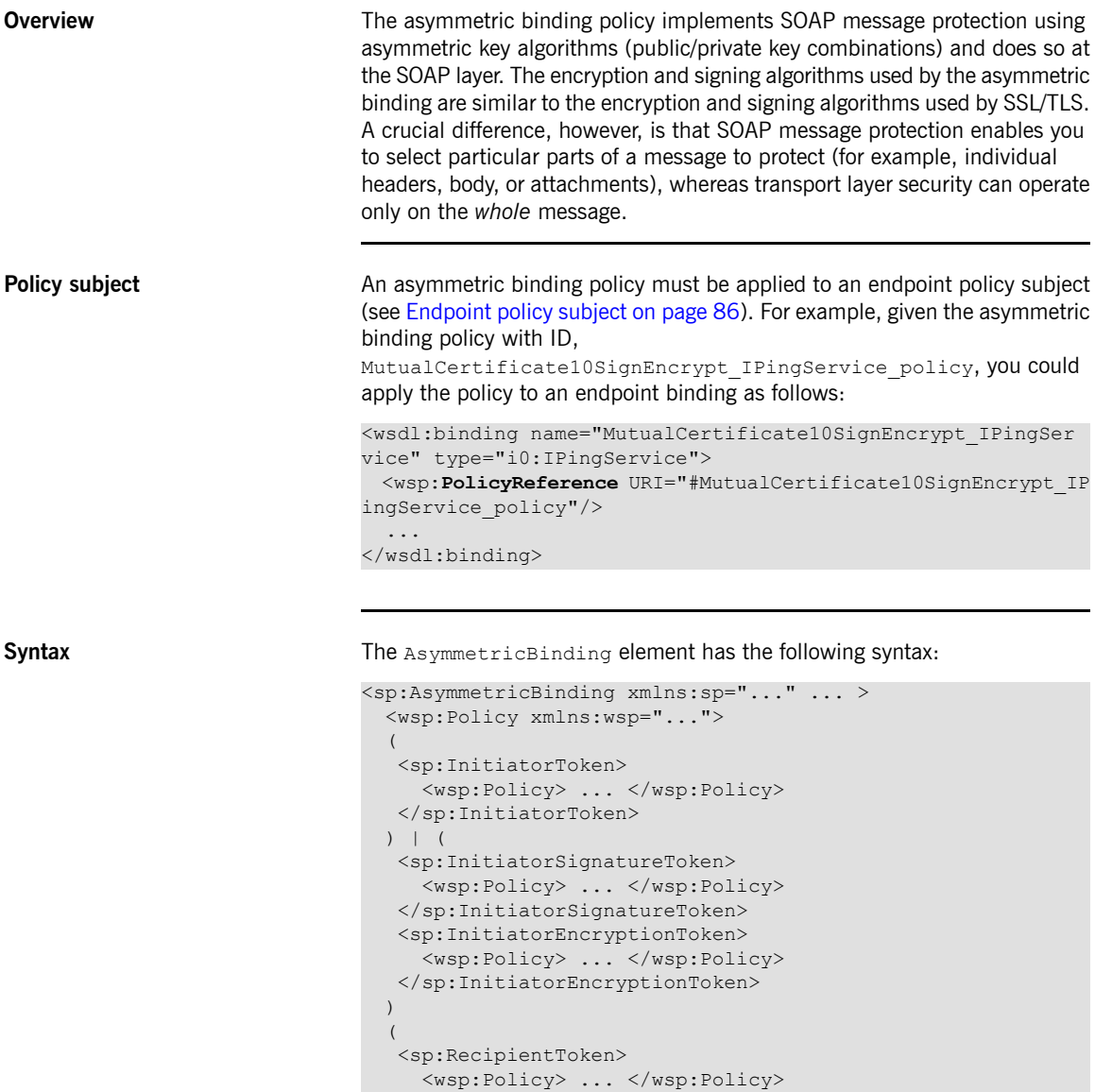

```
</sp:RecipientToken>
 ) | (
  <sp:RecipientSignatureToken>
    <wsp:Policy> ... </wsp:Policy>
  </sp:RecipientSignatureToken>
  <sp:RecipientEncryptionToken>
    <wsp:Policy> ... </wsp:Policy>
  </sp:RecipientEncryptionToken>
  )
  <sp:AlgorithmSuite ... > ... </sp:AlgorithmSuite>
  <sp:Layout ... > ... </sp:Layout> ?
  <sp:IncludeTimestamp ... /> ?
  <sp:EncryptBeforeSigning ... /> ?
  <sp:EncryptSignature ... /> ?
  <sp:ProtectTokens ... /> ?
  <sp:OnlySignEntireHeadersAndBody ... /> ?
   ...
 </wsp:Policy>
  ...
</sp:AsymmetricBinding>
```
**Sample policy** [Example](#page-106-0) 14 on [page](#page-106-0) 107 shows an example of an asymmetric binding that supports message protection with signatures and encryption, where the signing and encryption is done using pairs of public/private keys (that is, using asymmetric cryptography). This example does not specify *which* parts of the message should be signed and encrypted, however. For details of how to do that, see [Specifying](#page-116-0) Parts of Message to Encrypt and Sign on [page](#page-116-0) 117.

### <span id="page-106-0"></span>*Example 14. Example of an Asymmetric Binding*

```
<wsp:Policy wsu:Id="MutualCertificate10SignEncrypt_IPingSer
vice_policy">
 <wsp:ExactlyOne>
   <wsp:All>
     <sp:AsymmetricBinding
          xmlns:sp="http://schemas.xmlsoap.org/ws/2005/07/se
curitypolicy">
       <wsp:Policy>
         <sp:InitiatorToken>
           <wsp:Policy>
             <sp:X509Token
                 sp:IncludeToken="http://schem
as.xmlsoap.org/ws/2005/07/securitypolicy/IncludeToken/Al
waysToRecipient">
               <wsp:Policy>
                 <sp:WssX509V3Token10/>
               </wsp:Policy>
```

```
</sp:X509Token>
            </wsp:Policy>
          </sp:InitiatorToken>
          <sp:RecipientToken>
            <wsp:Policy>
              <sp:X509Token
                  sp:IncludeToken="http://schem
as.xmlsoap.org/ws/2005/07/securitypolicy/IncludeToken/Never">
                <wsp:Policy>
                  <sp:WssX509V3Token10/>
                </wsp:Policy>
              </sp:X509Token>
            </wsp:Policy>
          </sp:RecipientToken>
          <sp:AlgorithmSuite>
            <wsp:Policy>
              <sp:Basic256/>
            </wsp:Policy>
          </sp:AlgorithmSuite>
          <sp:Layout>
            <wsp:Policy>
              <sp:Lax/>
            </wsp:Policy>
          </sp:Layout>
          <sp:IncludeTimestamp/>
          <sp:EncryptSignature/>
          <sp:OnlySignEntireHeadersAndBody/>
        </wsp:Policy>
      </sp:AsymmetricBinding>
      <sp:Wss10 xmlns:sp="http://schem
as.xmlsoap.org/ws/2005/07/securitypolicy">
       <wsp:Policy>
          <sp:MustSupportRefKeyIdentifier/>
          <sp:MustSupportRefIssuerSerial/>
       </wsp:Policy>
      \langle/sp:Wss10>
   \langle/wsp:All>
 </wsp:ExactlyOne>
</wsp:Policy>
```
**sp:InitiatorToken** The *initiator token* refers to the public/private key-pair owned by the initiator. This token is used as follows:

- The token's private key signs messages sent from initiator to recipient.
- The token's public key verifies signatures received by the recipient.
- The token's public key encrypts messages sent from recipient to initiator.
- The token's private key decrypts messages received by the initiator.

Confusingly, this token is used both by the initiator *and* by the recipient. However, only the initiator has access to the private key so, in this sense, the token can be said to belong to the initiator. In Basic Signing and [Encryption](#page-103-0) [Scenario](#page-103-0) on [page](#page-103-0) 104, the initiator token is the certificate, Alice.

This element should contain a nested wsp: Policy element and sp:X509Token element as shown. The sp:IncludeToken attribute is set to AlwaysToRecipient, which instructs the runtime to include Alice's public key with every message sent to the recipient. This option is useful, in case the recipient wants to use the initiator's certificate to perform authentication. The most deeply nested element, WssX509V3Token10 is optional. It specifies what specification version the X.509 certificate should conform to. The following alternatives (or none) can be specified here:

### sp:WssX509V3Token10

This optional element is a policy assertion that indicates that an X509 Version 3 token should be used.

### sp:WssX509Pkcs7Token10

This optional element is a policy assertion that indicates that an X509 PKCS7 token should be used.

### sp:WssX509PkiPathV1Token10

This optional element is a policy assertion that indicates that an X509 PKI Path Version 1 token should be used.

### sp:WssX509V1Token11

This optional element is a policy assertion that indicates that an X509 Version 1 token should be used.

### sp:WssX509V3Token11

This optional element is a policy assertion that indicates that an X509 Version 3 token should be used.

### sp:WssX509Pkcs7Token11

This optional element is a policy assertion that indicates that an X509 PKCS7 token should be used.

sp:WssX509PkiPathV1Token11

This optional element is a policy assertion that indicates that an X509 PKI Path Version 1 token should be used.

**sp:RecipientToken** The *recipient token* refers to the public/private key-pair owned by the recipient. This token is used as follows:

- The token's public key encrypts messages sent from initiator to recipient.
- The token's private key decrypts messages received by the recipient.
- The token's private key signs messages sent from recipient to initiator.
- The token's public key verifies signatures received by the initiator.

Confusingly, this token is used both by the recipient *and* by the initiator. However, only the recipient has access to the private key so, in this sense, the token can be said to belong to the recipient. In Basic [Signing](#page-103-0) and [Encryption](#page-103-0) Scenario on [page](#page-103-0) 104, the recipient token is the certificate, Bob.

This element should contain a nested wsp:Policy element and sp:X509Token element as shown. The sp:IncludeToken attribute is set to Never, because there is no need to include Bob's public key in the reply messages.

specifies that no conditions are imposed on the order of security headers. The

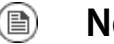

### **Note**

In Artix ESB, there is never a need to send Bob's or Alice's token in a message, because both Bob's certificate and Alice's certificate are provided at both ends of the connection—see Providing [Encryption](#page-119-0) Keys and [Signing](#page-119-0) Keys on [page](#page-119-0) 120.

**sp:AlgorithmSuite** This element specifies the suite of cryptographic algorithms to use for signing and encryption. For details of the available algorithm suites, see [Specifying](#page-127-0) the [Algorithm](#page-127-0) Suite on [page](#page-127-0) 128. **sp:Layout** This element specifies whether to impose any conditions on the order in which security headers are added to the SOAP message. The  $sp:$  Lax element

alternatives to sp:Lax are sp:Strict, sp:LaxTimestampFirst, or sp:LaxTimestampLast.

**sp:IncludeTimestamp** If this element is included in the policy, the runtime adds a wsu:Timestamp element to the wsse:Security header. By default, the timestamp is *not* included.

**sp:EncryptBeforeSigning** If a message part is subject to both encryption and signing, it is necessary to specify the order in which these operations are performed. The default order is to sign before encrypting. But if you include this element in your asymmetric policy, the order is changed to encrypt before signing.

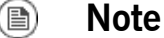

Implicitly, this element also affects the order of the decryption and signature verification operations. For example, if the sender of a message signs before encrypting, the receiver of the message must decrypt before verifying the signature.

**sp:EncryptSignature** This element specifies that the message signature must be encrypted (by the encryption token, specified as described in Providing [Encryption](#page-119-0) Keys and [Signing](#page-119-0) Keys on [page](#page-119-0) 120). Default is false.

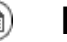

# **Note**

The *message signature* is the signature obtained directly by signing various parts of the message, such as message body, message headers, or individual elements (see [Specifying](#page-116-0) Parts of Message to [Encrypt](#page-116-0) and Sign on [page](#page-116-0) 117). Sometimes the message signature is referred to as the *primary signature*, because the WS-SecurityPolicy specification also supports the concept of an endorsing supporting token, which is used to sign the primary signature. Hence, if an sp:EndorsingSupportingTokens element is applied to an endpoint, you can have a chain of signatures: the primary signature, which signs the message itself, and the secondary signature, which signs the primary signature.

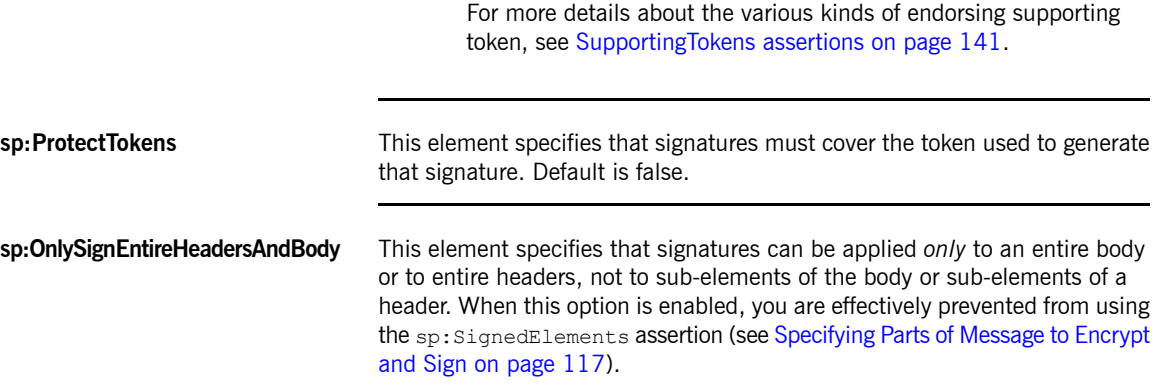

# <span id="page-112-0"></span>**Specifying a SymmetricBinding Policy**

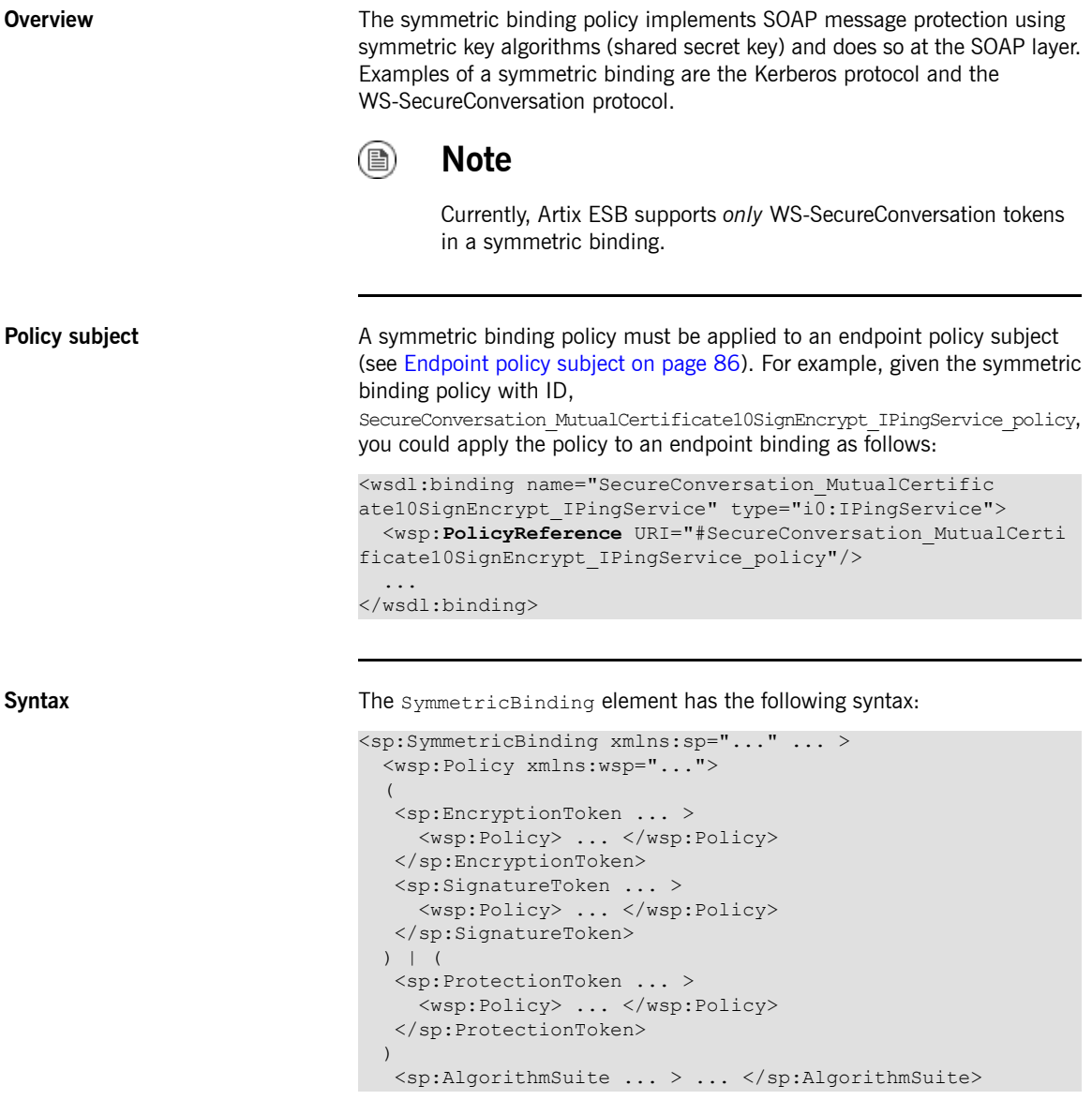

```
<sp:Layout ... > ... </sp:Layout> ?
  <sp:IncludeTimestamp ... /> ?
  <sp:EncryptBeforeSigning ... /> ?
  <sp:EncryptSignature ... /> ?
  <sp:ProtectTokens ... /> ?
  <sp:OnlySignEntireHeadersAndBody ... /> ?
   ...
 </wsp:Policy>
  ...
</sp:SymmetricBinding>
```
**Sample policy** [Example](#page-113-0) 15 on [page](#page-113-0) 114 shows an example of a symmetric binding that supports message protection with signatures and encryption, where the signing and encryption is done using a single symmetric key (that is, using symmetric cryptography). This example does not specify *which* parts of the message should be signed and encrypted, however. For details of how to do that, see [Specifying](#page-116-0) Parts of Message to Encrypt and Sign on [page](#page-116-0) 117.

### <span id="page-113-0"></span>*Example 15. Example of a Symmetric Binding*

```
<wsp:Policy wsu:Id="SecureConversation_MutualCertific
ate10SignEncrypt_IPingService_policy">
 <wsp:ExactlyOne>
   <wsp:All>
     <sp:SymmetricBinding xmlns:sp="http://schem
as.xmlsoap.org/ws/2005/07/securitypolicy">
       <wsp:Policy>
         <sp:ProtectionToken>
           <wsp:Policy>
              <sp:SecureConversationToken>
                ...
              </sp:SecureConversationToken>
           </wsp:Policy>
          </sp:ProtectionToken>
          <sp:AlgorithmSuite>
           <wsp:Policy>
             <sp:Basic256/>
           </wsp:Policy>
          </sp:AlgorithmSuite>
          <sp:Layout>
           <wsp:Policy>
             <sp:Lax/>
           </wsp:Policy>
          </sp:Layout>
          <sp:IncludeTimestamp/>
          <sp:EncryptSignature/>
          <sp:OnlySignEntireHeadersAndBody/>
```

```
</wsp:Policy>
                                      </sp:SymmetricBinding>
                                     <sp:Wss10 xmlns:sp="http://schem
                               as.xmlsoap.org/ws/2005/07/securitypolicy">
                                       <wsp:Policy>
                                          <sp:MustSupportRefKeyIdentifier/>
                                          <sp:MustSupportRefIssuerSerial/>
                                        </wsp:Policy>
                                      \langle/sp:Wss10>
                                      ...
                                   \langle/wsp:All>
                                 </wsp:ExactlyOne>
                               </wsp:Policy>
sp:ProtectionToken This element specifies a symmetric token to use for both signing and
                               encrypting messages. For example, you could specify a WS-SecureConversation
                               token here.
                               If you want to use distinct tokens for signing and encrypting operations, use
                               the sp:SignatureToken element and the sp:EncryptionToken element
                               in place of this element.
sp:SignatureToken This element specifies a symmetric token to use for signing messages. It
                               should be used in combination with the sp: EncryptionToken element.
sp:EncryptionToken This element specifies a symmetric token to use for encrypting messages. It
                               should be used in combination with the sp: SignatureToken element.
sp:AlgorithmSuite This element specifies the suite of cryptographic algorithms to use for signing
                               Specifying
                               the Algorithm Suite on page 128.
sp:Layout This element specifies whether to impose any conditions on the order in which
                               security headers are added to the SOAP message. The sp: Lax element
                               specifies that no conditions are imposed on the order of security headers. The
```
alternatives to sp:Lax are sp:Strict, sp:LaxTimestampFirst, or sp:LaxTimestampLast.

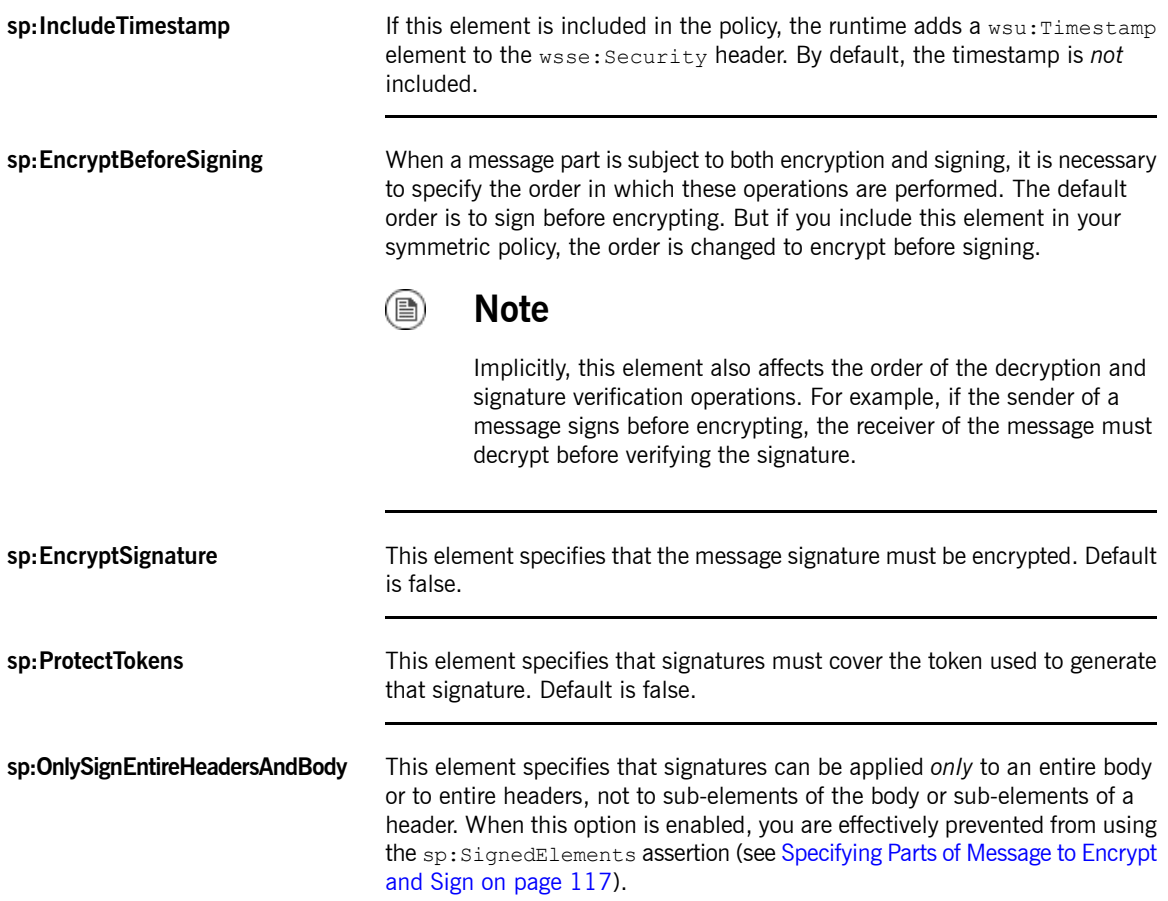

# <span id="page-116-0"></span>**Specifying Parts of Message to Encrypt and Sign**

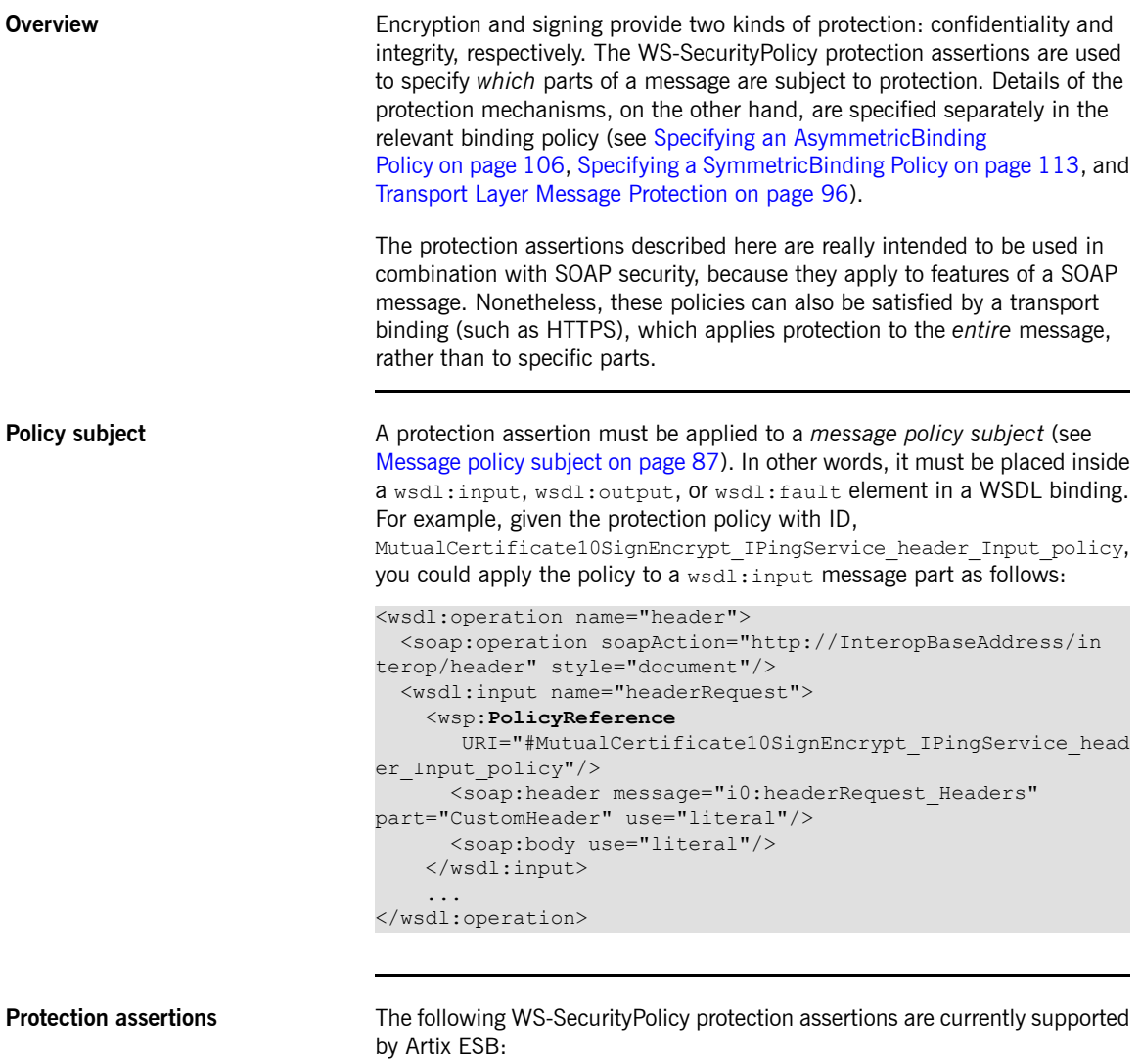

• SignedParts

• EncryptedParts

The following WS-SecurityPolicy protection assertions are *not* supported by Artix ESB:

- SignedElements
- EncryptedElements
- ContentEncryptedElements
- RequiredElements
- RequiredParts

**Syntax** The SignedParts element has the following syntax:

```
<sp:SignedParts xmlns:sp="..." ... >
 <sp:Body />?
 <sp:Header Name="xs:NCName"? Namespace="xs:anyURI" ... />*
 <sp:Attachments />?
  ...
</sp:SignedParts>
```
The EncryptedParts element has the following syntax:

```
<sp:EncryptedParts xmlns:sp="..." ... >
 <sp:Body/>?
 <sp:Header Name="xs:NCName"? Namespace="xs:anyURI" ... />*
 <sp:Attachments />?
  ...
</sp:EncryptedParts>
```
**Sample policy** [Example](#page-118-0) 16 on [page](#page-118-0) 119 shows a policy that combines two protection assertions: a signed parts assertion and an encrypted parts assertion. When this policy is applied to a message part, the affected message bodies are signed and encrypted. In addition, the message header named CustomHeader is signed.

### <span id="page-118-0"></span>*Example 16. Integrity and Encryption Policy Assertions*

```
<wsp:Policy wsu:Id="MutualCertificate10SignEncrypt_IPingSer
vice header Input policy">
   <wsp:ExactlyOne>
       <wsp:All>
           <sp:SignedParts xmlns:sp="http://schem
as.xmlsoap.org/ws/2005/07/securitypolicy">
               <sp:Body/>
               <sp:Header Name="CustomHeader" Namespace="ht
tp://InteropBaseAddress/interop"/>
            </sp:SignedParts>
            <sp:EncryptedParts xmlns:sp="http://schem
as.xmlsoap.org/ws/2005/07/securitypolicy">
               <sp:Body/>
           </sp:EncryptedParts>
       </wsp:All>
   </wsp:ExactlyOne>
</wsp:Policy>
```
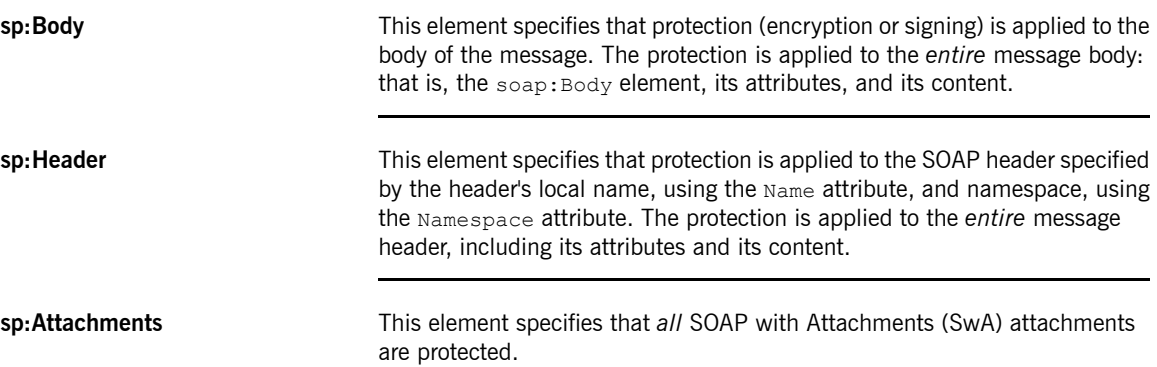

# <span id="page-119-0"></span>**Providing Encryption Keys and Signing Keys**

**Configuring encryption keys and signing keys**

**Overview** The standard WS-SecurityPolicy policies are designed to specify security *requirements* in some detail: for example, security protocols, security algorithms, token types, authentication requirements, and so on, are all described. But the standard policy assertions do not provide any mechanism for specifying associated security data, such as keys and credentials. WS-SecurityPolicy expects that the requisite security data is provided through a proprietary mechanism. In Artix ESB, the associated security data is provided through Spring XML configuration.

> <span id="page-119-1"></span>You can specify an application's encryption keys and signing keys by setting properties on a client's request context or on an endpoint context (see [Add](#page-120-0) encryption and signing properties to Spring [configuration](#page-120-0) on [page](#page-120-0) 121). The properties you can set are shown in [Table](#page-119-1) 3 on [page](#page-119-1) 120.

| <b>Property</b>                   | <b>Description</b>                                                                                                    |
|-----------------------------------|----------------------------------------------------------------------------------------------------|
| ws-security.signature.properties  | The WSS4J properties file/object<br>that contains the WSS4J<br>properties for configuring the<br>signature keystore (which is also<br>used for decrypting) and Crypto                                                                                           |
|                                   | objects.                                                                                                    |
| ws-security.signature.username    | (Optional) The username or alias<br>of the key in the signature<br>keystore to use. If not specified,<br>the alias set in the properties file<br>is used. If that is also not set,<br>and the keystore only contains<br>a single key, that key will be<br>used. |
| ws-security.encryption.properties | The WSS4J properties file/object<br>that contains the WSS4J<br>properties for configuring the<br>encryption keystore (which is<br>also used for validating<br>signatures) and $\text{crypto}$ objects.                                                          |

*Table 3. Encryption and Signing Properties*

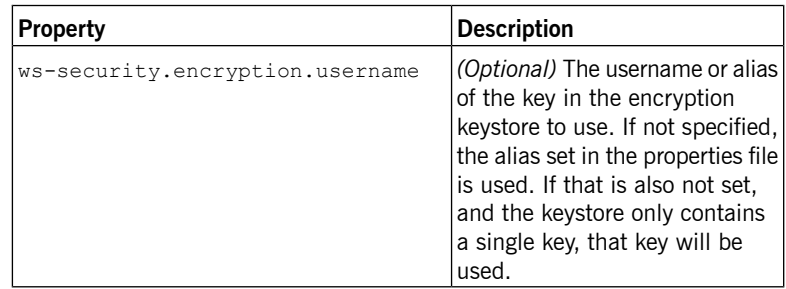

**Tip**

The names of the preceding properties are not so well chosen, because they do not accurately reflect what they are used for. The key specified by ws-security.signature.properties is actually used both for signing *and* decrypting. The key specified by ws-security.encryption.properties is actually used both for encrypting *and* for validating signatures.

### **Add encryption and signing properties to Spring configuration**

<span id="page-120-0"></span>Before you can use any WS-Policy policies in a Artix ESB application, you must add the policies feature to the default CXF bus. Add the  $p:$  policies element to the CXF bus, as shown in the following Spring configuration fragment:

```
<beans xmlns="http://www.springframework.org/schema/beans"
      xmlns:jaxws="http://cxf.apache.org/jaxws"
       xmlns:cxf="http://cxf.apache.org/core"
       xmlns:p="http://cxf.apache.org/policy" ... >
    <cxf:bus>
       <cxf:features>
           <p:policies/>
            <cxf:logging/>
        </cxf:features>
    </cxf:bus>
    ...
</beans>
```
The following example shows how to add signature and encryption properties to proxies of the specified service type (where the service name is specified by the name attribute of the jaxws: client element). The properties are stored in WSS4J property files, where alice.properties contains the

properties for the signature key and bob.properties contains the properties for the encryption key.

```
<beans ... >
   <jaxws:client name="{http://InteropBaseAddress/interop}Mu
tualCertificate10SignEncrypt_IPingService"
                 createdFromAPI="true">
       <jaxws:properties>
           <entry key="ws-security.signature.properties"
value="etc/alice.properties"/>
           <entry key="ws-security.encryption.properties"
value="etc/bob.properties"/>
       </jaxws:properties>
   </jaxws:client>
   ...
</beans>
```
In fact, although it is not obvious from the property names, each of these keys is used for two distinct purposes on the client side:

• alice.properties (that is, the key specified by

ws-security.signature.properties) is used on the client side as follows:

- For signing outgoing messages.
- For decrypting incoming messages.
- bob.properties (that is, the key specified by

ws-security.encryption.properties) is used on the client side as follows:

- For encrypting outgoing messages.
- For verifying signatures on incoming messages.

If you find this confusing, see Basic Signing and [Encryption](#page-103-0) [Scenario](#page-103-0) on [page](#page-103-0) 104 for a more detailed explanation.

The following example shows how to add signature and encryption properties to a JAX-WS endpoint. The properties file, bob.properties, contains the properties for the signature key and the properties file, alice.properties, contains the properties for the encryption key (this is the inverse of the client configuration).

```
\langlebeans ... >
   <jaxws:endpoint
       name="{http://InteropBaseAddress/interop}MutualCerti
ficate10SignEncrypt_IPingService"
      id="MutualCertificate10SignEncrypt"
     address="http://localhost:9002/MutualCertificate10SignEn
crypt"
      serviceName="interop:PingService10"
     endpointName="interop:MutualCertificate10SignEncrypt_IP
ingService"
       implementor="interop.server.MutualCertificate10SignEn
crypt">
       <jaxws:properties>
            <entry key="ws-security.signature.properties"
value="etc/bob.properties"/>
            <entry key="ws-security.encryption.properties"
value="etc/alice.properties"/>
        </jaxws:properties>
   </jaxws:endpoint>
    ...
</beans>
```
Each of these keys is used for two distinct purposes on the server side:

• bob.properties (that is, the key specified by

```
ws-security.signature.properties) is used on the server side as
follows:
```
- For signing outgoing messages.
- For decrypting incoming messages.
- alice.properties (that is, the key specified by

ws-security.encryption.properties) is used on the server side as follows:

• For encrypting outgoing messages.

• For verifying signatures on incoming messages.

### **Define the WSS4J property files** Artix ESB uses WSS4J property files to load the public keys and the private keys needed for encryption and signing. [Table](#page-123-0) 4 on [page](#page-123-0) 124 describes the properties that you can set in these files.

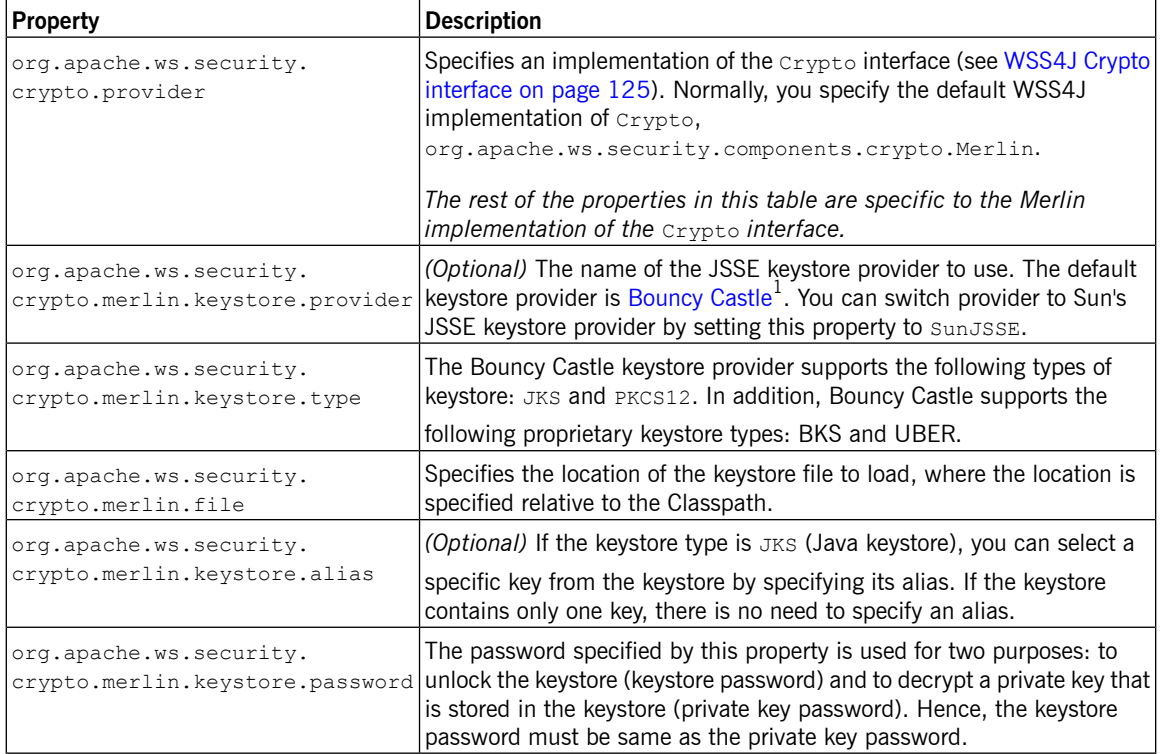

### <span id="page-123-0"></span>*Table 4. WSS4J Keystore Properties*

For example, the etc/alice.properties file contains property settings to load the PKCS#12 file, certs/alice.pfx, as follows:

org.apache.ws.security.crypto.provider=org.apache.ws.secur ity.components.crypto.Merlin

<sup>&</sup>lt;sup>1</sup> <http://www.bouncycastle.org/specifications.html>

org.apache.ws.security.crypto.merlin.keystore.type=PKCS12 org.apache.ws.security.crypto.merlin.keystore.password=password org.apache.ws.security.crypto.merlin.file=certs/alice.pfx

The etc/bob.properties file contains property settings to load the PKCS#12 file, certs/bob.pfx, as follows:

org.apache.ws.security.crypto.provider=org.apache.ws.secur ity.components.crypto.Merlin

org.apache.ws.security.crypto.merlin.keystore.password=password

# for some reason, bouncycastle has issues with bob.pfx org.apache.ws.security.crypto.merlin.keystore.provider=SunJSSE org.apache.ws.security.crypto.merlin.keystore.type=PKCS12 org.apache.ws.security.crypto.merlin.file=certs/bob.pfx

### **Programming encryption keys and signing keys**

An alternative approach to loading encryption keys and signing keys is to use the properties shown in [Table](#page-124-1) 5 on [page](#page-124-1)  $125$  to specify  $c_{\text{xypto}}$  objects that load the relevant keys. This requires you to provide your own implementation of the WSS4J Crypto interface,

<span id="page-124-1"></span>org.apache.ws.security.components.crypto.Crypto.

<span id="page-124-0"></span>

| <b>Property</b>               | <b>Description</b>                                                                                      |
|-------------------------------|----------------------------------------------------------------------------------------------------|
| ws-security.signature.crypto  | Specifies an instance of a Crypto                                                                       |
|                               | object that is responsible for loading<br>the keys for signing and decrypting<br>messages.              |
| ws-security.encryption.crypto | Specifies an instance of a crypto                                                                       |
|                               | object that is responsible for loading<br>the keys for encrypting messages and<br>verifying signatures. |

*Table 5. Properties for Specifying Crypto Objects*

**WSS4J Crypto interface** [Example](#page-125-0) 17 on [page](#page-125-0) 126 shows the definition of the Crypto interface that you can implement, if you want to provide encryption keys and signing keys by programming. For more information, see the [WSS4J](http://ws.apache.org/wss4j/) home page<sup>2</sup>.

<sup>&</sup>lt;sup>2</sup> <http://ws.apache.org/wss4j/>

### <span id="page-125-0"></span>*Example 17. WSS4J Crypto Interface*

```
// Java
package org.apache.ws.security.components.crypto;
import org.apache.ws.security.WSSecurityException;
import java.io.InputStream;
import java.math.BigInteger;
import java.security.KeyStore;
import java.security.PrivateKey;
import java.security.cert.Certificate;
import java.security.cert.CertificateFactory;
import java.security.cert.X509Certificate;
public interface Crypto {
   X509Certificate loadCertificate(InputStream in)
   throws WSSecurityException;
   X509Certificate[] getX509Certificates(byte[] data, boolean
reverse)
   throws WSSecurityException;
   byte[] getCertificateData(boolean reverse, X509Certific
ate[] certs)
   throws WSSecurityException;
   public PrivateKey getPrivateKey(String alias, String
password)
   throws Exception;
   public X509Certificate[] getCertificates(String alias)
   throws WSSecurityException;
   public String getAliasForX509Cert(Certificate cert)
   throws WSSecurityException;
   public String getAliasForX509Cert(String issuer)
   throws WSSecurityException;
   public String getAliasForX509Cert(String issuer, BigInteger
serialNumber)
   throws WSSecurityException;
   public String getAliasForX509Cert(byte[] skiBytes)
   throws WSSecurityException;
   public String getDefaultX509Alias();
```

```
public byte[] getSKIBytesFromCert(X509Certificate cert)
throws WSSecurityException;
public String getAliasForX509CertThumb(byte[] thumb)
throws WSSecurityException;
public KeyStore getKeyStore();
public CertificateFactory getCertificateFactory()
throws WSSecurityException;
public boolean validateCertPath(X509Certificate[] certs)
throws WSSecurityException;
public String[] getAliasesForDN(String subjectDN)
throws WSSecurityException;
```
}

# **Specifying the Algorithm Suite**

**Overview** An algorithm suite is a coherent collection of cryptographic algorithms for performing operations such as signing, encryption, generating message digests, and so on.

> <span id="page-127-0"></span>For reference purposes, this section describes the algorithm suites defined by the WS-SecurityPolicy specification. Whether or not a particular algorithm suite is available, however, depends on the underlying security provider. Artix ESB security is based on the pluggable Java Cryptography Extension (JCE) and Java Secure Socket Extension (JSSE) layers. By default, Artix ESB is configured with Sun's JSSE provider, which supports the cipher suites described in [Appendix](http://java.sun.com/j2se/1.5.0/docs/guide/security/jsse/JSSERefGuide.html#AppA) A 3 of Sun's *JSSE Reference Guide*.

**Syntax** The Algorithm Suite element has the following syntax:

```
<sp:AlgorithmSuite xmlns:sp="..." ... >
  <wsp:Policy xmlns:wsp="...">
   (<sp:Basic256 ... /> |
   \langle sp:Basic192... \rangle|
   \langle sp:Basic128... \rangle|
    <sp:TripleDes ... /> |
   <sp:Basic256Rsa15 ... /> |
   \langle sp:Basic192Rsa15 ... /\rangle<sp:Basic128Rsa15 ... /> |
    <sp:TripleDesRsa15 ... /> |
   \langle sp:Basic256Sha256... \rangle\langle sp:Basic192Sha256 \ldots \rangle<sp:Basic128Sha256 ... /> |
    <sp:TripleDesSha256 ... /> |
    <sp:Basic256Sha256Rsa15 ... /> |
    <sp:Basic192Sha256Rsa15 ... /> |
    <sp:Basic128Sha256Rsa15 ... /> |
    <sp:TripleDesSha256Rsa15 ... /> |
    ...)
    <sp:InclusiveC14N ... /> ?
    <sp:SOAPNormalization10 ... /> ?
    <sp:STRTransform10 ... /> ?
   (<s p:XPath10 ... /> |
    <sp:XPathFilter20 ... /> |
    <sp:AbsXPath ... /> |
    ...)?
    ...
```
<sup>&</sup>lt;sup>3</sup> <http://java.sun.com/j2se/1.5.0/docs/guide/security/jsse/JSSERefGuide.html#AppA>

```
</wsp:Policy>
  ...
</sp:AlgorithmSuite>
```
The algorithm suite assertion supports a large number of alternative algorithms (for example, Basic256). For a detailed description of the algorithm suite alternatives, see [Table](#page-128-0) 6 on [page](#page-128-0) 129.

**Algorithm suites** [Table](#page-128-0) 6 on [page](#page-128-0) 129 provides a summary of the algorithm suites supported by WS-SecurityPolicy. The column headings refer to different types of cryptographic algorithm, as follows: [Dig] is the digest algorithm; [Enc] is the encryption algorithm; [Sym KW] is the symmetric key-wrap algorithm; [Asym KW] is the asymmetric key-wrap algorithm; [Enc KD] is the encryption key derivation algorithm; [Sig KD] is the signature key derivation algorithm.

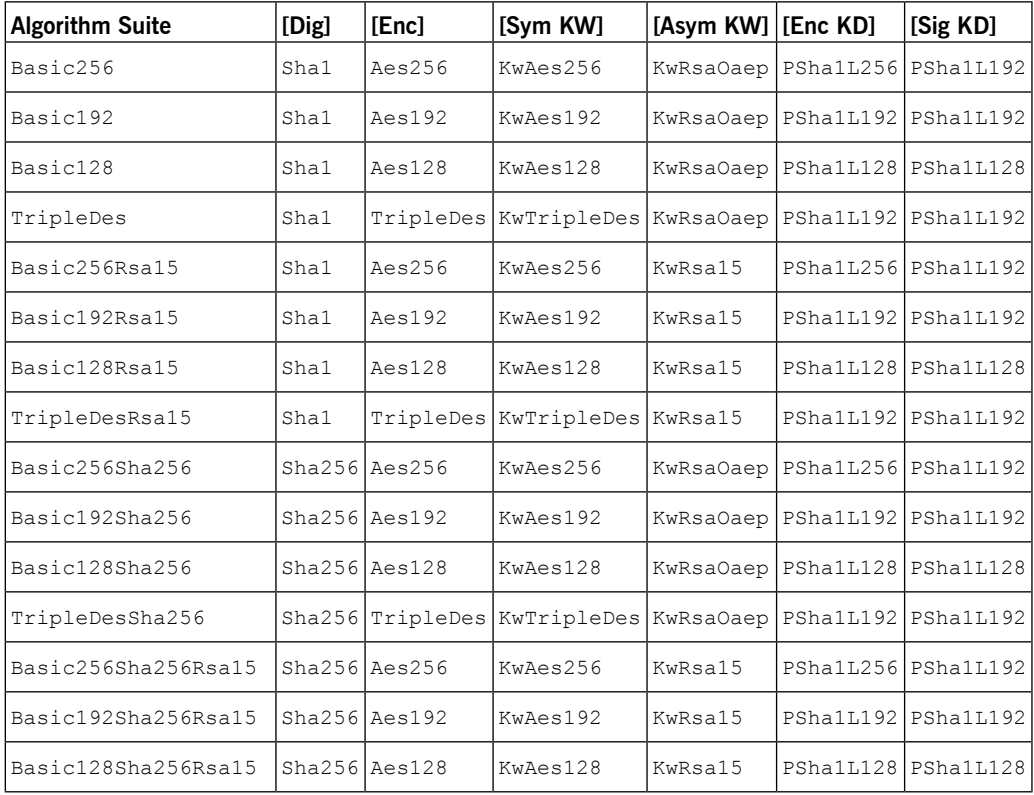

### <span id="page-128-0"></span>*Table 6. Algorithm Suites*

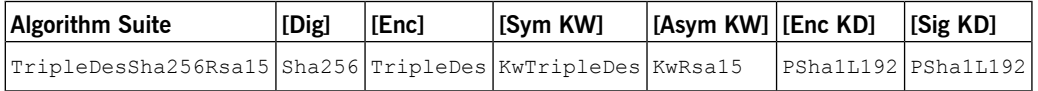

<span id="page-129-1"></span><span id="page-129-0"></span>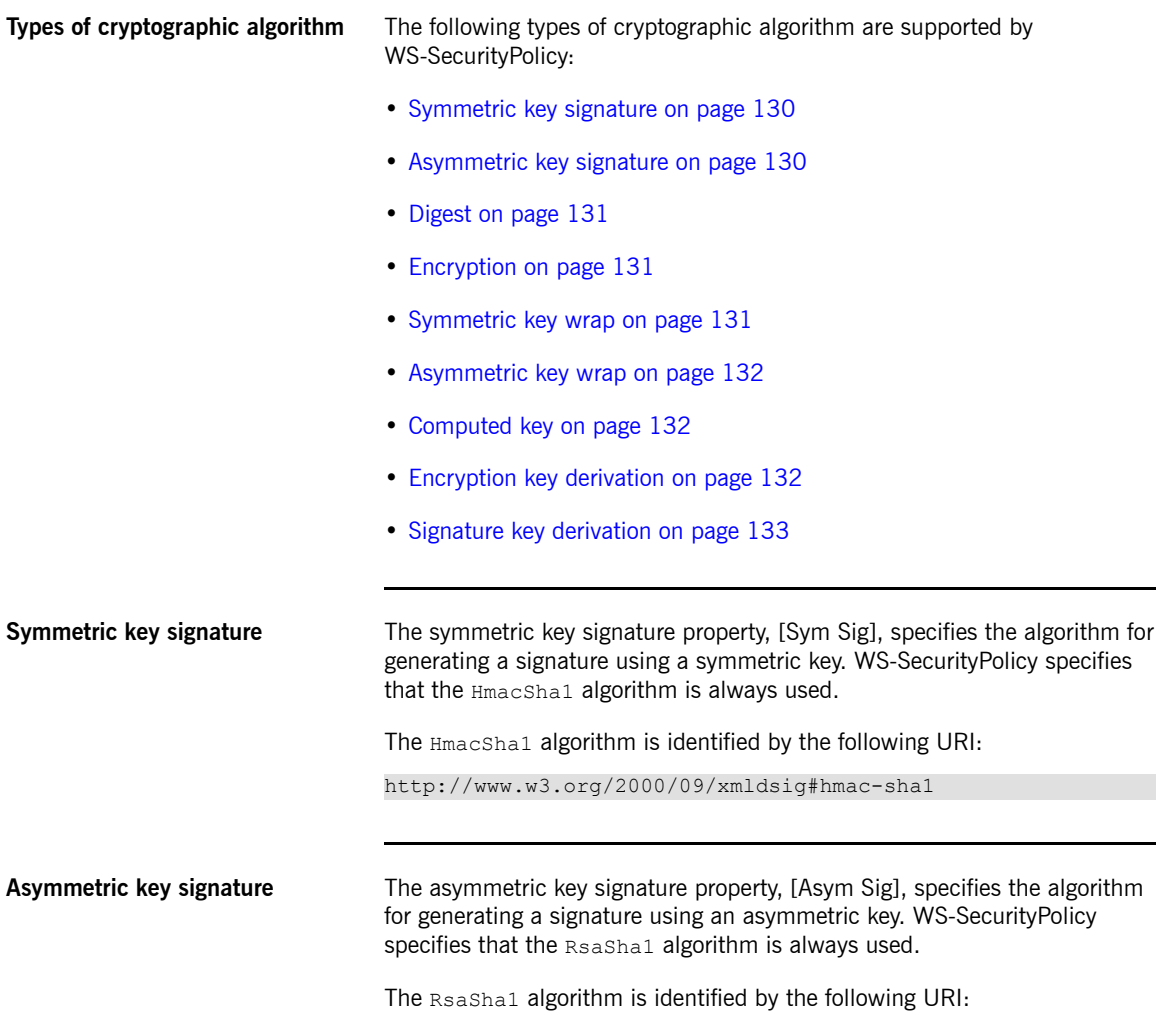

<span id="page-130-1"></span><span id="page-130-0"></span>http://www.w3.org/2000/09/xmldsig#rsa-sha1

<span id="page-130-2"></span>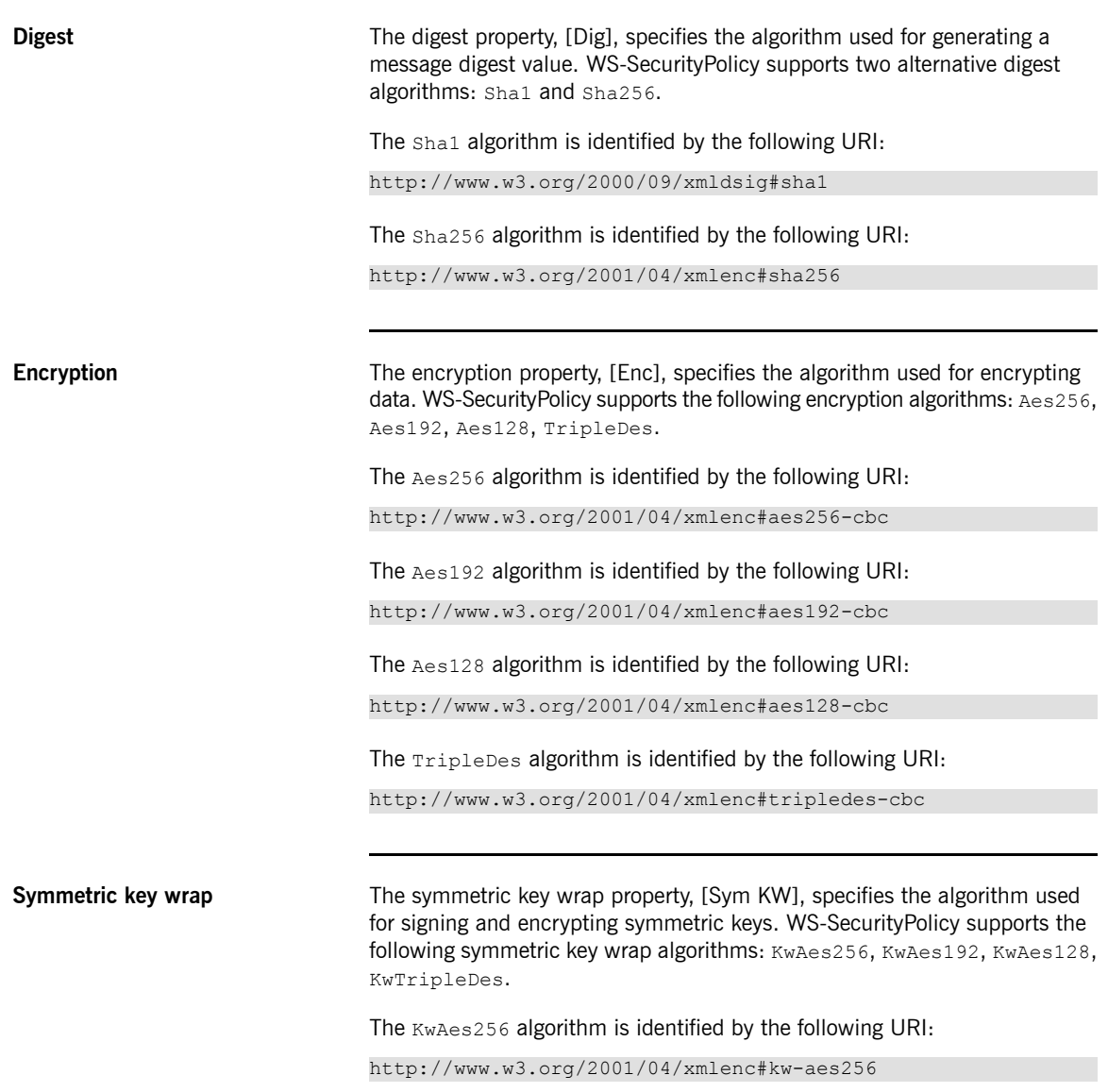

<span id="page-131-2"></span><span id="page-131-1"></span><span id="page-131-0"></span>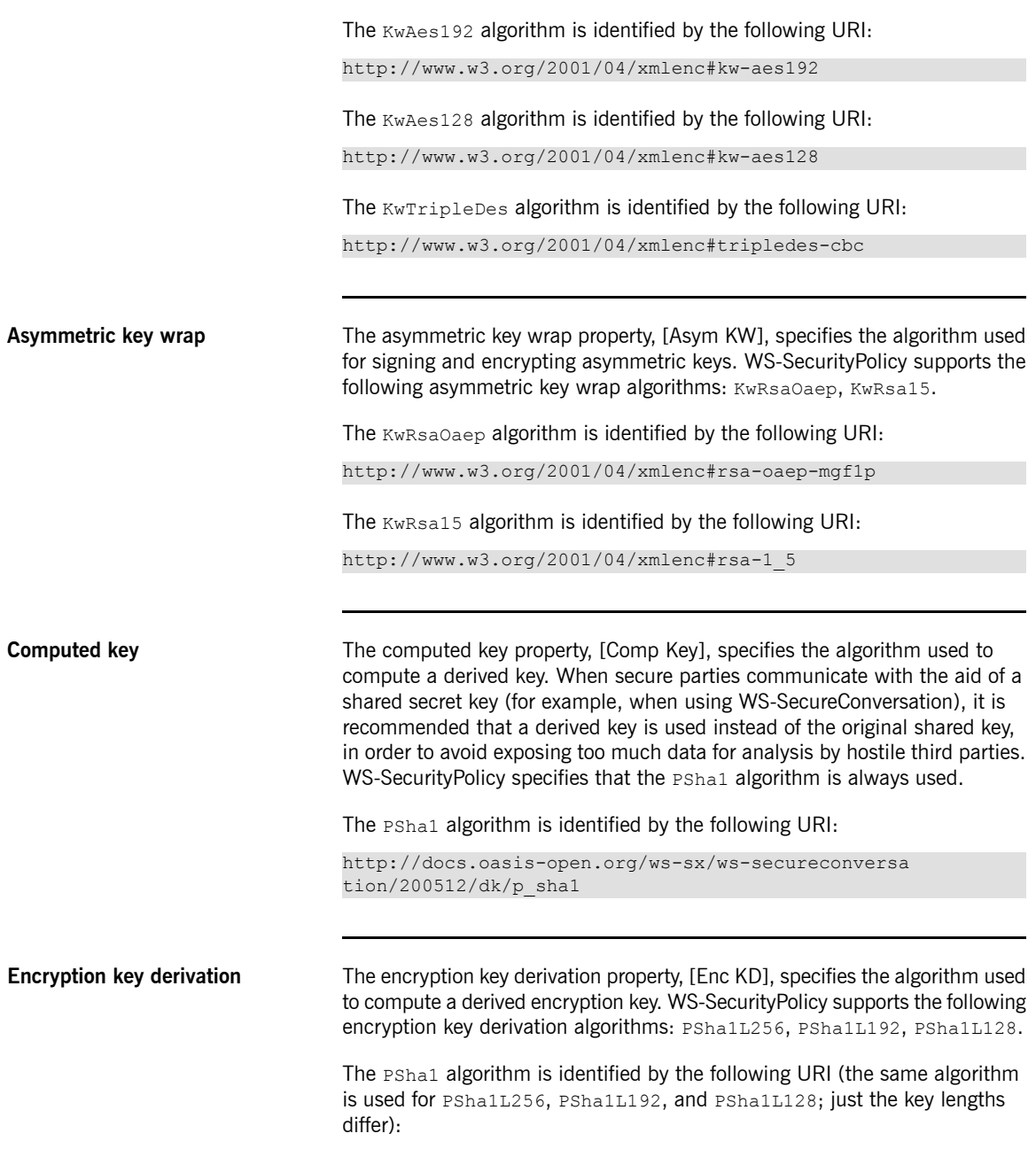

<span id="page-132-0"></span>http://docs.oasis-open.org/ws-sx/ws-secureconversa tion/200512/dk/p\_sha1

**Signature key derivation** The signature key derivation property, [Sig KD], specifies the algorithm used to compute a derived signature key. WS-SecurityPolicy supports the following signature key derivation algorithms: PSha1L192, PSha1L128.

**Key length properties** [Table](#page-132-1) 7 on [page](#page-132-1) 133 shows the minimum and maximum key lengths supported in WS-SecurityPolicy.

<span id="page-132-1"></span>*Table 7. Key Length Properties*

| Property                                     | Key Length    |
|----------------------------------------------|---------------|
| Minimum symmetric key length [Min SKL]       | 128, 192, 256 |
| Maximum symmetric key length [Max SKL]       | 1256          |
| Minimum asymmetric key length [Min AKL] 1024 |               |
| Maximum asymmetric key length [Max AKL] 4096 |               |

The value of the minimum symmetric key length, [Min SKL], depends on which algorithm suite is selected.

# **Authentication**

This chapter describes how to use policies to configure authentication in a Artix ESB application. Currently, the *only credentials type supported in the SOAP layer is the WS-Security UsernameToken.*

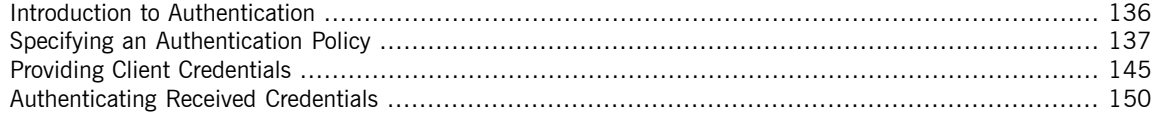

# **Introduction to Authentication**

**Overview** In Artix ESB, an application can be set up to use authentication through a combination of policy assertions in the WSDL contract and configuration settings in Spring XML.

<span id="page-135-0"></span>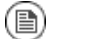

### **Note**

Remember, you can also use the HTTPS protocol as the basis for authentication and, in some cases, this might be easier to configure. See [Authentication](#page-53-0) Alternatives on [page](#page-53-0) 54.

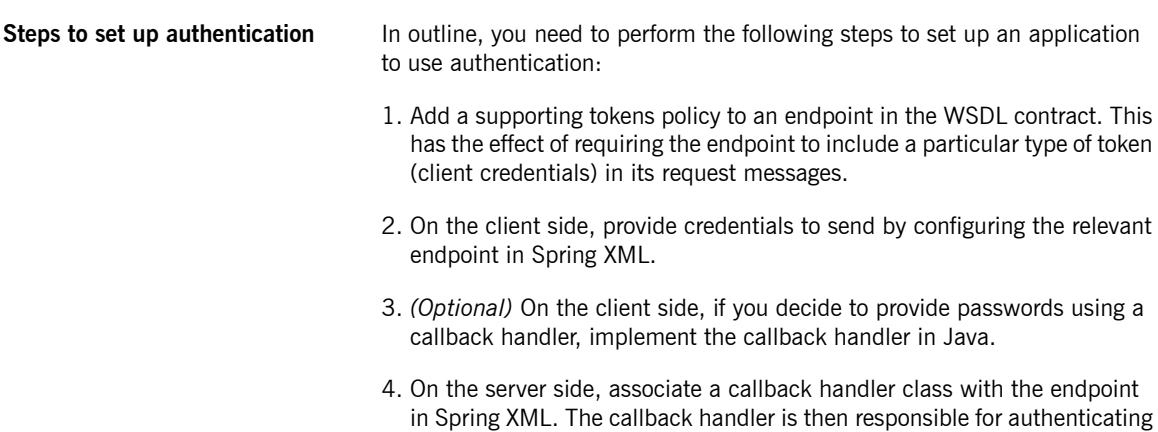

the credentials received from remote clients.

# <span id="page-136-0"></span>**Specifying an Authentication Policy**

**Overview** The Support and If you want an endpoint to support authentication, associate a *supporting tokens policy assertion* with the relevant endpoint binding. There are several different kinds of supporting tokens policy assertions, whose elements all have names of the form \*SupportingTokens (for example, SupportingTokens, SignedSupportingTokens, and so on). For a complete list, see [SupportingTokens](#page-140-0) assertions on [page](#page-140-0) 141.

> Associating a supporting tokens assertion with an endpoint has the following effects:

- Messages to or from the endpoint are required to include the specified token type (where the token's direction is specified by the sp:IncludeToken attribute).
- Depending on the particular type of supporting tokens element you use, the endpoint might be required to sign and/or encrypt the token.

The supporting tokens assertion implies that the runtime will check that these requirements are satisified. But the WS-SecurityPolicy policies do *not* define the mechanism for providing credentials to the runtime. You must use Spring XML configuration to specify the credentials (see [Providing](#page-144-0) Client [Credentials](#page-144-0) on [page](#page-144-0) 145).

**Syntax** The \*SupportingTokens elements (that is, all elements with the SupportingTokens suffix—see [SupportingTokens](#page-140-0) assertions on [page](#page-140-0) 141) have the following syntax:

```
<sp:SupportingTokensElement xmlns:sp="..." ... >
 <wsp:Policy xmlns:wsp="...">
   [Token Assertion]+
   <sp:AlgorithmSuite ... > ... </sp:AlgorithmSuite> ?
    (
      <sp:SignedParts ... > ... </sp:SignedParts> |
      <sp:SignedElements ... > ... </sp:SignedElements> |
      <sp:EncryptedParts ... > ... </sp:EncryptedParts> |
     <sp:EncryptedElements ... > ... </sp:EncryptedElements>
 |
   ) *
    ...
 </wsp:Policy>
  ...
</sp:SupportingTokensElement>
```
Where *SupportingTokensElement* stands for one of the supporting token elements, \*SupportingTokens.Typically, if you simply want to include a token (or tokens) in the security header, you would include one or more token assertions. [Token Assertion], in the policy. In particular, this is all that is required for authentication.

If the token is of an appropriate type (for example, an X.509 certificate or a symmetric key), you could theoretically also use it to sign or encrypt specific parts of the current message using the sp: AlgorithmSuite, sp:SignedParts, sp:SignedElements, sp:EncryptedParts, and sp:EncryptedElements elements. This functionality is currently *not* supported by Artix ESB, however.

**Sample policy** [Example](#page-137-0) 18 on [page](#page-137-0) 138 shows an example of a policy that requires a WS-Security UsernameToken token (which contains username/password credentials) to be included in the security header. In addition, because the token is specified inside an sp:SignedSupportingTokens element, the policy requires that the token is signed. This example uses a transport binding, so it is the underlying transport that is responsible for signing the message.

> <span id="page-137-0"></span>For example, if the underlying transport is HTTPS, the SSL/TLS protocol (configured with an appropriate algorithm suite) is responsible for signing the *entire* message, including the security header that contains the specified token. This is sufficient to satisfy the requirement that the supporting token is signed.

### *Example 18. Example of a Supporting Tokens Policy*

```
<wsp:Policy wsu:Id="UserNameOverTransport_IPingService_policy">
 <wsp:ExactlyOne>
   <wsp:All>
     <sp:TransportBinding> ... </sp:TransportBinding>
     <sp:SignedSupportingTokens
         xmlns:sp="http://schemas.xmlsoap.org/ws/2005/07/se
curitypolicy">
       <wsp:Policy>
         <sp:UsernameToken
             sp:IncludeToken="http://schem
as.xmlsoap.org/ws/2005/07/securitypolicy/IncludeToken/Al
waysToRecipient">
           <wsp:Policy>
             <sp:WssUsernameToken10/>
           </wsp:Policy>
         </sp:UsernameToken>
       </wsp:Policy>
```

```
</sp:SignedSupportingTokens>
      ...
    \langle/wsp:All>
  </wsp:ExactlyOne>
</wsp:Policy>
```
Where the presence of the sp:WssUsernameToken10 sub-element indicates that the UsernameToken header should conform to version 1.0 of the WS-Security UsernameToken specification.

**Token types In principle, you can specify any of the WS-SecurityPolicy token types in a** supporting tokens assertion. For SOAP-level authentication, however, only the sp:UsernameToken token type is relevant.

**sp:UsernameToken** In the context of a supporting tokens assertion, this element specifies that a WS-Security UsernameToken is to be included in the security SOAP header. Essentially, a WS-Security UsernameToken is used to send username/password credentials in the WS-Security SOAP header. The sp:UsernameToken element has the following syntax:

```
<sp:UsernameToken sp:IncludeToken="xs:anyURI"? xmlns:sp="..."
 ... >
  (
   <sp:Issuer>wsa:EndpointReferenceType</sp:Issuer> |
   <sp:IssuerName>xs:anyURI</sp:IssuerName>
 ) ?
 <wst:Claims Dialect="..."> ... </wst:Claims> ?
 <wsp:Policy xmlns:wsp="...">
   \left(<sp:NoPassword ... /> |
     <sp:HashPassword ... />
   ) ?
    (
     <sp:RequireDerivedKeys /> |
     <sp:RequireImpliedDerivedKeys ... /> |
     <sp:RequireExplicitDerivedKeys ... />
   ) ?
    \left(<sp:WssUsernameToken10 ... /> |
     <sp:WssUsernameToken11 ... />
   ) ?
    ...
 </wsp:Policy>
  ...
</sp:UsernameToken>
```
The sub-elements of sp: UsernameToken are all optional and are not needed for ordinary authentication. Normally, the only part of this syntax that is relevant is the sp: IncludeToken attribute.

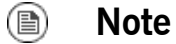

Currently, in the sp:UsernameToken syntax, only the sp:WssUsernameToken10 sub-element is supported in Artix ESB.

<span id="page-139-0"></span>**sp:IncludeToken attribute** Valid values of the sp:IncludeToken attribute are summarized in [Table](#page-139-0) 8 on [page](#page-139-0) 140.

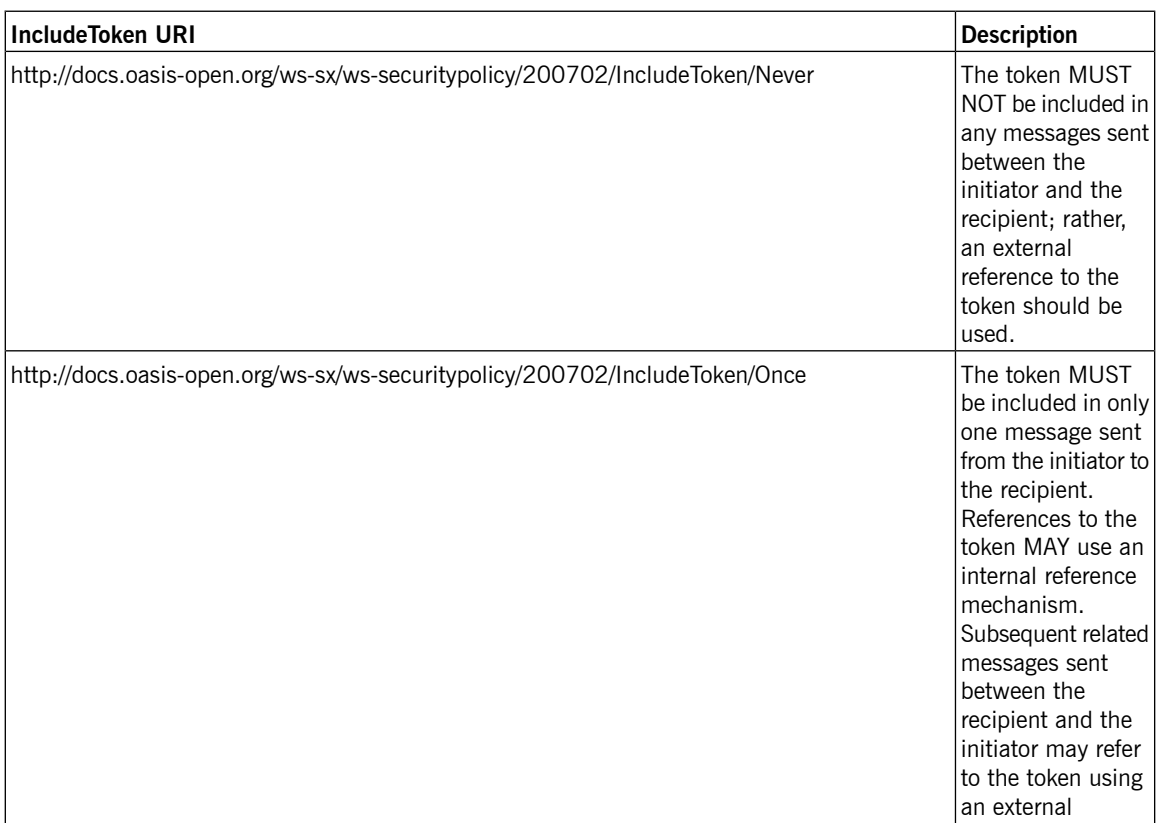

### *Table 8. Values of sp:IncludeToken*

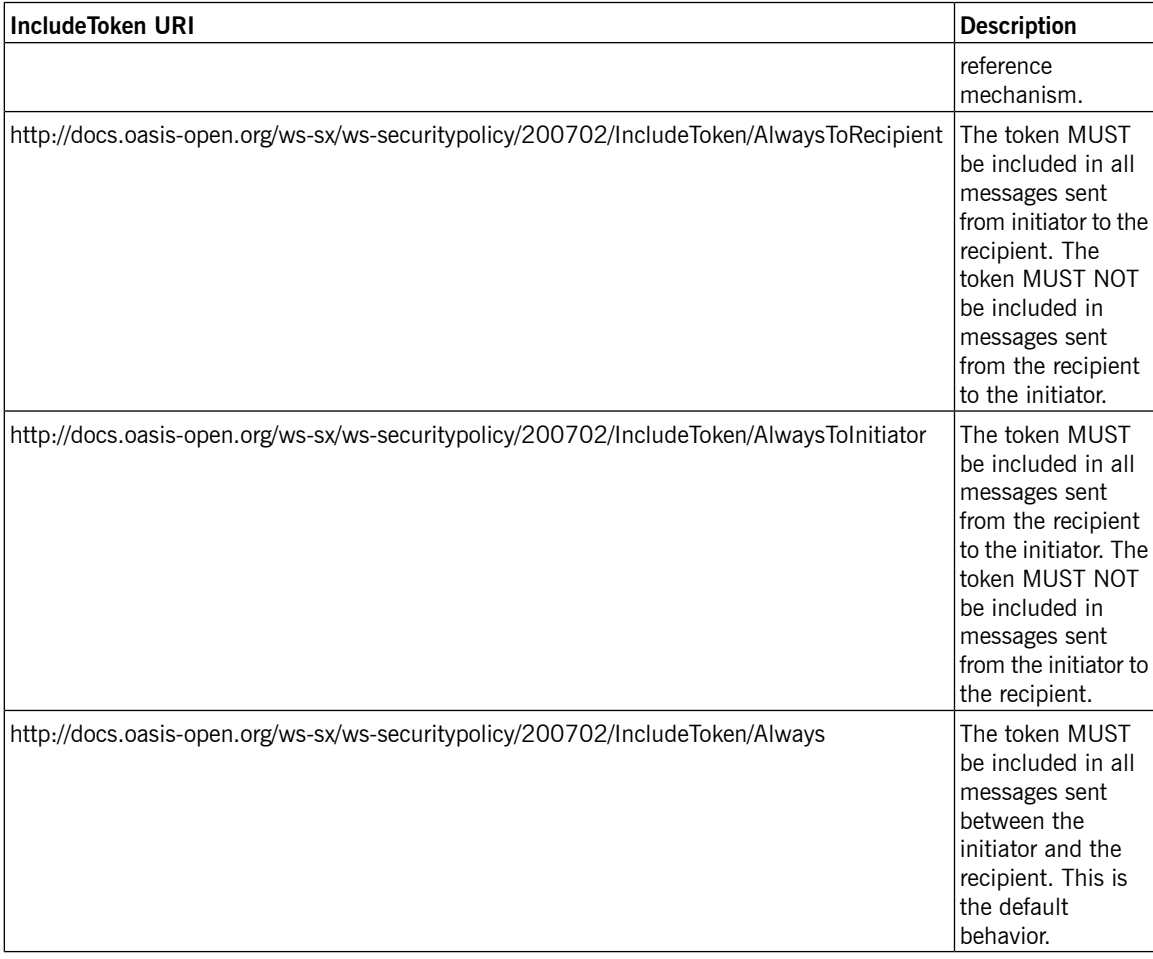

**SupportingTokens assertions** The following kinds of supporting tokens assertions are supported:

- <span id="page-140-0"></span>• [sp:SupportingTokens](#page-141-0) on [page](#page-141-0) 142.
- [sp:SignedSupportingTokens](#page-141-1) on [page](#page-141-1) 142.
- [sp:EncryptedSupportingTokens](#page-141-2) on [page](#page-141-2) 142.
- [sp:SignedEncryptedSupportingTokens](#page-142-0) on [page](#page-142-0) 143.
- [sp:EndorsingSupportingTokens](#page-142-1) on [page](#page-142-1) 143.
- [sp:SignedEndorsingSupportingTokens](#page-142-2) on [page](#page-142-2) 143.
- [sp:EndorsingEncryptedSupportingTokens](#page-143-0) on [page](#page-143-0) 144.
- <span id="page-141-0"></span>• [sp:SignedEndorsingEncryptedSupportingTokens](#page-143-1) on [page](#page-143-1) 144.

**sp:SupportingTokens** This element requires a token (or tokens) of the specified type to be included in the wsse: Security header. No additional requirements are imposed.

<span id="page-141-1"></span>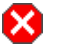

## **Warning**

This policy does not explicitly require the tokens to be signed or encrypted. It is normally essential, however, to protect tokens by signing and encryption.

**sp:SignedSupportingTokens** This element requires a token (or tokens) of the specified type to be included in the wsse: Security header. In addition, this policy requires that the token is signed, in order to guarantee token integrity.

<span id="page-141-2"></span>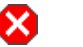

# **Warning**

This policy does not explicitly require the tokens to be encrypted. It is normally essential, however, to protect tokens both by signing and encryption.

**sp:EncryptedSupportingTokens** This element requires a token (or tokens) of the specified type to be included in the wsse: Security header. In addition, this policy requires that the token is encrypted, in order to guarantee token confidentiality.

<span id="page-142-0"></span>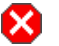

# **Warning**

<span id="page-142-1"></span>This policy does not explicitly require the tokens to be signed. It is normally essential, however, to protect tokens both by signing and encryption.

**sp:SignedEncryptedSupportingTokens** This element requires a token (or tokens) of the specified type to be included in the wsse: Security header. In addition, this policy requires that the token is both signed and encrypted, in order to guarantee token integrity and confidentiality.

**sp:EndorsingSupportingTokens** An endorsing supporting token is used to sign the message signature (primary signature). This signature is known as an *endorsing signature* or *secondary signature*. Hence, by applying an endorsing supporting tokens policy, you can have a chain of signatures: the primary signature, which signs the message itself, and the secondary signature, which signs the primary signature.

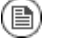

### **Note**

If you are using a transport binding (for example, HTTPS), the message signature is not actually part of the SOAP message, so it is not possible to sign the message signature in this case. If you specify this policy with a transport binding, the endorsing token signs the timestamp instead.

<span id="page-142-2"></span>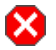

# **Warning**

This policy does not explicitly require the tokens to be signed or encrypted. It is normally essential, however, to protect tokens by signing and encryption.

**sp:SignedEndorsingSupportingTokens** This policy is the same as the endorsing supporting tokens policy, except that the tokens are required to be signed, in order to guarantee token integrity.

<span id="page-143-0"></span>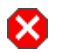

# **Warning**

This policy does not explicitly require the tokens to be encrypted. It is normally essential, however, to protect tokens both by signing and encryption.

**sp:EndorsingEncryptedSupportingTokens** This policy is the same as the endorsing supporting tokens policy, except that the tokens are required to be encrypted, in order to guarantee token confidentiality.

<span id="page-143-1"></span>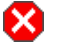

# **Warning**

This policy does not explicitly require the tokens to be signed. It is normally essential, however, to protect tokens both by signing and encryption.

**sp:SignedEndorsingEncryptedSupportingTokens** This policy is the same as the endorsing supporting tokens policy, except that the tokens are required to be signed and encrypted, in order to guarantee token integrity and confidentiality.
# **Providing Client Credentials**

**Overview** There are essentially two approaches to providing UsernameToken client credentials: you can either set both the username and the password directly in the client's Spring XML configuration; or you can set the username in the client's configuration and implement a callback handler to provide passwords programmatically. The latter approach (by programming) has the advantage that passwords are easier to hide from view.

**Client credentials properties** [Table](#page-144-0) 9 on [page](#page-144-0) 145 shows the properties you can use to specify WS-Security username/password credentials on a client's request context in Spring XML.

| <b>Properties</b>            | <b>Description</b>                                                                                                    |
|------------------------------|----------------------------------------------------------------------------------------------------|
| ws-security.username         | Specifies the username for<br>UsernameToken policy assertions.                                                                                                    |
| ws-security.password         | Specifies the password for<br>UsernameToken policy assertions. If<br>not specified, the password is obtained<br>by calling the callback handler.                                                                   |
| ws-security.callback-handler | Specifies the class name of the WSS4J<br>callback handler that retrieves<br>passwords for UsernameToken policy<br>assertions. Note that the callback<br>handler can also handle other kinds of<br>security events. |

<span id="page-144-0"></span>*Table 9. Client Credentials Properties*

**Configuring client credentials in Spring XML**

To configure username/password credentials in a client's request context in Spring XML, set the ws-security.username and ws-security.password properties as follows:

```
<beans ... >
   <jaxws:client name="{NamespaceName}LocalPortName"
                 createdFromAPI="true">
        <jaxws:properties>
           <entry key="ws-security.username" value="Alice"/>
            <entry key="ws-security.password" value="ab
cd!1234"/>
```

```
</jaxws:properties>
    </jaxws:client>
    ...
</beans>
```
If you prefer not to store the password directly in Spring XML (which might potentially be a security hazard), you can provide passwords using a callback handler instead.

### **Programming a callback handler for passwords**

If you want to use a callback handler to provide passwords for the UsernameToken header, you must first modify the client configuration in Spring XML, replacing the ws-security.password setting by a ws-security.callback-handler setting, as follows:

```
<beans ... >
```

```
<jaxws:client name="{NamespaceName}LocalPortName"
                 createdFromAPI="true">
       <jaxws:properties>
           <entry key="ws-security.username" value="Alice"/>
            <entry key="ws-security.callback-handler"
value="interop.client.UTPasswordCallback"/>
        </jaxws:properties>
   </jaxws:client>
    ...
</beans>
```
<span id="page-145-0"></span>In the preceding example, the callback handler is implemented by the UTPasswordCallback class. You can write a callback handler by implementing the javax.security.auth.callback.CallbackHandler interface, as shown in [Example](#page-145-0) 19 on [page](#page-145-0) 146.

### *Example 19. Callback Handler for UsernameToken Passwords*

```
package interop.client;
import java.io.IOException;
import java.util.HashMap;
import java.util.Map;
import javax.security.auth.callback.Callback;
import javax.security.auth.callback.CallbackHandler;
import javax.security.auth.callback.UnsupportedCallbackExcep
tion;
import org.apache.ws.security.WSPasswordCallback;
```

```
public class UTPasswordCallback implements CallbackHandler {
   private Map<String, String> passwords =
       new HashMap<String, String>();
   public UTPasswordCallback() {
       passwords.put("Alice", "ecilA");
       passwords.put("Frank", "invalid-password");
       //for MS clients
       passwords.put("abcd", "dcba");
    }
   public void handle(Callback[] callbacks) throws IOExcep
tion, UnsupportedCallbackException {
        for (int i = 0; i < callbacks.length; i++) {
           WSPasswordCallback pc = (WSPasswordCallback)callbacks[i];
            String pass = passwords.get(pc.getIdentifier());
            if (pass != null) {
               pc.setPassword(pass);
               return;
            }
        }
        throw new IOException();
    }
   // Add an alias/password pair to the callback mechanism.
   public void setAliasPassword(String alias, String password)
{
       passwords.put(alias, password);
    }
}
```
### The callback functionality is implemented by the

CallbackHandler.handle() method. In this example, it assumed that the callback objects passed to the handle() method are all of [org.apache.ws.security.WSPasswordCallback](http://ws.apache.org/wss4j/apidocs/org/apache/ws/security/WSPasswordCallback.html)<sup>1</sup> type (in a more realistic example, you would check the type of the callback objects).

 $^{\rm 1}$  <http://ws.apache.org/wss4j/apidocs/org/apache/ws/security/WSPasswordCallback.html>

A more realistic implementation of a client callback handler would probably consist of prompting the user to enter their password.

**WSPasswordCallback class** When a CallbackHandler is called in a Artix ESB client for the purpose of setting a UsernameToken password, the corresponding WSPasswordCallback object has the USERNAME TOKEN usage code.

> For more details about the WSPasswordCallback class, see [org.apache.ws.security.WSPasswordCallback](http://ws.apache.org/wss4j/apidocs/org/apache/ws/security/WSPasswordCallback.html)<sup>2</sup>.

The WSPasswordCallback class defines several different usage codes, as follows:

### USERNAME\_TOKEN

Need the password to fill in or to verify UsernameToken credentials. In

other words, this usage code is used both on the client side (to obtain a password to send to the server) and on the server side (to obtain a password in order to compare it with the password received from the client).

### DECRYPT

Need a password to get the private key of this identifier (username) from the keystore. WSS4J uses this private key to decrypt the session (symmetric) key.

### **SIGNATURE**

Need the password to get the private key of this identifier (username) from the keystore. WSS4J uses this private key to produce a signature.

### KEY\_NAME

Need the key, not the password, associated with the identifier. WSS4J uses this key to encrypt or decrypt parts of the SOAP request. Note, the key must match the symmetric encryption/decryption algorithm specified (refer to WSHandlerConstants.ENC\_SYM\_ALGO).

### USERNAME\_TOKEN\_UNKNOWN

Either an unspecified password type or the password type, passwordText. In these both cases, only the password variable is set.

The callback class now may check if the username and password match. If they do not match, the callback class must throw an exception. The

<sup>&</sup>lt;sup>2</sup> <http://ws.apache.org/wss4j/apidocs/org/apache/ws/security/WSPasswordCallback.html>

exception can be a UnsupportedCallbackException or an

IOException.

## SECURITY\_CONTEXT\_TOKEN

Need the key to to be associated with a wsc: SecurityContextToken.

## UNKNOWN

Not used by WSS4J.

# **Authenticating Received Credentials**

**Overview On the server side, you can verify that received credentials are authentic by** registering a callback handler with the Artix ESB runtime. You can either write your own custom code to perform credentials verification or you can implement a callback handler that integrates with a third-party enterprise security system (for example, an LDAP server).

### **Configuring a server callback handler in Spring XML**

To configure a server callback handler that verifies UsernameToken credentials received from clients, set the ws-security.callback-handler property in the server's Spring XML configuration, as follows:

```
<beans ... >
   <jaxws:endpoint
      id="UserNameOverTransport"
      address="https://localhost:9001/UserNameOverTransport"
       serviceName="interop:PingService10"
      endpointName="interop:UserNameOverTransport_IPingSer
vice"
       implementor="interop.server.UserNameOverTransport"
      depends-on="tls-settings">
       <jaxws:properties>
           <entry key="ws-security.username" value="Alice"/>
            <entry key="ws-security.callback-handler"
value="interop.client.UTPasswordCallback"/>
       </jaxws:properties>
   </jaxws:endpoint>
    ...
</beans>
```
In the preceding example, the callback handler is implemented by the UTPasswordCallback class.

### **Implementing the callback handler to check passwords**

To implement a callback handler for checking passwords on the server side, implement the javax.security.auth.callback.CallbackHandler interface. The general approach to implementing the CallbackHandler interface for a server is similar to implementing a  $\text{call}$ backHandler for a client. The interpretation given to the returned password on the server side

is different, however: the password from the callback handler is compared against the received client password in order to verify the client's credentials.

For example, you could use the sample implementation shown in [Example](#page-145-0) 19 on [page](#page-145-0) 146 to obtain passwords on the server side. On the server side, the WSS4J runtime would compare the password obtained from the callback with the password in the received client credentials. If the two passwords match, the credentials are successfully verified.

A more realistic implementation of a server callback handler would involve writing an integration with a third-party database that is used to store security data (for example, integration with an LDAP server).

# **Appendix A. ASN.1 and Distinguished Names**

*The OSI Abstract Syntax Notation One (ASN.1) and X.500 Distinguished Names play an important role in the security standards that define X.509 certificates and LDAP directories.*

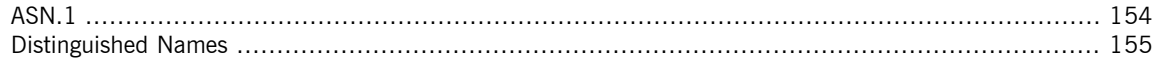

# <span id="page-153-0"></span>**ASN.1**

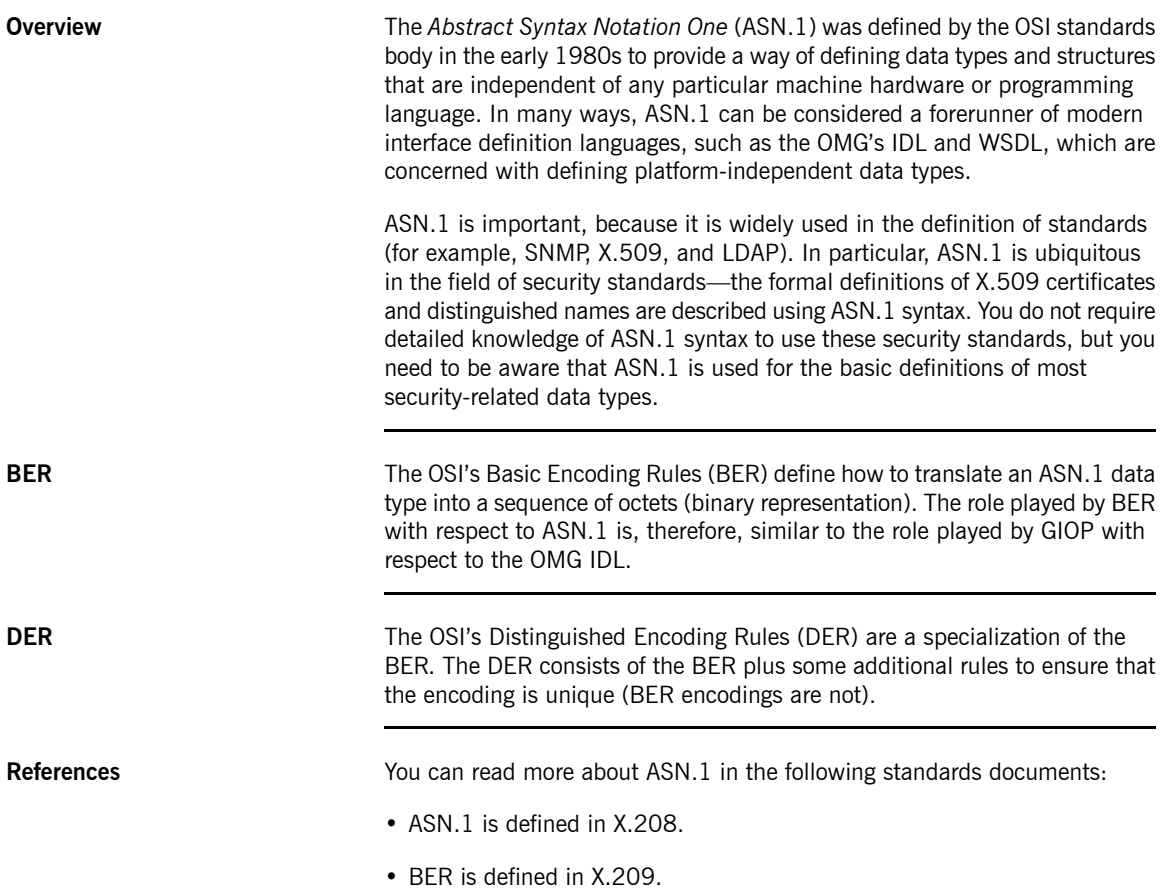

# <span id="page-154-0"></span>**Distinguished Names**

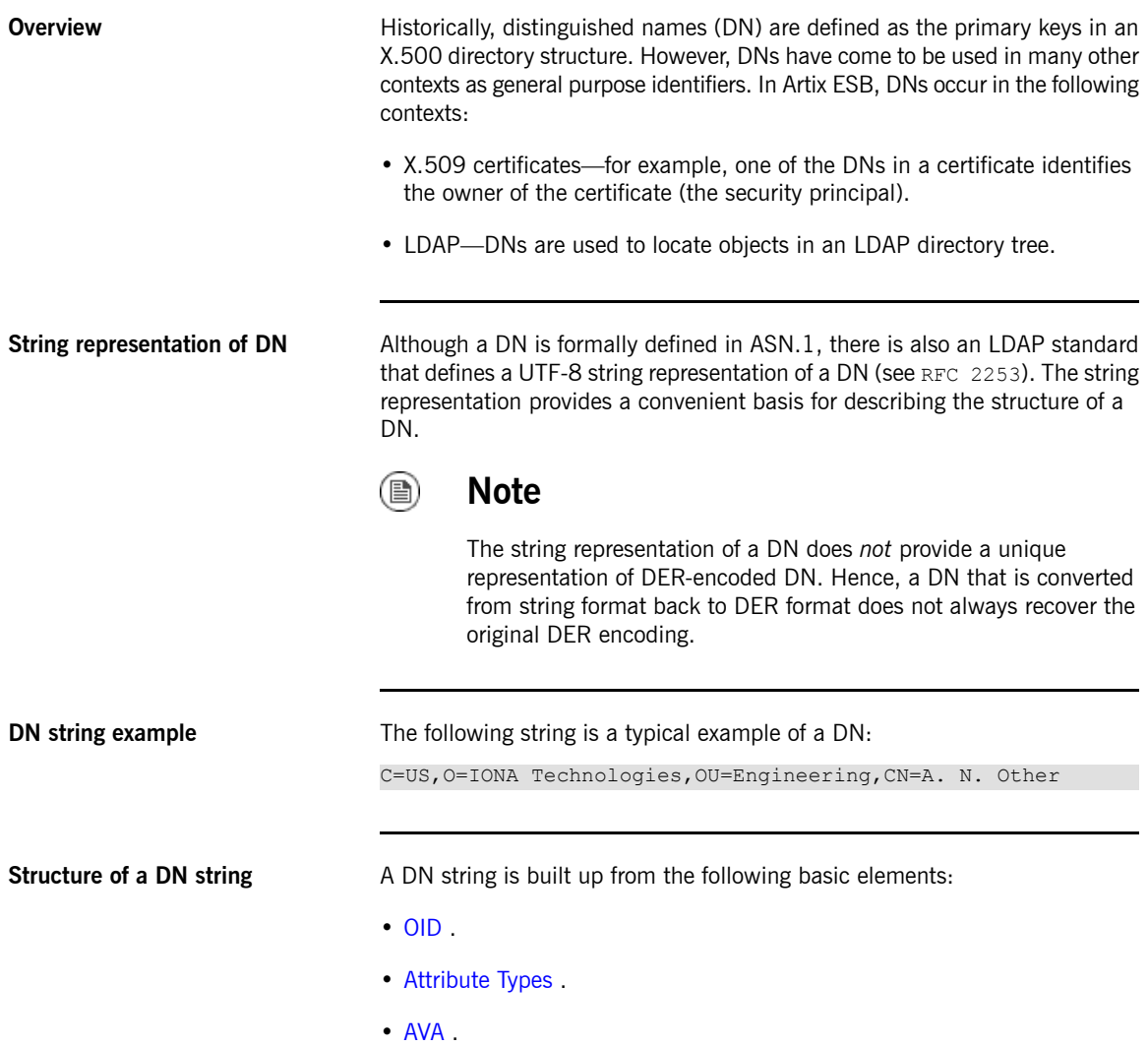

<span id="page-155-1"></span><span id="page-155-0"></span>• [RDN](#page-156-0) .

**OID** An OBJECT IDENTIFIER (OID) is a sequence of bytes that uniquely identifies a grammatical construct in ASN.1.

**Attribute types** The variety of attribute types that can appear in a DN is theoretically open-ended, but in practice only a small subset of attribute types are used. [Table](#page-155-3) A.1 on [page](#page-155-3) 156 shows a selection of the attribute types that you are most likely to encounter:

<span id="page-155-3"></span>*Table A.1. Commonly Used Attribute Types*

| <b>String</b><br>Representation | X.500 Attribute Type   |     | Size of Data Equivalent OID |
|---------------------------------|------------------------|-----|-----------------------------|
| C                               | countryName            | 2   | 2.5.4.6                     |
| 0                               | organizationName       | 164 | 2.5.4.10                    |
| OU                              | organizationalUnitName | 164 | 2.5.4.11                    |
| <b>CN</b>                       | commonName             | 164 | 2.5.4.3                     |
| <b>ST</b>                       | stateOrProvinceName    | 164 | 2.5.4.8                     |
|                                 | localityName           | 164 | 2.5.4.7                     |
| <b>STREET</b>                   | streetAddress          |     |                             |
| DC                              | domainComponent        |     |                             |
| UID                             | userid                 |     |                             |

**AVA** An *attribute value assertion* (AVA) assigns an attribute value to an attribute type. In the string representation, it has the following syntax:

<span id="page-155-2"></span>*<attr-type>*=*<attr-value>*

For example:

CN=A. N. Other

Alternatively, you can use the equivalent OID to identify the attribute type in the string representation (see [Table](#page-155-3) A.1 on [page](#page-155-3) 156 ). For example:

**RDN** A *relative distinguished name* (RDN) represents a single node of a DN (the bit that appears between the commas in the string representation). Technically, an RDN might contain more than one AVA (it is formally defined as a set of AVAs). However, this almost never occurs in practice. In the string representation, an RDN has the following syntax:

<span id="page-156-0"></span>*<attr-type>*=*<attr-value>[*+*<attr-type>*=*<attr-value> ...]*

Here is an example of a (very unlikely) multiple-value RDN:

OU=Eng1+OU=Eng2+OU=Eng3

Here is an example of a single-value RDN:

OU=Engineering

# **Appendix B. OpenSSL Utilities**

The openssl program consists of a large number of utilities that have been combined into one program. This appendix describes how you use the openssl program with Artix ESB when managing X.509 certificates and private keys.

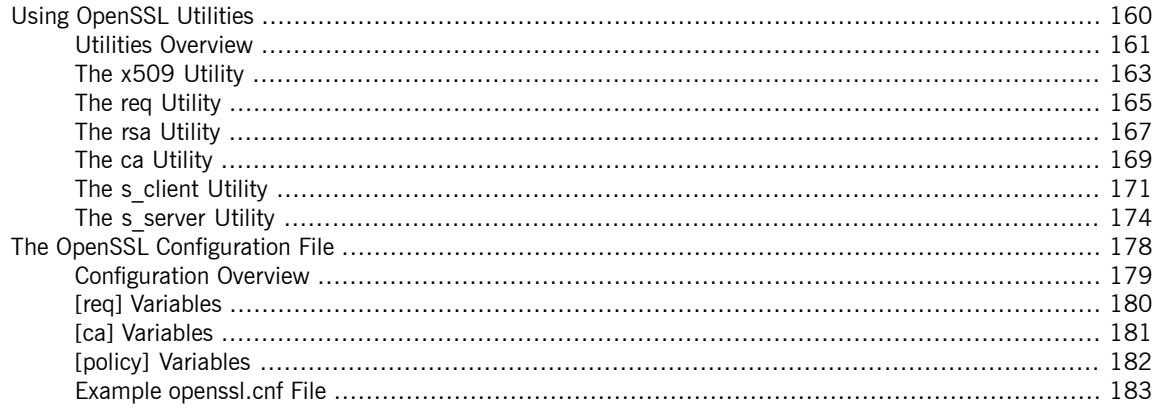

# <span id="page-159-0"></span>**Using OpenSSL Utilities**

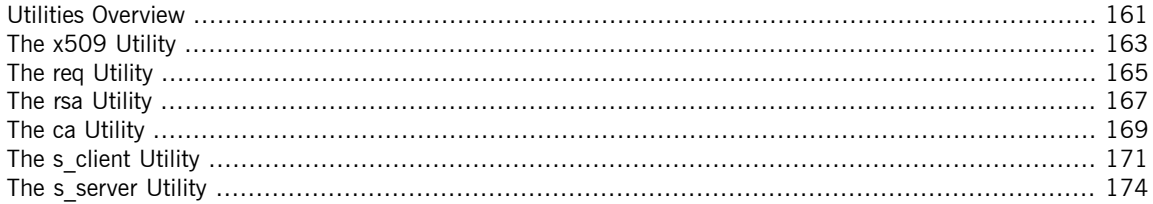

## <span id="page-160-0"></span>**Utilities Overview**

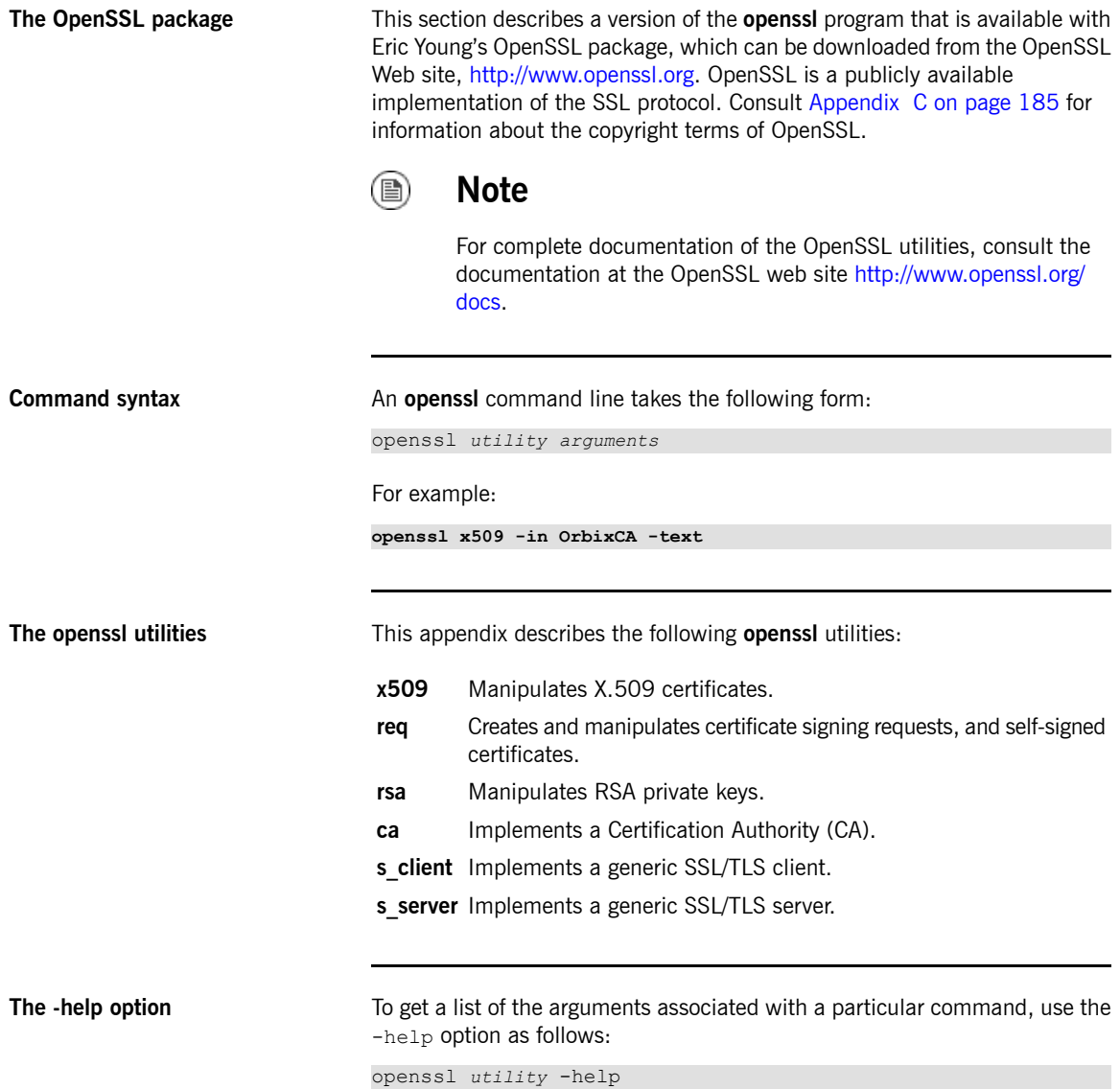

For example:

openssl x509 -help

## **The x509 Utility**

**Purpose of the x509 utility** In Artix ESB the x509 utility is primarily used for:

- <span id="page-162-0"></span>• Printing text details of certificates you wish to examine.
- Converting certificates to different formats.

**Options** The options supported by the openssl **x509** utility are as follows:

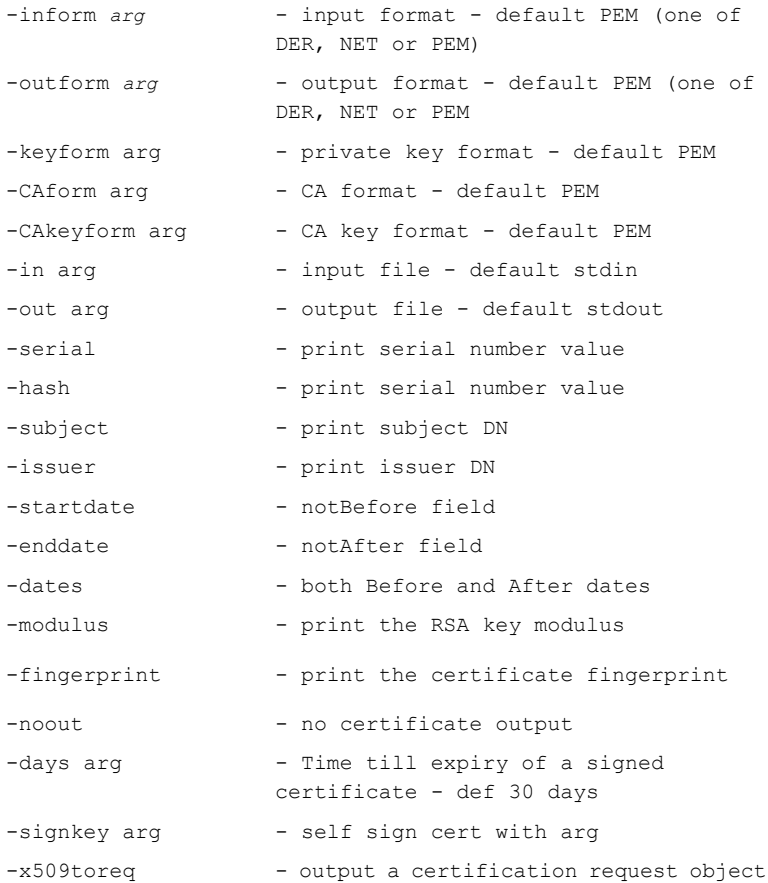

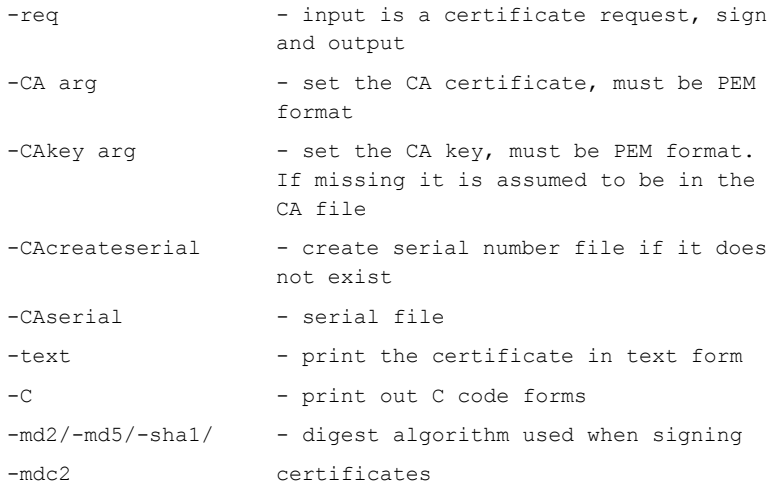

**Using the x509 utility** To print the text details of an existing PEM-format X.509 certificate, use the **x509** utility as follows:

**openssl x509 -in MyCert.pem -inform PEM -text**

To print the text details of an existing DER-format X.509 certificate, use the **x509** utility as follows:

```
openssl x509 -in MyCert.der -inform DER -text
```
To change a certificate from PEM format to DER format, use the **x509** utility as follows:

**openssl x509 -in MyCert.pem -inform PEM -outform DER -out MyCert.der**

## **The req Utility**

**Purpose of the req utility** The **req** utility is used to generate a self-signed certificate or a certificate signing request (CSR). A CSR contains details of a certificate issued by a CA. When creating a CSR, the **req** utility prompts you for the necessary information to produce a certificate request file and an encrypted private key file. The certificate request is then submitted to a CA for signing.

> <span id="page-164-0"></span>If the  $-nodes$  (no DES) parameter is not supplied to  $req$ , you are prompted for a pass phrase which is used to protect the private key.

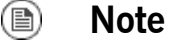

It is important to specify a validity period (using the  $-days$ parameter). If the certificate expires, applications using that certificate will not be authenticated successfully.

**Options** The options supported by the openssl  $\text{reg}$  utility are as follows:

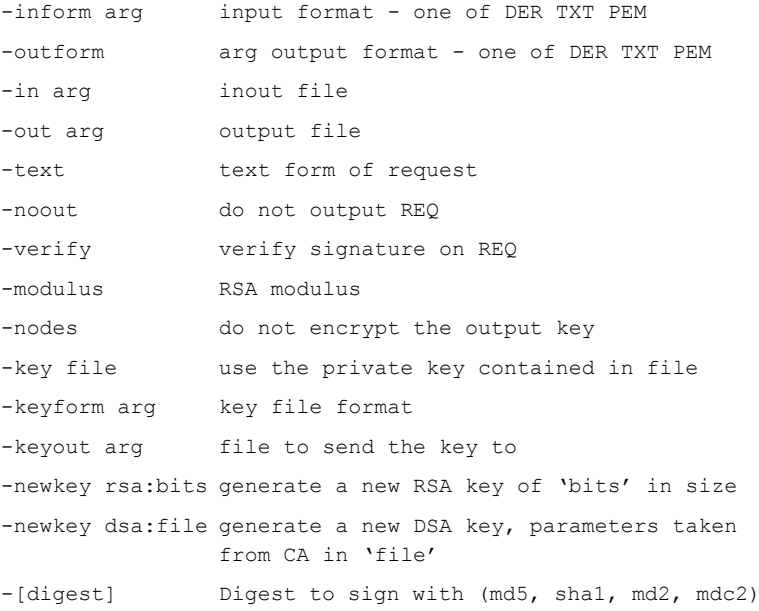

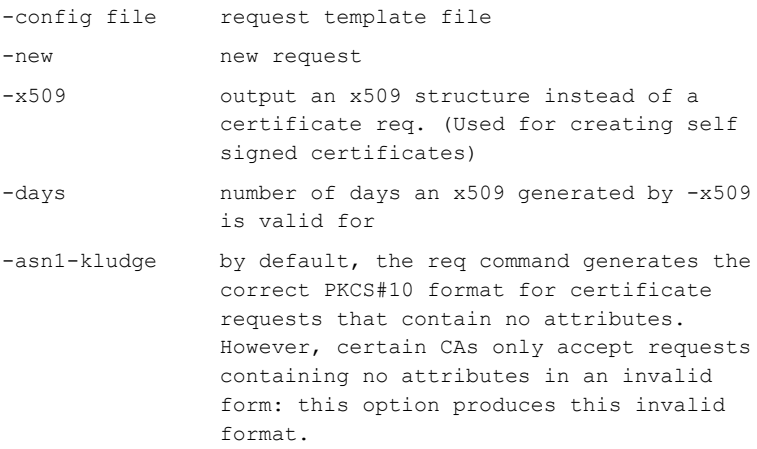

**Using the req Utility** To create a self-signed certificate with an expiry date a year from now, the **req** utility is used to create the certificate CA\_cert.pem and the corresponding encrypted private key file  $CA$   $pk$ . pem, as follows:

> openssl req -config *ssl\_conf\_path\_name* -days 365 -out CA cert.pem -new -x509 -keyout CA pk.pem

This following command creates the certificate request  $MyReg$ . pem and the corresponding encrypted private key file MyEncryptedKey.pem:

```
openssl req -config ssl_conf_path_name -days 365
           -out MyReq.pem -new -keyout MyEncryptedKey.pem
```
# <span id="page-166-0"></span>**The rsa Utility**

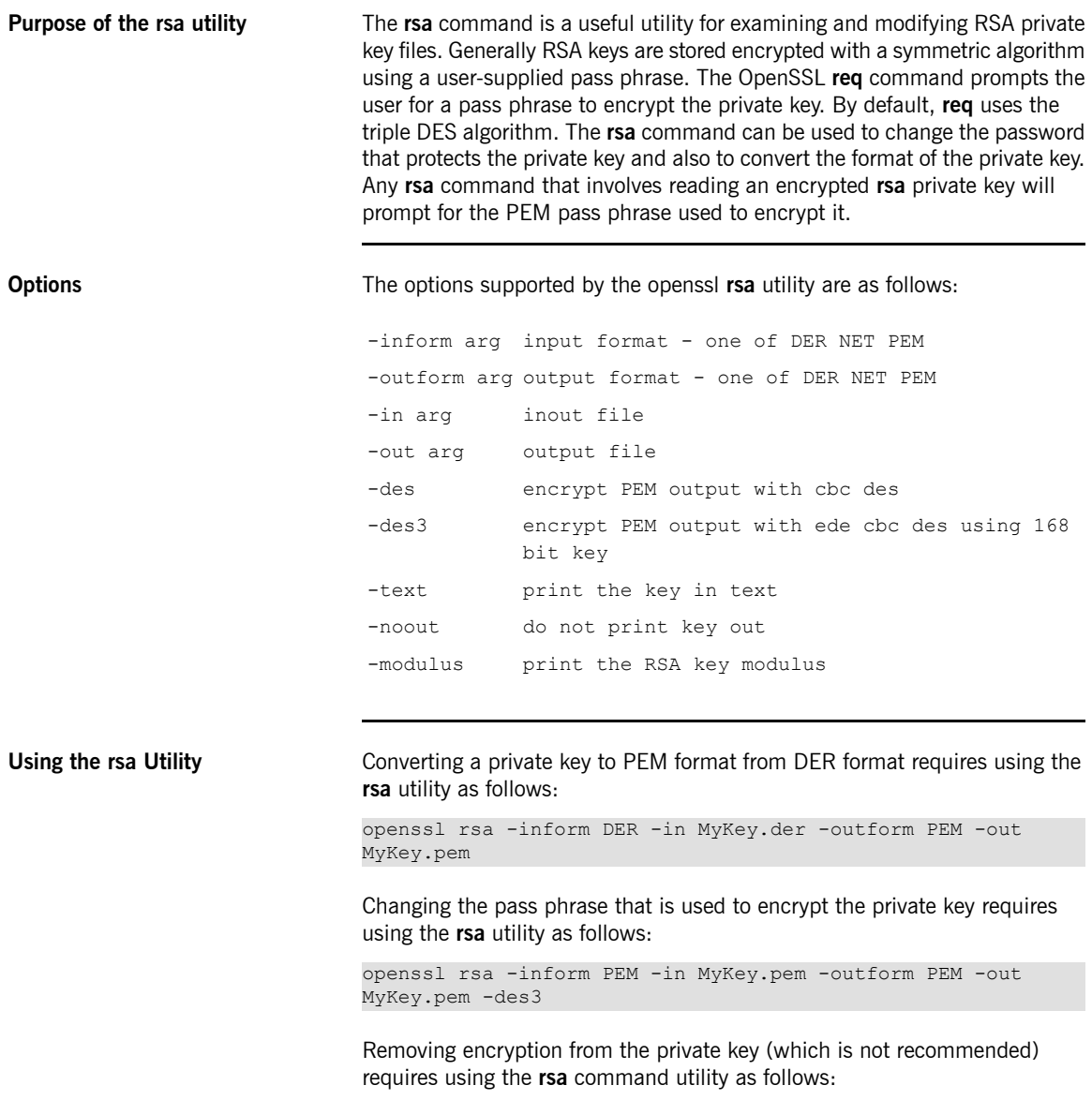

```
openssl rsa -inform PEM -in MyKey.pem -outform PEM -out
MyKey2.pem
```
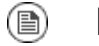

## **Note**

Do not specify the same file for the -in and -out parameters, because this can corrupt the file.

# <span id="page-168-0"></span>**The ca Utility**

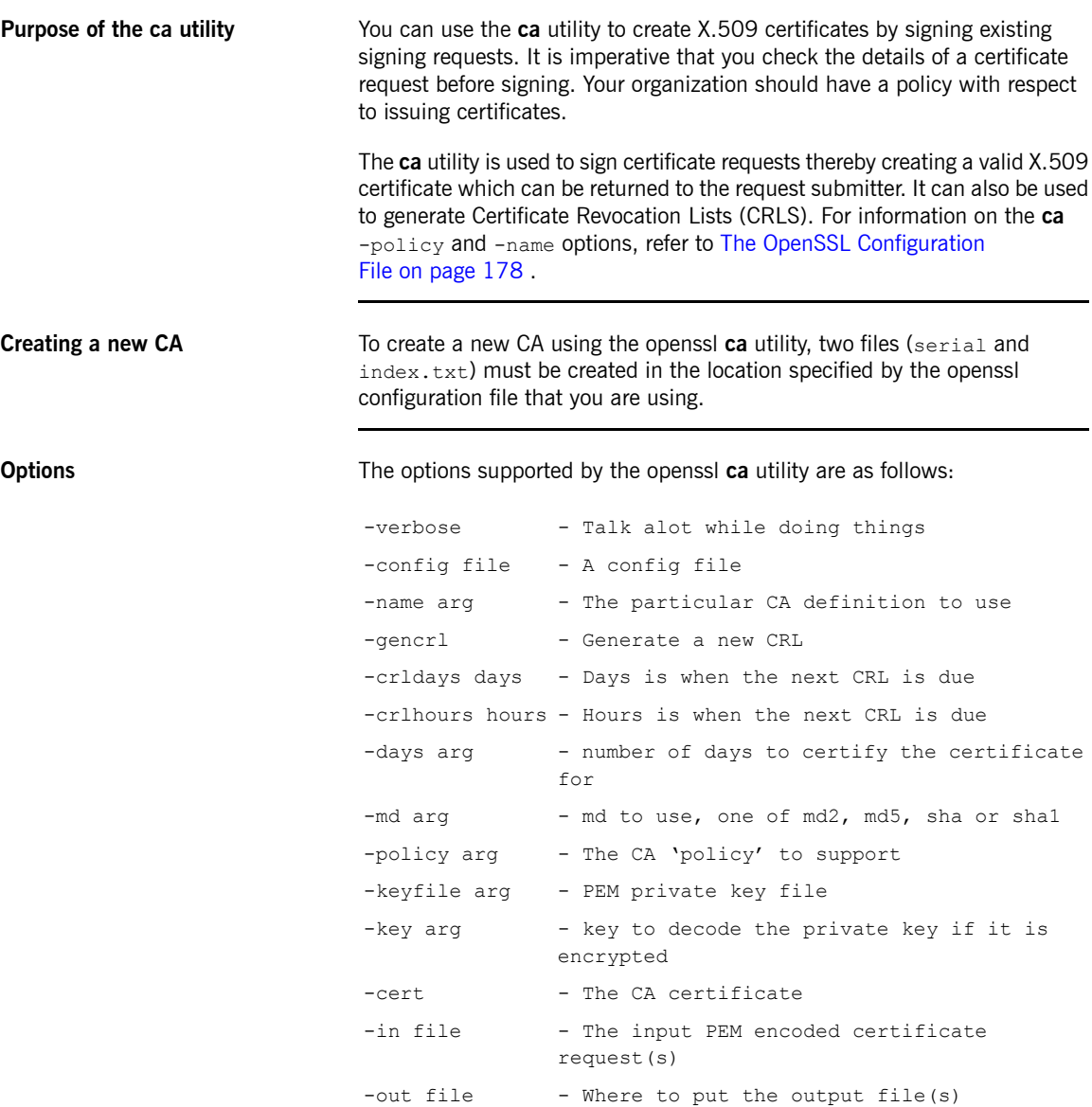

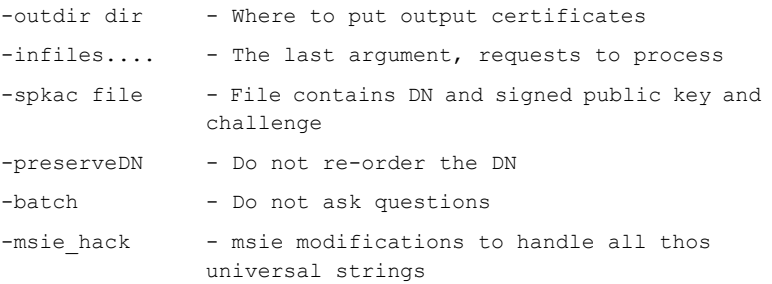

Most of the above parameters have default values as defined in openssl.cnf.

**Using the ca Utility** Converting a private key to PEM format from DER format requires the **ca** utility. To sign the supplied CSR MyReq.pem to be valid for 365 days and to create a new X.509 certificate in PEM format, use the **ca** utility as follows:

> openssl ca -config *ssl\_conf\_path\_name* -days 365 -in MyReq.pem -out MyNewCert.pem

## **The s\_client Utility**

**Purpose of the s\_client utility** You can use the **s\_client** utility to debug an SSL/TLS server. Using the **s\_client** utility, you can negotiate an SSL/TLS handshake under controlled conditions, accompanied by extensive logging and error reporting.

**Options** The options supported by the openssl **s\_client** utility are as follows:

<span id="page-170-0"></span>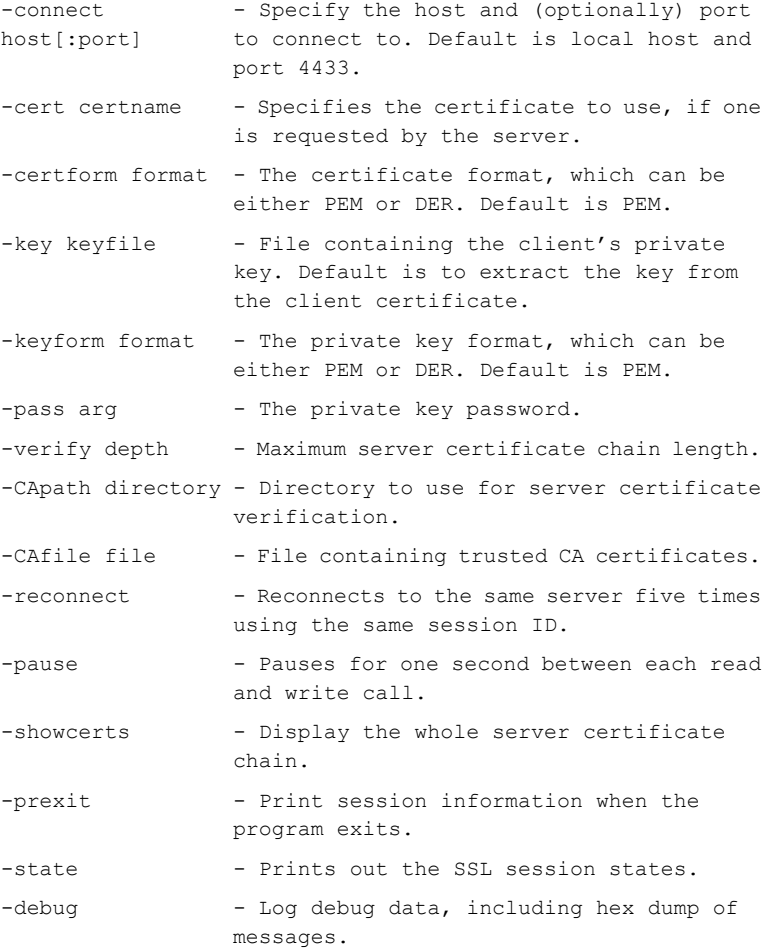

```
- Show all protocol messages with hex
                  dump.
-msg
-nbio test - Tests non-blocking I/O.
-nbio - Turns on non-blocking I/O.
                  - Translates a line feed (LF) from the
                  terminal into CR+LF, as required by some
                  servers.
-crlf
                  - Inhibits shutting down the connection
                  when end of file is reached in the input.
-ign_eof
                  - Inhibits printing of session and
                  certificate information; implicitly turns
                  on -ign_eof as well.
-quiet
-ssl2,-ssl3,-tls1, - These options enable/disable the use of
-no_ssl2, -no_ssl3, certain SSL or TLS protocols.
-no_tls1
                  - Enables workarounds to several known
                  bugs in SSL and TLS implementations.
-bugs
                  - Specifies the cipher list sent by the
                  client. The server should use the first
-cipher
cipherlist
                  supported cipher from the list sent by the
                 client.
                  - Send the protocol-specific message(s)
                  to switch to TLS for communication, where
                  the protocol can be either smtp or pop3.
-starttls
protocol
                  - Specifies an engine, by it's unique id
                  string.
-engine id
                  - A file or files containing random data
                  used to seed the random number generator,
-rand file(s)
                  or an EGD socket. The file separator is ;
                  for MS-Windows, , for OpenVMS, and : for
                  all other platforms.
```
**Using the s\_client utility** Before running the **s\_client** utility, there must be an active SSL/TLS server to connect to. For example, you can have an **s\_server** test server running on the local host, listening on port 9000. To run the **s** client test client, open a command prompt and enter the following:

**openssl s\_client -connect localhost:9000 -ssl3 -cert clientcert.pem**

Where **clientcert.pem** is a file containing the client's X.509 certificate in PEM format. When you enter the command, you are prompted to enter the pass phrase for the clientcert.pem file.

# <span id="page-173-0"></span>**The s\_server Utility**

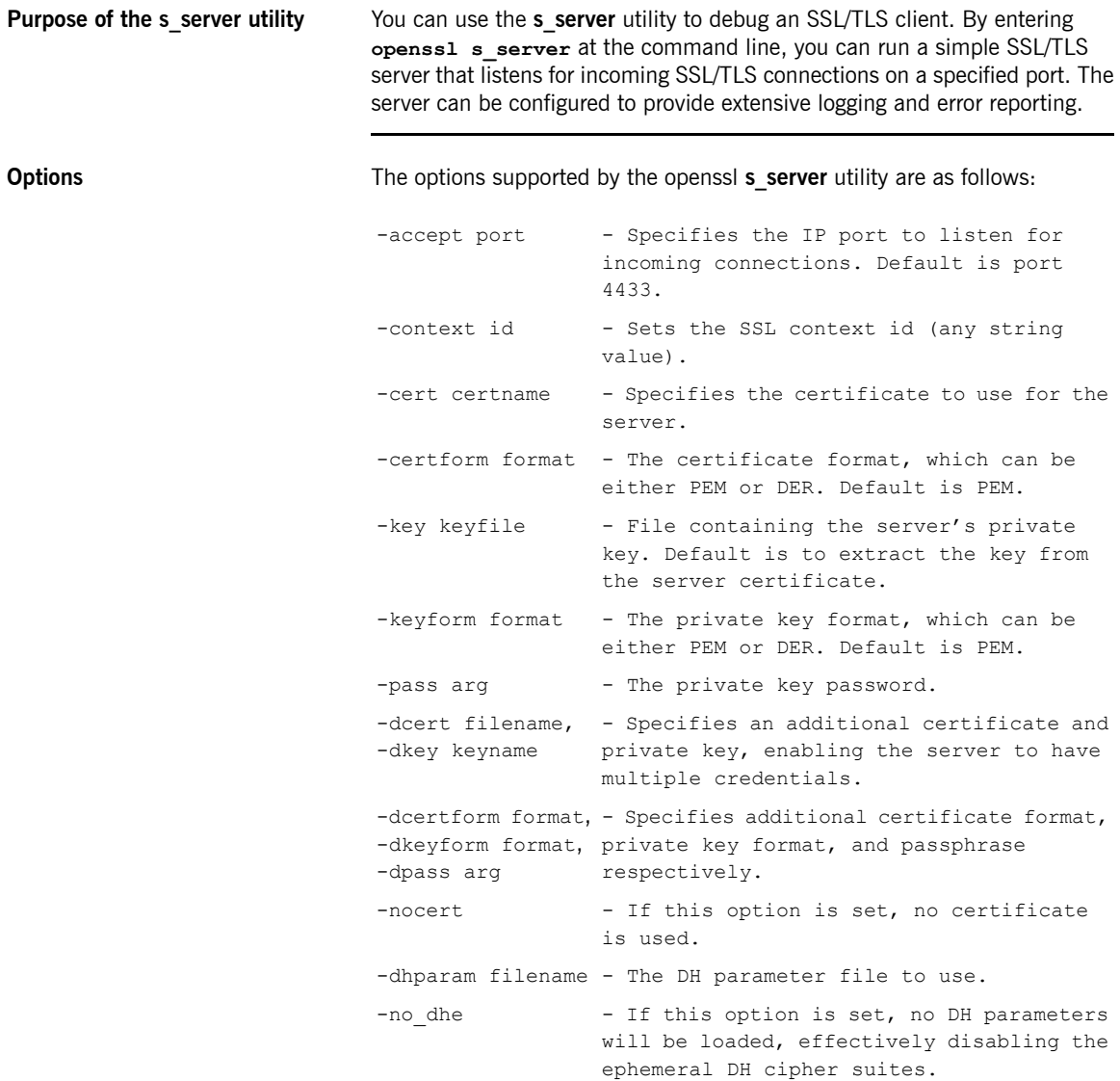

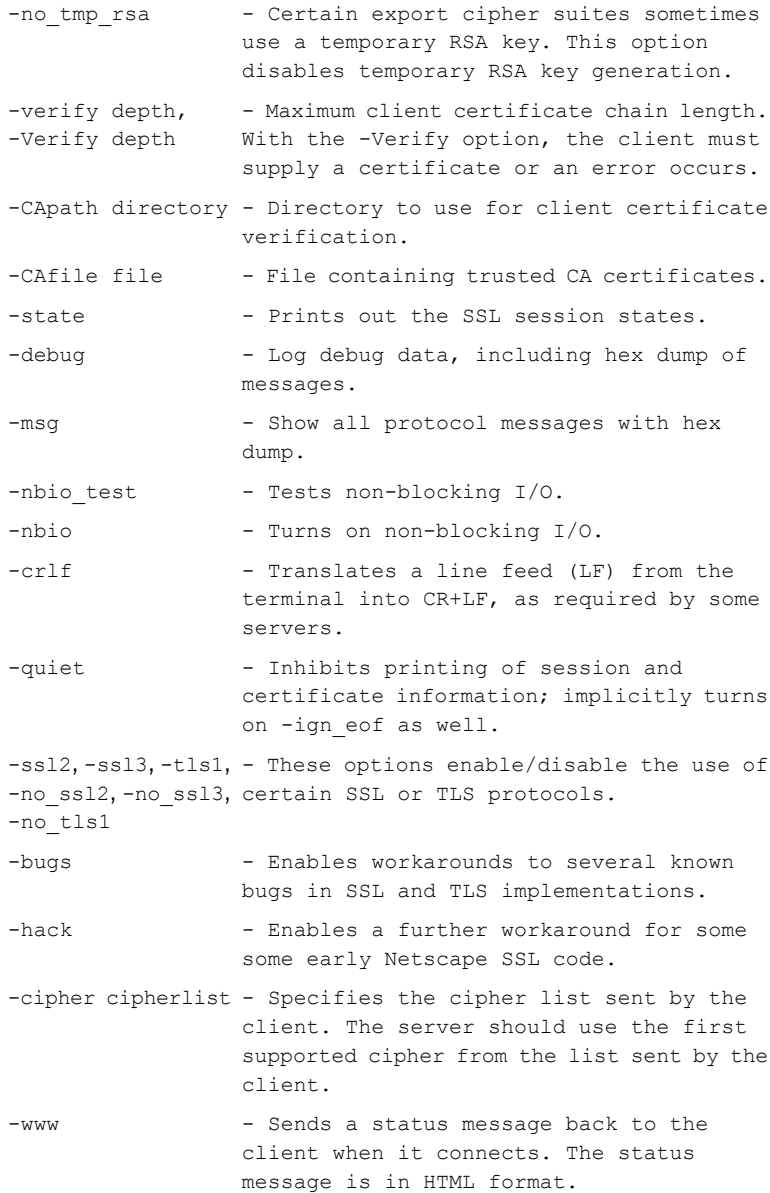

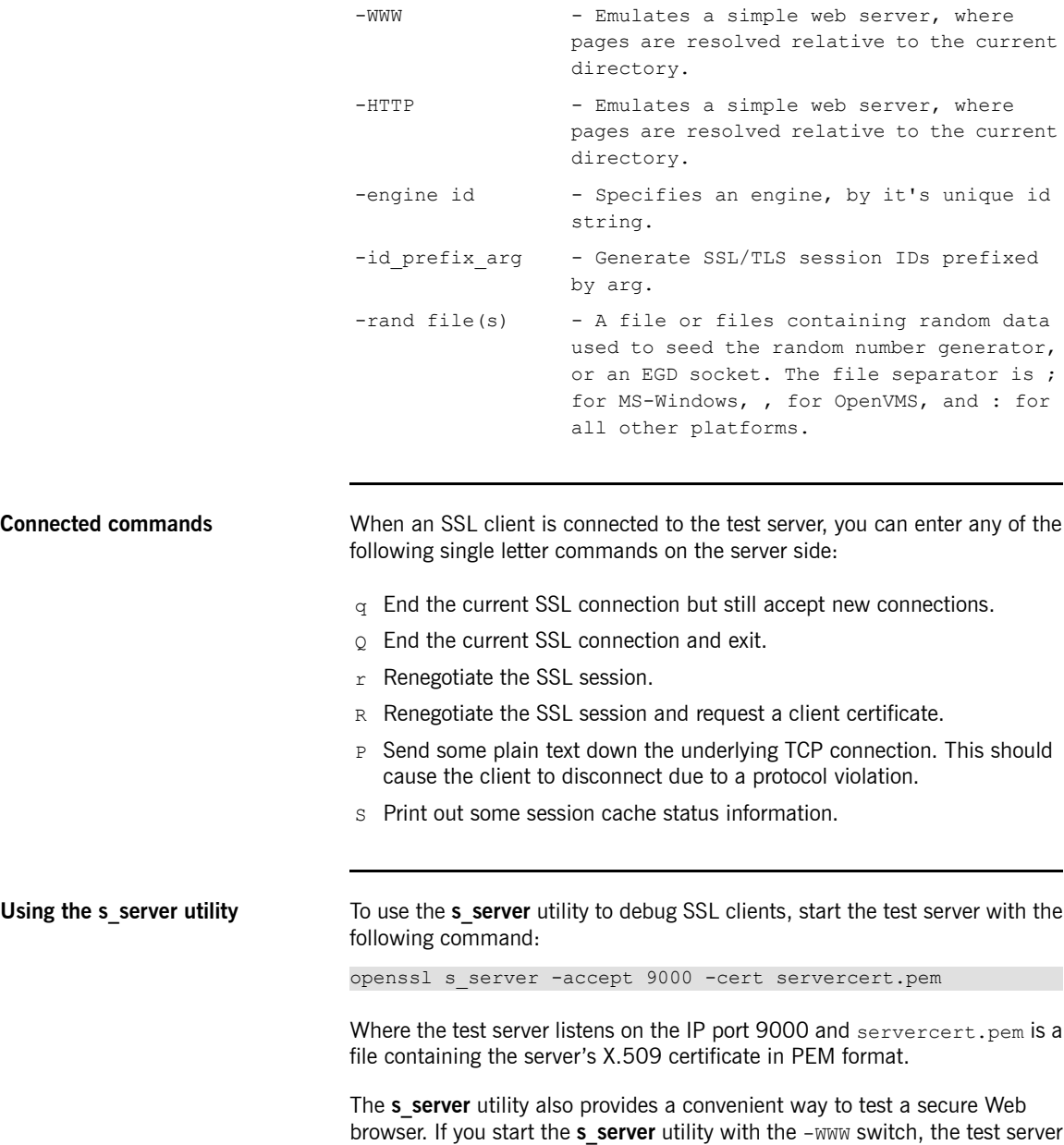

functions as a simple Web server, serving up pages from the current directory; for example:

openssl s\_server -accept 9000 -cert servercert.pem -WWW

# <span id="page-177-0"></span>**The OpenSSL Configuration File**

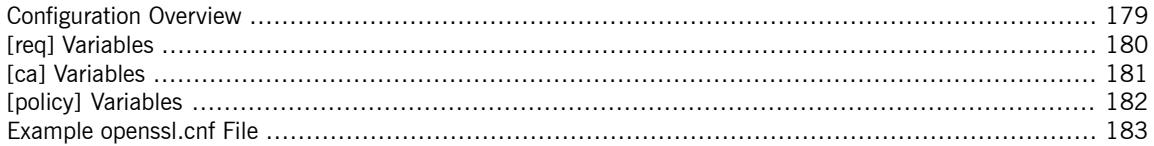

# <span id="page-178-0"></span>**Configuration Overview**

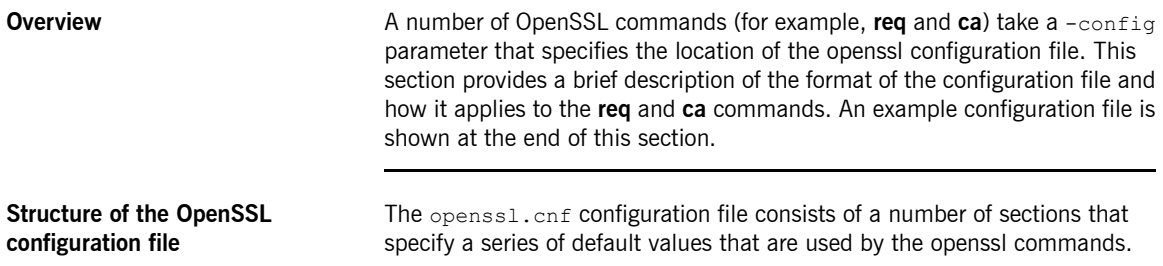

# <span id="page-179-0"></span>**[req] Variables**

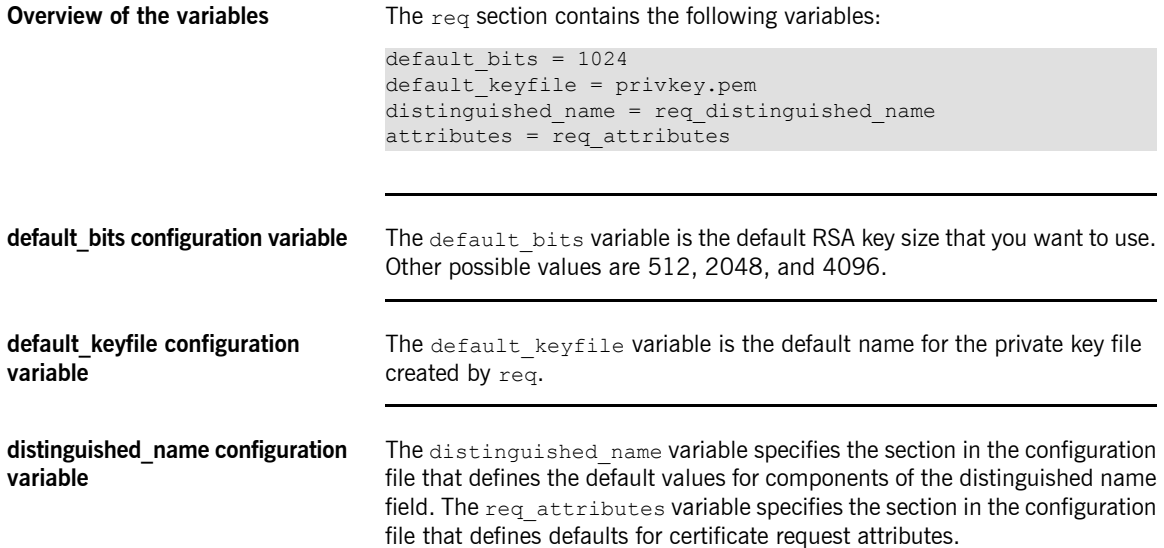
# <span id="page-180-0"></span>**[ca] Variables**

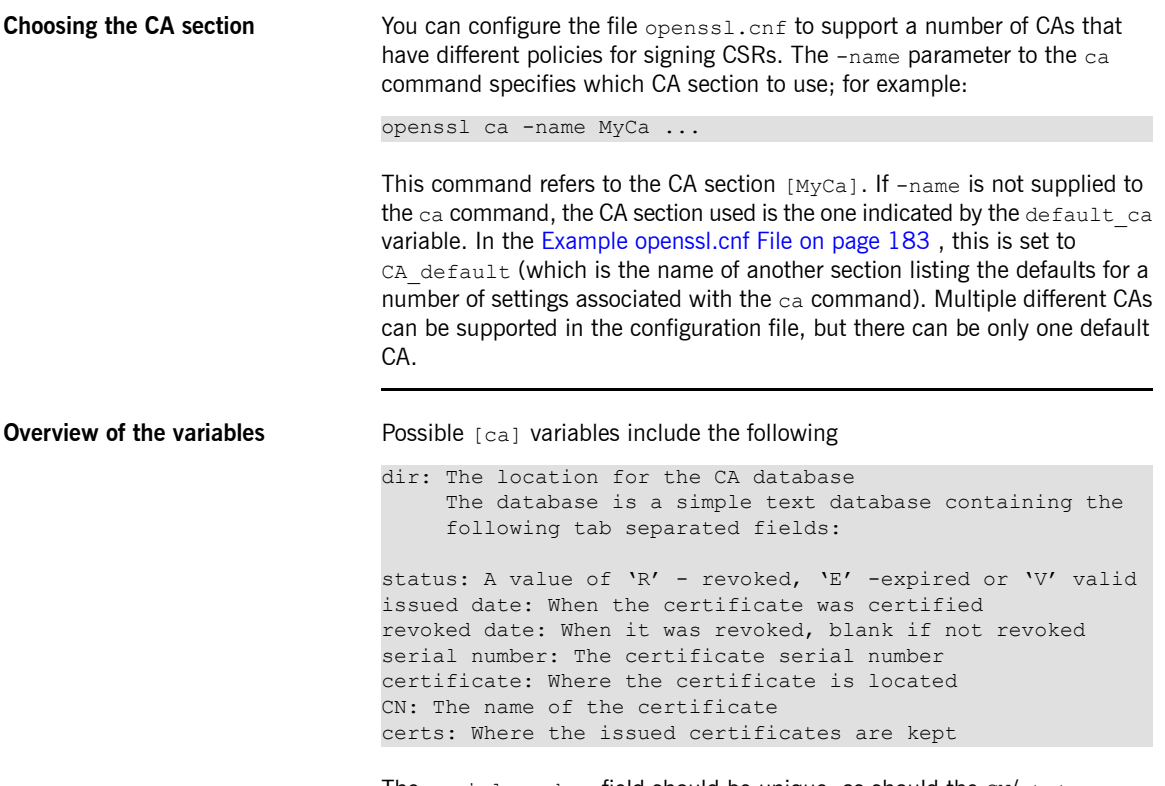

The serial number field should be unique, as should the CN/status combination. The **ca** utility checks these at startup.

# <span id="page-181-0"></span>**[policy] Variables**

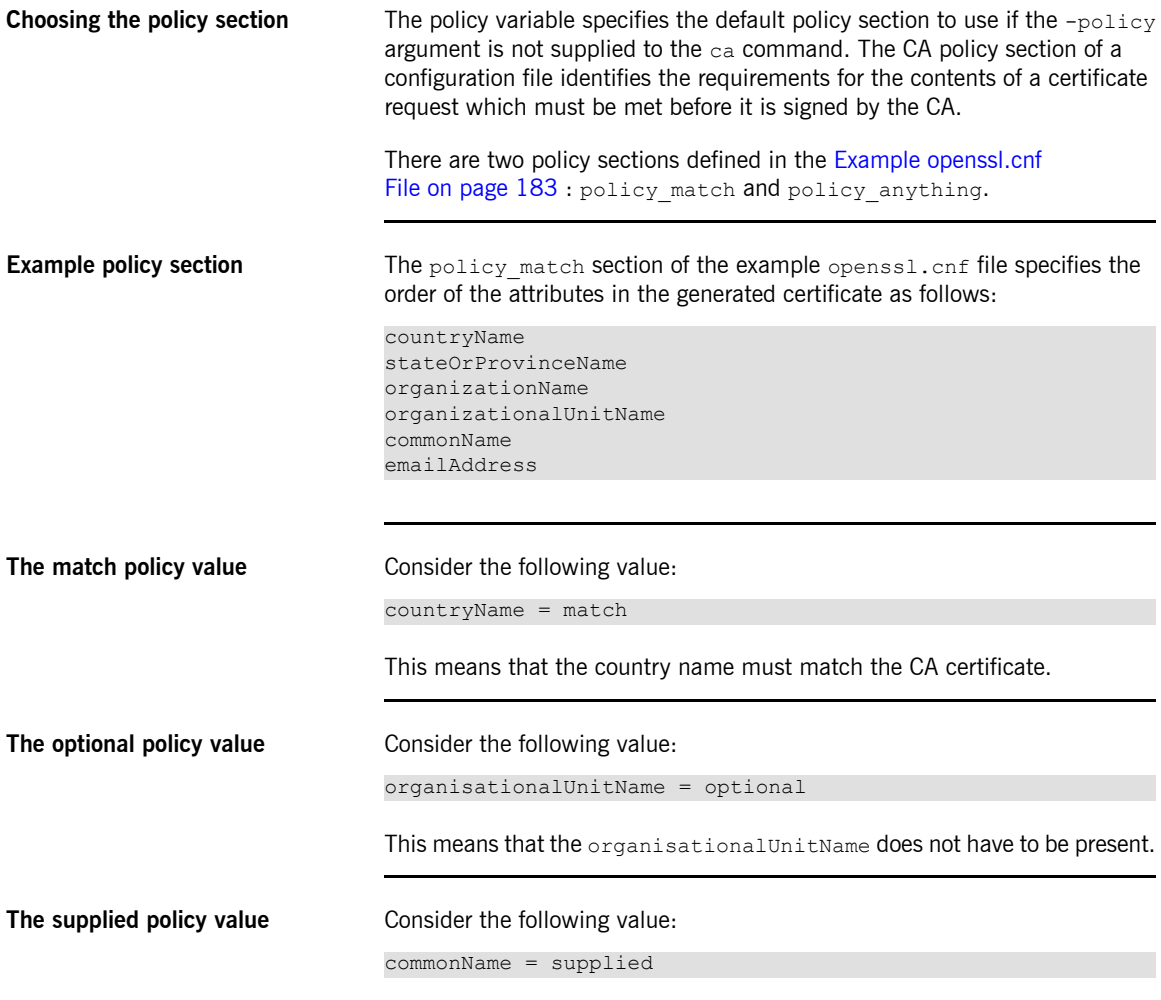

This means that the commonName must be supplied in the certificate request.

#### **Example openssl.cnf File**

**Listing** The following shows the contents of an example opension configuration file:

> <span id="page-182-1"></span><span id="page-182-0"></span>################################################################ # openssl example configuration file. # This is mostly used for generation of certificate requests. #################################################################  $\lceil$  ca  $\rceil$ default\_ca= CA\_default # The default ca section ################################################################# [ CA default ] dir=/opt/iona/OrbixSSL1.0c/certs # Where everything is kept certs=\$dir # Where the issued certs are kept crl dir= \$dir/crl # Where the issued crl are kept database= \$dir/index.txt # database index file new certs dir= \$dir/new certs # default place for new certs certificate=\$dir/CA/OrbixCA # The CA certificate serial= \$dir/serial # The current serial number crl= \$dir/crl.pem # The current CRL private\_key= \$dir/CA/OrbixCA.pk # The private key RANDFILE= \$dir/.rand # private random number file default\_days= 365 # how long to certify for default\_crl\_days= 30 # how long before next CRL default\_md= md5 # which message digest to use preserve= no # keep passed DN ordering # A few different ways of specifying how closely the request should # conform to the details of the CA policy= policy\_match # For the CA policy [policy\_match] countryName= match stateOrProvinceName= match organizationName= match organizationalUnitName= optional commonName= supplied emailAddress= optional # For the 'anything' policy

```
# At this point in time, you must list all acceptable 'object'
# types
[ policy anything ]
countryName = optional
stateOrProvinceName= optional
localityName= optional
organizationName = optional
organizationalUnitName = optional
commonName= supplied
emailAddress= optional
[ req ]
default bits = 1024default_keyfile= privkey.pem
distinguished_name = req_distinguished_name
attributes = req_attributes
[ req distinguished name ]
countryName= Country Name (2 letter code)
countryName_min= 2
countryName max = 2stateOrProvinceName= State or Province Name (full name)
localityName = Locality Name (eg, city)
organizationName = Organization Name (eg, company)
organizationalUnitName = Organizational Unit Name (eg, section)
commonName = Common Name (eg. YOUR name)
commonName max = 64emailAddress = Email Address
emailAddress max = 40
[ req attributes ]
challengePassword = A challenge password
challengePassword_min = 4
challengePassword_max = 20
unstructuredName= An optional company name
```
# **Appendix C. Licenses**

*This appendix contains the text of licenses that are relevant to Artix ESB.*

[OpenSSL](#page-185-0) License ................................................................................................................. [186](#page-185-0)

# **OpenSSL License**

<span id="page-185-0"></span>The licence agreement for using the OpenSSL command line utility shipped with Artix FSB SSL/TLS is as follows:

#### LICENSE ISSUES

============== The OpenSSL toolkit stays under a dual license, i.e. both the conditions of the OpenSSL License and the original SSLeay license apply to the toolkit. See below for the actual license texts. Actually both licenses are BSD-style Open Source licenses. In case of any license issues related to OpenSSL please contact openssl-core@openssl.org.

OpenSSL License

---------------

/\* ======================================================== Copyright (c) 1998-1999 The OpenSSL Project. All rights reserved.

\* Redistribution and use in source and binary forms, with or without modification, are permitted provided that the following conditions are met:

\* 1. Redistributions of source code must retain the above copyright

notice, this list of conditions and the following disclaimer.

\* 2. Redistributions in binary form must reproduce the above copyright

- notice, this list of conditions and the following disclaimer in
- the documentation and/or other materials provided with the
- distribution.
- \* 3. All advertising materials mentioning features or use of this
- software must display the following acknowledgment:
- "This product includes software developed by the OpenSSL Project
- for use in the OpenSSL Toolkit. (http://www.openssl.org/)"
- \* 4. The names "OpenSSL Toolkit" and "OpenSSL Project" must not be used to
- endorse or promote products derived from this software without
- prior written permission. For written permission, please contact
- openssl-core@openssl.org.
- \* \* 5. Products derived from this software may not be called "OpenSSL"
- nor may "OpenSSL" appear in their names without prior written

permission of the OpenSSL Project. \* \* 6. Redistributions of any form whatsoever must retain the following acknowledgment: "This product includes software developed by the OpenSSL Project for use in the OpenSSL Toolkit (http://www.openssl.org/)" \* \* THIS SOFTWARE IS PROVIDED BY THE OpenSSL PROJECT ``AS IS'' AND ANY \* EXPRESSED OR IMPLIED WARRANTIES, INCLUDING, BUT NOT LIMITED TO, THE \* IMPLIED WARRANTIES OF MERCHANTABILITY AND FITNESS FOR A PARTICULAR \* PURPOSE ARE DISCLAIMED. IN NO EVENT SHALL THE OpenSSL PROJECT OR \* ITS CONTRIBUTORS BE LIABLE FOR ANY DIRECT, INDIRECT, INCIDENTAL, \* SPECIAL, EXEMPLARY, OR CONSEQUENTIAL DAMAGES (INCLUDING, BUT \* NOT LIMITED TO, PROCUREMENT OF SUBSTITUTE GOODS OR SERVICES; \* LOSS OF USE, DATA, OR PROFITS; OR BUSINESS INTERRUPTION) \* HOWEVER CAUSED AND ON ANY THEORY OF LIABILITY, WHETHER IN CONTRACT, \* STRICT LIABILITY, OR TORT (INCLUDING NEGLIGENCE OR OTHERWISE) \* ARISING IN ANY WAY OUT OF THE USE OF THIS SOFTWARE, EVEN IF ADVISED \* OF THE POSSIBILITY OF SUCH DAMAGE. \* ========================================================= \* \* This product includes cryptographic software written by Eric Young \* (eay@cryptsoft.com). This product includes software written by Tim \* Hudson (tjh@cryptsoft.com). \* \*/ Original SSLeay License ----------------------- /\* Copyright (C) 1995-1998 Eric Young (eay@cryptsoft.com) All rights reserved. \* \* This package is an SSL implementation written \* by Eric Young (eay@cryptsoft.com). \* The implementation was written so as to conform with Netscapes SSL. \* \* This library is free for commercial and non-commercial use as long as \* the following conditions are aheared to. The following conditions \* apply to all code found in this distribution, be it the RC4, RSA, \* lhash, DES, etc., code; not just the SSL code. The SSL documentation \* included with this distribution is covered by the same copyright terms \* except that the holder is Tim Hudson (tjh@cryptsoft.com). \*

\* This can be in the form of a textual message at program startup or \* in documentation (online or textual) provided with the package. \* Redistribution and use in source and binary forms, with or without modification, are permitted provided that the following conditions are met: \* 1. Redistributions of source code must retain the copyright notice, this list of conditions and the following disclaimer. \* 2. Redistributions in binary form must reproduce the above copyright notice, this list of conditions and the following disclaimer in the documentation and/or other materials provided with the distribution. \* 3. All advertising materials mentioning features or use of this software must display the following acknowledgement: "This product includes cryptographic software written by Eric Young (eay@cryptsoft.com)" The word 'cryptographic' can be left out if the rouines from the library being used are not cryptographic related :-). \* 4. If you include any Windows specific code (or a derivative thereof) from the apps directory (application code) you must include an acknowledgement: "This product includes software written by Tim Hudson (tjh@cryptsoft.com)" \* \* THIS SOFTWARE IS PROVIDED BY ERIC YOUNG ``AS IS'' AND \* ANY EXPRESS OR IMPLIED WARRANTIES, INCLUDING, BUT NOT LIMITED TO, THE \* IMPLIED WARRANTIES OF MERCHANTABILITY AND FITNESS FOR A PARTICULAR PURPOSE \* ARE DISCLAIMED. IN NO EVENT SHALL THE AUTHOR OR CONTRIBUTORS BE LIABLE \* FOR ANY DIRECT, INDIRECT, INCIDENTAL, SPECIAL, EXEMPLARY, OR CONSEQUENTIAL \* DAMAGES (INCLUDING, BUT NOT LIMITED TO, PROCUREMENT OF SUBSTITUTE GOODS \* OR SERVICES; LOSS OF USE, DATA, OR PROFITS; OR BUSINESS INTERRUPTION) \* HOWEVER CAUSED AND ON ANY THEORY OF LIABILITY, WHETHER IN CONTRACT, STRICT \* LIABILITY, OR TORT (INCLUDING NEGLIGENCE OR OTHERWISE) ARISING IN ANY WAY \* OUT OF THE USE OF THIS SOFTWARE, EVEN IF ADVISED OF THE POSSIBILITY OF \* SUCH DAMAGE. \* \* The licence and distribution terms for any publically available version or \* derivative of this code cannot be changed. i.e. this code cannot simply be

\* Copyright remains Eric Young's, and as such any Copyright notices in

\* If this package is used in a product, Eric Young should be given attribution

\* the code are not to be removed.

\* as the author of the parts of the library used.

- \* copied and put under another distribution licence
- \* [including the GNU Public Licence.]

\*/

# **Inde x**

#### **Symbols**

[ca] Variables, [181](#page-180-0) [policy] Variables, [182](#page-181-0) [req] Variables, [180](#page-179-0)

# **A**

Abstract Syntax Notation One (see ASN.1) administration OpenSSL command-line utilities, [36](#page-35-0) ASN.1, [22](#page-21-0), [153](#page-152-0) attribute types, [156](#page-155-0) AVA, [156](#page-155-1) OID, [156](#page-155-2) ASN.1: RDN, [157](#page-156-0) attribute value assertion , [156](#page-155-1) authentication own certificate, specifying, [67](#page-66-0) SSL/TLS, [55](#page-54-0) mutual, [58](#page-57-0) trusted CA list, [62](#page-61-0) A VA, [156](#page-155-1)

#### **B**

Basic Encoding Rules (see BER) BER , [154](#page-153-0)

# **C**

CA, [22](#page-21-1) choosing a host, [27](#page-26-0) commercial CAs, [26](#page-25-0) index file, [38](#page-37-0) list of trusted, [28](#page-27-0) multiple CAs, [28](#page-27-1) private CAs, [27](#page-26-1) private key , creating, [39](#page-38-0) security precautions, [27](#page-26-2) self-signed, [39](#page-38-0)

serial file, [38](#page-37-0) trusted list, [62](#page-61-0) ca utility , [169](#page-168-0) CA, setting up, [37](#page-36-0) CAs, [37](#page-36-0) certificate signing request, [42,](#page-41-0) [46](#page-45-0) signing, [42](#page-41-1), [47](#page-46-0) certificates chaining, [28](#page-27-2) creating and signing, [44](#page-43-0) importing and exporting, [31](#page-30-0) length limit, [29](#page-28-0) own , specifying, [67](#page-66-0) peer, [28](#page-27-3) PKCS#12 file, [30](#page-29-0) public key , [22](#page-21-0) security handshake, [55,](#page-54-1) [58](#page-57-1) self-signed, [28](#page-27-4), [39](#page-38-0) signing, [22](#page-21-1), [42,](#page-41-1) [47](#page-46-0) signing request, [42](#page-41-0), [46](#page-45-0) trusted CA list, [62](#page-61-0) X.509, [22](#page-21-2) chaining of certificates, [28](#page-27-2) configuration file, [178](#page-177-0) CSR , [42,](#page-41-0) [46](#page-45-0)

#### **D**

DER , [154](#page-153-1) Distinguished Encoding Rules (see DER) distinguished names definition , [155](#page-154-0) DN definition , [155](#page-154-0) string representation , [155](#page-154-1)

### **I**

index file, [38](#page-37-0)

#### **M**

multiple CAs, [28](#page-27-1) mutual authentication , [58](#page-57-0)

# **O**

OpenSSL, [27](#page-26-3) openSSL configuration file, [178](#page-177-0) utilities, [160](#page-159-0) OpenSSL command-line utilities, [36](#page-35-0) openSSL.cnf example file, [183](#page-182-1)

#### **P**

peer certificate, [28](#page-27-3) PKCS#12 files creating, [31,](#page-30-1) [44](#page-43-0) definition, [30](#page-29-0) importing and exporting, [31](#page-30-0) viewing, [31](#page-30-2) private key, [39](#page-38-0) public keys;, [22](#page-21-0)

#### **R**

RDN, [157](#page-156-0) relative distinguished name, [157](#page-156-0) req utility, [165](#page-164-0) req Utility command, [165](#page-164-0) root certificate directory, [28](#page-27-0) rsa utility, [167](#page-166-0) rsa Utility command, [167](#page-166-0)

### **S**

security handshake SSL/TLS, [55](#page-54-1), [58](#page-57-1) self-signed CA, [39](#page-38-0) self-signed certificate, [28](#page-27-4) serial file, [38](#page-37-0) signing certificates, [22](#page-21-1) SSL/TLS security handshake, [55,](#page-54-1) [58](#page-57-1) SSLeay, [27](#page-26-3)

#### **T**

target authentication, [55](#page-54-0) target only, [55](#page-54-0)

trusted CA list policy, [62](#page-61-0) trusted CAs, [28](#page-27-0)

#### **X**

X.500, [153](#page-152-0) X.509 certificate definition, [22](#page-21-2) x509 utility, [163](#page-162-0)